# UNAI E

# **Reproductor Portátil de Blu-ray Disc PB750FX1**

# Manual del Usuario

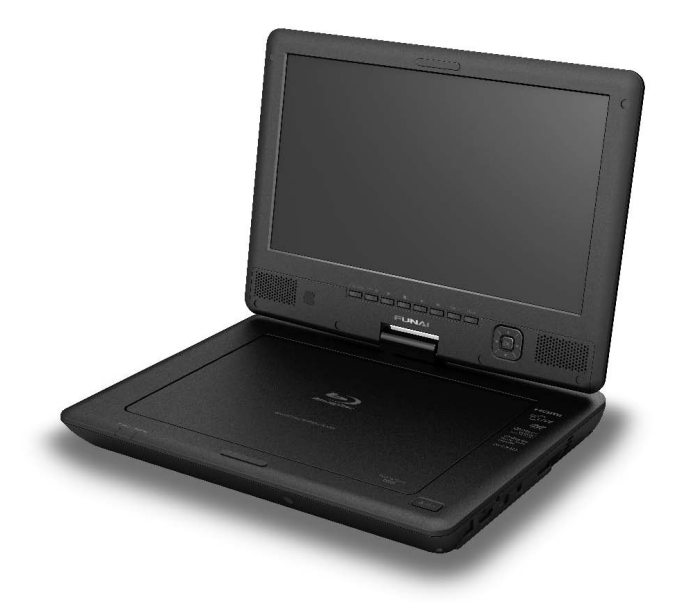

© 2010 Funai Electric Co., Ltd.

# **INTRODUCCIÓN**

# **Instrucciones de Seguridad**

El modelo y el número de serie de esta unidad se pueden encontrar<br>en la caja. Deberá anotar y guardar el modelo y el número de serie para consultarlos, si los necesita, en el futuro. Número de serie:

Número de modelo:

**ADVERTENCIA:** PARA REDUCIR EL RIESGO DE QUE SE PRODUZCA UN INCENDIO O SE RECIBA UNA DESCARGA ELÉCTRICA, NO EXPONGA ESTE APARATO A LA LLUVIA NI A LA HUMEDAD. NO SE DEBERÁ EXPONER EL APARATO NI A GOTERAS NI A SALPICADURAS, Y NO DEBERÁ COLOCARSE NINGÚN OBJETO QUE CONTENGA LÍQUIDOS SOBRE EL APARATO, COMO POR EJEMPLO JARRONES.

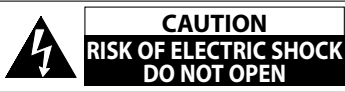

**AVISO:** PARA REDUCIR EL RIESGO DE SUFRIR UNA DESCARGA ELÉCTRICA NO QUITE LA CUBIERTA (O EL PANEL POSTERIOR). EN EL INTERIOR DEL APARATO NO HAY PIEZAS QUE DEBA MANIPULAR EL USUARIO. SOLICITE EL SERVICIO DE REPARACIONES AL PERSONAL DE SERVICIO CUALIFICADO.

**Las notas importantes y la calificación se ubican en la parte posterior <sup>o</sup> inferior del gabinete.**

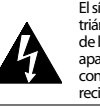

El símbolo del rayo con punta de flecha, en el interior de un triángulo equilátero, tiene la finalidad de avisar al usuario de la presenciade "tensión peligrosa" dentrode la cajadel aparato que podría serde suficienteintensidad como para constituir un riesgo para las personas en caso de que éstas recibiesen una descarga eléctrica.

El signo de exclamación dentro de un triángulo equilátero tiene la finalidad de avisar al usuario de la presencia de instrucciones de utilización y mantenimiento (servicio) en el material impreso que acompaña al aparato.

Símbolo de CLASE ll (doble aislamiento)

# **IMPORTANTES INSTRUCCIONES DE SEGURIDAD**

- 
- **2.** Conserve estas instrucciones.
- **3.** Preste atención a las advertencias.
- **4.** Siga todas las instrucciones.
- **5.** No utilice este aparato cerca del agua.
- **6.** Limpie el aparato sólo con un paño seco.
- **7.** No obstruya ninguna de las ranuras de ventilación. Realice la instalación según las instrucciones del fabricante.
- **8.** No instale el equipo cerca de elementos para calefaccionar tales como radiadores, rejillas de calefacción, estufas eléctricas u otros aparatos (incluidos amplificadores).
- **9.** No desarme el dispositivo de seguridad del enchufe polarizado o con conexión a tierra. Un enchufe polarizado contiene dos clavijas, una más ancha que otra. Un enchufe con conexión a tierra contiene dos clavijas y una tercera clavija con conexión a tierra. La clavija ancha del enchufe polarizado o la clavija de conexión a tierra representan dispositivos de seguridad. Si el enchufe del aparato no entra en el tomacorriente, consulte con un electricista para reemplazar sus antiguos tomacorrientes.
- **10.** Asegúrese de proteger el cable de alimentación de las pisadas o torsiones especialmente en la zona de la clavija, en el receptáculo y en el punto donde el cable sale del aparato.
- **11.** Utilice únicamente los accesorios que especifica el fabricante.
- 12. Utilice únicamente el carro, atril, trípode,soporte o la mesa que especifica el fabricante o que se vendió junto con el aparato. Cuando utilice un carro, sea cuidadoso al trasladar el conjunto carro/aparato para evitar daños por caídas de objetos.

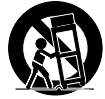

- **13.** Desenchufe este aparato si hay tormentas eléctricas o durante largos períodos de inactividad.
- **14.** Confíe el servicio técnico sólo a personal calificado. El servicio técnico es necesario cuando el aparato sufre algún tipo de daño, por ejemplo cuando se dañan los cables de suministro eléctrico o la clavija, cuando se derrama líquido o se caen objetos sobre el aparato, cuando se lo expone a la lluvia o a humedad, cuando no funciona adecuadamente o cuando se cae.

#### **ADVERTENCIA DE LA FCC**

Este aparato puede generar o utilizar energía radioeléctrica. Los cambios o las modificaciones que se hagan en este aparato podrán causar interferencias a menos que éstos sean aprobados expresamente en este manual. El usuario podrá perder la autorización que tiene para utilizar este aparato si hace algún cambio o modificación que no haya sido autorizado.

#### **INTERFERENCIA DE RADIO Y TV**

Este aparato ha sido probado y ha demostrado cumplir con los límites existentes para los dispositivos digitales de la Clase B, de conformidad con el Apartado 15 de las Normas de la FCC. El objetivo de estos límites es proporcionar una protección razonable contra interferencias perjudiciales en una instalación residencial. Este aparato genera, utiliza y puede radiar energía radioeléctrica, y, si no se instala y utiliza de acuerdo con las instrucciones, puede causar interferencias perjudiciales en las comunicaciones por radio. Sin embargo, no existen garantías de que no se produzcan interferencias en una instalación particular. Si este aparato causa interferencias perjudiciales en la recepción de la radio o la televisión, lo que se puede determinar apagando y luego encendiendo el aparato, al usuario se le recomienda intentar eliminar la interferencia tomando una, o más, de las medidas siguientes:

- **1)** Cambie la orientación y la ubicación de la antena de recepción.
- **2)** Aumente la separación entre el aparato y el receptor.
- **3)** Conecte el aparato en una toma de corriente o circuito que sean diferentes de aquellos a los que está conectado el receptor. **4)** Consulte a su concesionario o técnico en radio/TV con experiencia para solicitar su ayuda.

#### **Este aparato digital de la clase B cumple con la norma canadiense ICES-003.**

Desconecte el enchufe tomacorriente para apagar el dispositivo si encuentra algún problema o está fuera de uso.<br>El enchufe tomacorriente debe quedar listo para funcionar.

**PRECAUCIÓN:** Existe peligro de explosión si reemplaza la batería de manera incorrecta. Reemplace la batería por otra igual o equivalente. **ADVERTENCIA:** No se debe exponer las baterías (conjunto de baterías o batería instalada) a temperaturas extremas como las generadas por el calor del sol, el fuego <sup>o</sup> algo similar.

#### **SEGURIDAD DEL LÁSER**

Este aparato usa un láser. Para evitar posibles daños personales, solamente el personal de mantenimiento cualificado debe quitar la tapa o reparar este aparato.

**PRECAUCION:** El uso de controles, ajustes o procedimientos diferentes de los especificados en este manualpuede<br>PRE**CAUCIÓN:** Sroducir una exposición peligrosa a la radiación.<br>PRE**CAUCIÓN:** Se produce radiación láser cuand

**UBICACIÓN:** Dentro de la tapa del disco.

**INFORMACIÓN IMPORTANTE RELACIONADA CON LOS DERECHOS DE AUTOR** Este elemento incorpora tecnología de prótección contra escritura amparada por patentes de EE.UU. y otros derechos<br>de propiedad intelectual de Rovi Corporation. Queda prohibido el desmontaje y la ingeniería inversa.

No coloque la unidad sobre un mueble que pueda volcar si algún niño o adulto lo inclina, empuja, se coloca encima o trepa por él. La caída de la unidad puede provocar lesiones graves e incluso la muerte.

#### **Nota Acerca del Reciclado**

- Los materiales de embalaje de esta unidad son
- reciclables y pueden volver a utilizarse. Disponga de ellos según los reglamentos de reciclado locales.

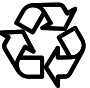

• Las baterías y las pilas nunca deberán tirarsea la basura ni incinerarse, sino que se deberá disponer de ellas según los reglamentos locales relacionados con la basura química.

#### **Aviso para la salida de lectura progresiva**

• Los consumidores notarán que no todos los equipos de televisión de alta definición son compatibles en su totalidad con este producto y es posible que haya distorsiones en la imagen. Si tiene problemas de imagen relacionados con la salida de lectura progresiva 480, se sugiere que el usuario cambie la conexión por la de salida de 'definición estándar'. Si tiene dudas respecto de la compatibilidad de su equipo de televisión con este reproductor de BD / DVD 480p, póngase en contacto con nuestro centro de atención al cliente.

#### **Nota sobre las baterías Batería de ión de litio:**

- No deje la batería en un auto expuesto a la luz solar directa por mucho tiempo sin ventilación.
- No use ni conecte la batería con otros dispositivos.
- No toque los terminales de conexión (+ / –) con objetos metálicos.
- No utilice esta unidad en el exterior cuando esté lloviendo o nevando. (La batería no es a prueba de agua).
- Evite que cualquier sustancia extraña (suciedad, líquidos, etc.) ingrese a la unidad.
- No desmonte, remodele, caliente ni queme la batería.
- Retire la batería si va a usarla por un mes o más.

#### **Batería de litio tipo botón**

- No deje la batería en un auto expuesto a la luz solar directa por mucho tiempo sin ventilación.
- No recargue, provoque cortocircuito, caliente ni queme la batería.
- Quite la batería del compartimiento de batería del control remoto si no va a utilizar la unidad durante un mes o más.
- No toque los terminales (+ / –) con objetos metálicos.
- Mantenga la batería fuera del alcance de los niños para evitar que se la traguen.
- Cuando deseche la batería usada, cumpla con las reglas gubernamentales o con las normas públicas ambientales que se aplican en su país o en su área.

#### *Advertencia*

• Riesgo de incendio y quemaduras. No desarme la batería. No incinere la batería ni permita que alcance temperaturas superiores a las siguientes.

#### **Batería de ión de litio : 140°F (60°C) Batería de litio tipo botón : 212°F (100°C)**

- No ponga la unidad sobre su regazo por mucho tiempo mientras la usa. La temperatura de la unidad puede aumentar durante su funcionamiento y puede provocar quemaduras.
- Nunca almacene o use esta unidad, la batería y el adaptador de CA en un vehículo cerrado o sin ventilación (donde puedan haber temperaturas internas muy altas). Esto podría ocasionar un incendio o daños a los componentes externos y a las piezas internas.

# **Mantenimiento**

#### **Servicio**

- Consulte los temas relevantes de la sección "Solución de Problemas" en la página 59 antes de devolver el producto.
- Si esta unidad deja de funcionar, no intente solucionar el problema usted mismo. En el interior no hay piezas que pueda reparar el usuario. Programe la unidad en modo de espera, desconecte el adaptador de CA, desinstale la batería y llame al 1-877-39-Funai (1-877-393-8624) o visite: www.funaiamerica.com

#### **Limpieza del gabinete**

- Limpie la unidad principal con un paño suave.
- Desconecte el adaptador de CA y retire la batería cuando limpie la unidad.
- Nunca utilice solventes, diluyentes, benceno o alcohol para limpiar el equipo. No rocíe líquido insecticida cerca del equipo. Tales productos químicos podrían descolorar la superficie o dañar el equipo.
- Frotar o limpiar la pantalla LCDy el área que la rodea con paños ásperos puede rayar la superficie.

#### **Limpiar los discos**

- Cuando se ensucie un disco, límpielo con un paño de limpieza. Limpie el disco desde el centro hacia afuera. No limpie con movimientos circulares.
- No utilice disolventes como bencina, diluyentes, limpiadores comerciales, detergente, agentes limpiadores abrasivos o rociadores antiestáticos para registros analógicos.

#### **Limpieza de la lente del disco**

• Si este aparato siguiera sin funcionar adecuadamente aunque usted haya consultado las secciones correspondientes y el capítulo sobre "Solución de Problemas" de este manual, es posible que la unidad de captura por láser óptico esté sucia. Para la inspección y limpieza de la unidad de captura por láser óptico, consulte a su distribuidor o a un centro de servicio autorizado.

#### **Manipulación de los discos**

- Manipule los discos de tal manera que no se adhieran a las superficies de los mismos huellas digitales y polvo.
- Siempre almacene el disco en su estuche protector cuando no lo utilice.
- Tenga en cuenta que los discos con formas especiales (discos con forma de corazón, discos octogonales, etc.) no se pueden reproducir en este reproductor. No intente reproducir dichos discos ya que pueden dañar a la unidad.

### **Comprobación de la señal de infrarrojos (IR)**

• Si el control remoto no funciona adecuadamente, se puede utilizar una cámara digital (incluyendo un teléfono móvil con cámara integrada) para comprobar si se está emitiendo una señal infrarroja.

#### **Con una cámara digital (incluidas las cámaras incorporadas en teléfonos móviles):**

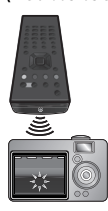

Apunte con la cámara digital hacia el control remoto. Presione cualquier botón del control remoto y observe a través del visor de la cámara digital. Si la luz infrarroja aparece en la cámara, el control remoto funciona.

# **Accesorios Provistos**

- Control remoto (NB920UD) con batería de litio tipo botón (CR2025,  $3V \times 1$ )
- Adaptador de CA [JS-12020A-2E (UADDCA0XB001)]
- Batería de 7,2 V [BTRP-100 (XB00L00MS001)]
- Adaptador de CC para auto [RFEC206P (WPV152LTE001)]
- Adaptador USB de LAN inalámbrica (UWLUSBACM002)
- Cable de alimentación CA
- Cable de AV
- Manual del Usuario
- Guía de Inicio Rápido
- Guía de conexión de red inalámbrica
- Inserto de Netflix

# *Nota*

- No use ni conecte con otros dispositivos los siguientes accesorios suministrados.
	- Adaptador de CA
	- Batería de 7,2 V
	- Adaptador de CC para auto
	- Adaptador USB de LAN inalámbrica
- El adaptador USB de LAN inalámbrica suministrado tiene garantía del fabricante.

# **Contenido**

# **INTRODUCCIÓN**

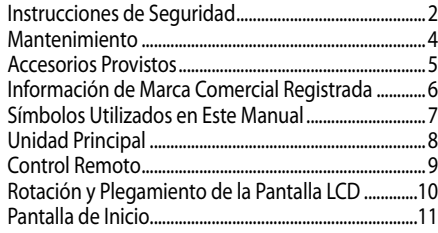

# **PREPARATIVOS**

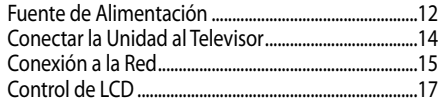

## **REPRODUCIR**

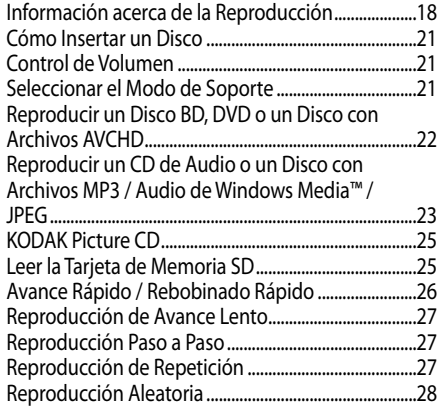

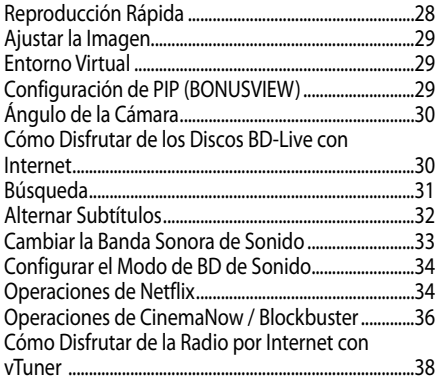

# **CONFIGURACIÓN DE FUNCIONES**

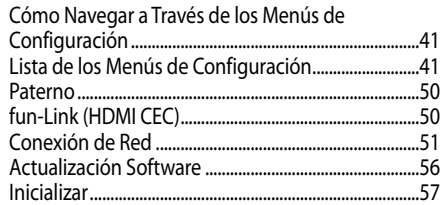

## **OTROS**

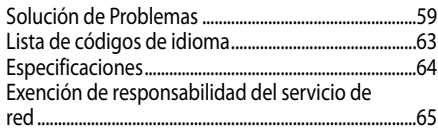

# **Información de Marca Comercial Registrada**

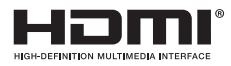

HDMI, el logotipo HDMI y High-Definition Multimedia Interface son marcas comerciales o marcas comerciales registradas de HDMI Licensing LLC en Estados Unidos y otros países.

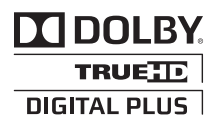

Fabricado bajo licencia de Dolby Laboratories. Dolby y el símbolo de la doble D son marcas comerciales de Dolby Laboratories.

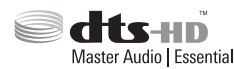

Fabricado bajo licencia bajo las patentes de EE.UU. número: 5,451,942; 5,956,674; 5,974,380; 5,978,762; 6,226,616; 6,487,535; 7,392,195; 7,272,567; 7,333,929; 7,212,872 y otras patentes emitidas y pendientes de EE.UU. y del resto del mundo. DTS y el símbolo son marcas comerciales registradas, y DTS-HD, DTS-HD Master Audio | Essential y los logotipos de DTS son marcas comerciales de DTS, Inc. El producto incluye software. © DTS, Inc. Todos los derechos reservados.

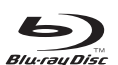

Los logotipos"Blu-ray Disc", "Blu-ray"y "Blu-ray Disc" son marcas comerciales de Blu-ray Disc Association.

es una marca comercial de DVD Format/Logo Licensing Corporation.

# **BONUS VIEW**

"BONUSVIEW" es una marca comercial de Blu-ray Disc Association.

 $IVF$ 

"BD-Live"y el logotipo "BD-Live"son marcas comerciales de Blu-ray Disc Association.

# x.v.Color

El logotipo "x.v.Color"y "x.v.Color"son marcas comerciales de Sony Corporation.

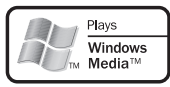

Windows Media y el logotipo de Windows son marcas comerciales o marcas comerciales registradas de Microsoft Corporation en Estados Unidos y/o en otros países.

# **AVCHD**

"AVCHD"y el logotipo de "AVCHD"son marcas comerciales de Panasonic Corporation y Sony Corporation.

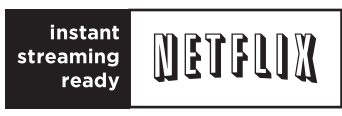

Netflix y el logotipo de Netflix son marcas comerciales o marcas comerciales registradas de Netflix, Inc.

# **ROXIO** ⊡nemaNow

© 2010 Sonic Solutions. Roxio, CinemaNow, Roxio CinemaNow y los logotipos de Roxio CinemaNow son marcas comerciales o marcas comerciales registradas que pertenecen a Sonic Solutions en Estados Unidos y otras jurisdicciones.

# **BLOCKBUSTER**

El nombre BLOCKBUSTER, el diseño y las marcas relacionadas son marcas comerciales de Blockbuster Inc.

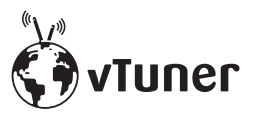

vTuner es una marca comercial de Nothing Else Matters Software, Ltd.

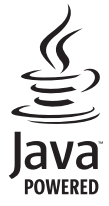

Java y todas las marcas comerciales y logotipos basados en Java son marcas comerciales o marcas comerciales registradas de Oracle y/o sus afiliados.

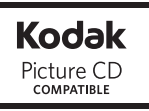

Kodak y KODAK Picture CD Compatible son marcas comerciales de Kodak usadas bajo licencia.

© 2010 Funai Electric Co., Ltd.

Todos los derechos reservados. No se permite la reproducción total o parcial de este manual, ni su copia, transmisión, difusión, transcripción, descarga o almacenamiento en ningún soporte de almacenamiento, en forma alguna o con fin alguno sin la autorización expresa y previa por escrito de Funai. Además, toda distribución comercial no autorizada de este manual o toda revisión del mismo queda estrictamente prohibida.

La información contenida en este documento puede ser objeto de cambios sin previo aviso. Funai se reserva el derecho de cambiar el contenido de este documento sin la obligación de notificar dichos cambios a ninguna persona u organización.

**FUNAI** con el diseño  $\bullet$  es una marca comercial registrada de Funai Electric Co., Ltd. y no se puede utilizar en modo alguno sin la autorización expresa por escrito de Funai. Todas las restantes marcas comerciales utilizadas en este documento siguen siendo propiedad exclusiva de sus respectivos propietarios. Nada de lo contenido en este manual debe ser entendido como concesión, implícita o de otro tipo, de cualquier licencia o derecho de uso de cualquiera de las marcas comerciales en él visualizadas. El uso indebido de cualquier marca comercial o de cualquier otro contenido de este manual queda estrictamente prohibido. Funai hará cumplir enérgicamente sus derechos de propiedad intelectual dentro de los límites máximos establecidos por la ley.

# **Símbolos Utilizados en Este Manual**

Para especificar para qué tipo de medio se aplica cada función, colocamos los siguientes símbolos al comienzo de cada elemento descrito.

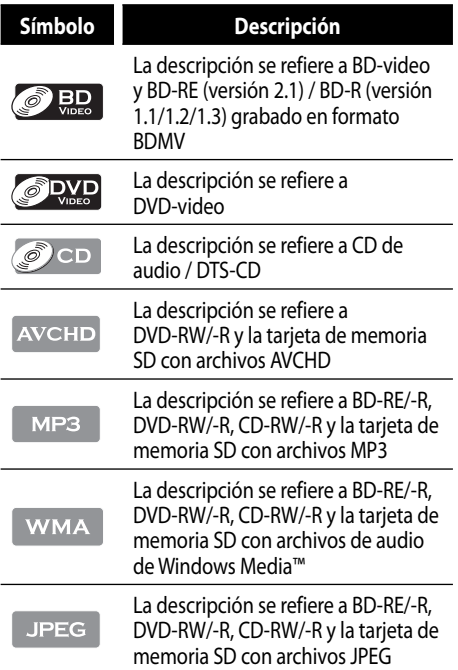

Si usted no encuentra en el encabezado de la función ninguno de los símbolos indicados anteriormente, la operación es válida para todos los medios.

# **Unidad Principal**

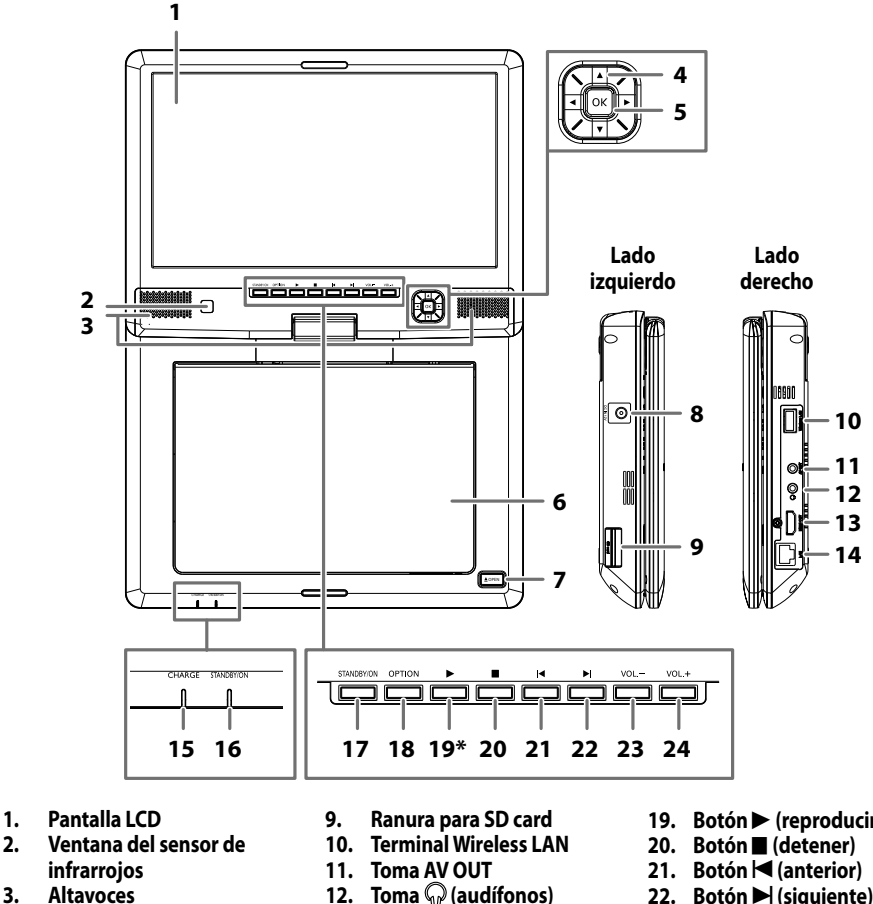

- **3. Altavoces**
- **Botones ▲ / ▼ / ◀ /▶**
- **5. Botón OK**
- **6. Tapa de disco / Placa giratoria**
- **7. Botón** A **OPEN**
- **8. Toma DC IN 12V**
- 
- **13. Toma HDMI OUT**
- **14. Terminal LAN**
- **15. Indicador CHARGE**
- **16. Indicador STANDBY/ON**
- **17. Botón STANDBY/ON**
- **18. Botón OPTION**
- **19.** Botón ▶ (reproducir)\*
- **22.** Botón ▶ (siguiente)
- **23. Botón VOL.–**
- **24. Botón VOL.+**

(\*) La unidad también se puede encender pulsando este botón.

# *Precaución*

- No toque las clavijas internas de los conectores hembra de cada lado de la unidad. La descarga electrostática puede ocasionar daños permanentes a la unidad.
- Esta unidad no tiene el modulador de RF.

- No inserte ninguna memoria flash USB en el terminal Wireless LAN. Esta unidad no está diseñada para reproducir datos almacenados en una memoria flash USB.
- Esta unidad entrará en modo de espera automáticamente después de 25 minutos (si está usando un adaptador de CA) o 5 minutos (si está usando una batería) de inactividad.

# **Control Remoto**

Todas las instrucciones descritas en este manual se basan en el funcionamiento con el control remoto.

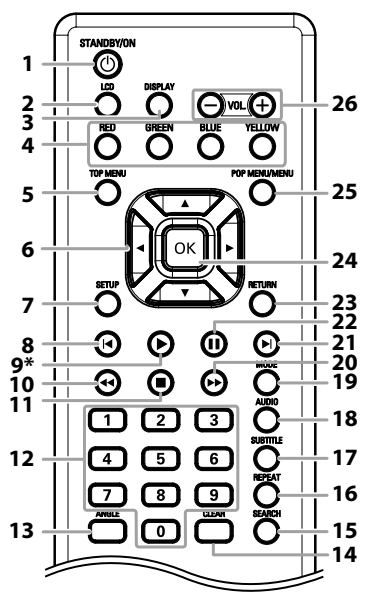

(\*) La unidad también se puede encender pulsando este botón.

# **Antes de Usar el Control Remoto**

Retire la lámina aislante de la batería antes de usar el control remoto.

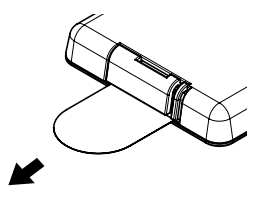

## **Instalar la Batería en el Control Remoto**

*1* **Retire el soporte de la batería mientras presiona la palanca de bloqueo.**

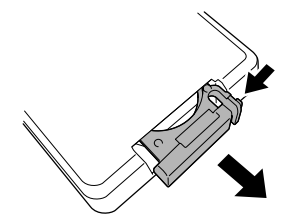

- **1. Botón**
- **STANDBY/ON**  $\phi$
- **2. Botón LCD**
- **3. Botón DISPLAY**
- **4. Botón RED / GREEN / BLUE / YELLOW**
- 
- **5. Botón TOP MENU 6. Botones**
- $\triangle$  /  $\triangledown$  /  $\triangle$  / $\triangleright$
- **7. Botón SETUP**
- 8. Botón **|**  (anterior) 9. Botón
- **(reproducir)\* 10. Botón** 
	- E**(retroceso)**
- **11.** Botón■ (detener)
- **12. Botones numéricos 13. Botón ANGLE**
- **14. Botón CLEAR**
- **15. Botón SEARCH**
- **16. Botón REPEAT**
- 
- **17. Botón SUBTITLE**
- **18. Botón AUDIO**
- **19. Botón MODE**
- **20.** Botón **▶▶** (avance)
	- **21.** Botón ▶ (siguiente)
	- **22. Botón** F **(pausa)**
- **23. Botón RETURN**
- **24. Botón OK**
- **25. Botón** 
	- **POP MENU / MENU**
- **26. Botones VOL. –/+**

*2* **Inserte la batería de litio tipo botón (CR2025, 3V) con el signo + hacia arriba y vuelva a colocar el soporte hasta que haga clic.**

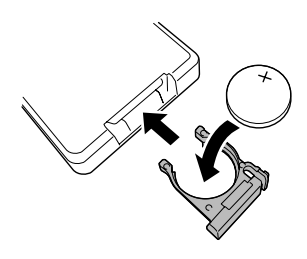

# *Precaución*

• Mantenga la batería fuera del alcance de los niños para evitar que se la traguen. En caso de ingestión accidental, consulte a un médico.

# **Uso del Control Remoto**

Directrices del Uso del Control Remoto:

- Asegúrese de que no haya obstáculos entre el control remoto y la ventana del sensor de infrarrojos de la unidad.
- El funcionamiento a distancia puede ser no fiable si hay una fuerte luz del sol o luz fluorescente dando en la ventana del sensor de infrarrojos de la unidad.
- Los controles remoto de distintos dispositivos pueden causar interferencia entre sí. Evite utilizar el control remoto de otros aparatos situados cerca de la unidad.
- Cuando advierta una disminución en el rango de operación del control remoto, reemplace la batería.
- Los máximos rangos de operación del equipo son los siguientes.
	- **Línea de visión:** aprox. 23 pies (7 m)
	- **Hacia cualquier costado respecto del centro:** aprox. 16 pies (5 m) dentro de los 30°
	- **Por encima:** aprox. 16 pies (5 m) dentro de los  $15^{\circ}$
	- **Por debajo:** aprox. 10 pies (3 m) dentro de los 30°

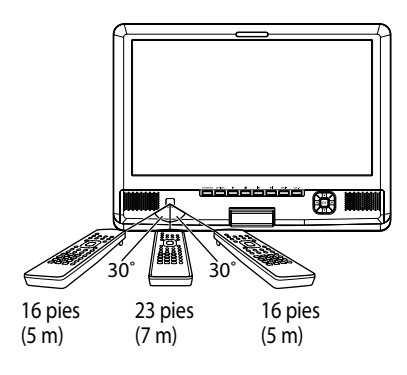

# **Rotación y Plegamiento de la Pantalla LCD**

Puede girar y plegar la pantalla LCD como se muestra a continuación.

*1* **Abra la pantalla LCD en posición vertical. Gire lentamente la pantalla 180° hacia la derecha.**

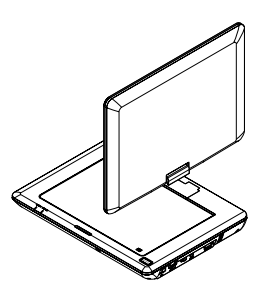

*2* **Empuje la pantalla hacia el cuerpo de la unidad.**

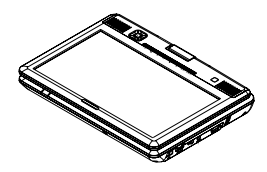

# *Precaución*

- Puede existir un 0,01% o menos de probabilidad de que la pantalla LCD tenga píxelesfaltantes o encendidos constantemente. No es un fallo de funcionamiento.
- No coloque la unidad con el lado de la pantalla LCD hacia abajo cuando la pantalla esté abierta. Podría rayar la superficie de la pantalla LCD.
- No gire la pantalla más de 180° o podría dañar la unidad.
- No ponga el dedo entre la pantalla y el cuerpo de la unidad al girar la pantalla.

## *Nota*

• Para volver la pantalla LCD a su posición original, abra la pantalla en posición vertical y gírela hacia la izquierda lentamente.

En el modo de detención, aparece la pantalla de inicio.

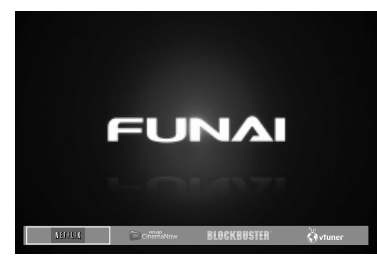

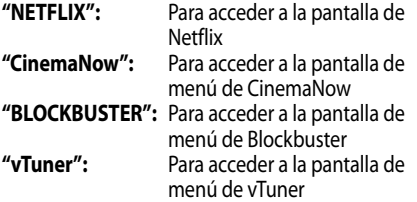

# **PREPARATIVOS**

# **Fuente de Alimentación**

Esta unidad se puede utilizar con un adaptador de CA, batería o adaptador de CC para auto.

# **Utilizar la Unidad con un Adaptador de CA**

## **lado izquierdo de esta unidad**

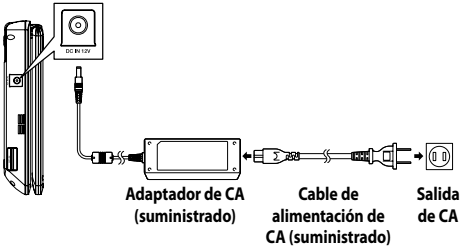

# *Nota*

- Esta unidad se encuentra en modo de espera cuando:
	- el adaptador de CA está conectado a la unidad y el cable de alimentación de CA está conectado a una toma de CA. (El indicador STANDBY/ON se enciende en rojo).
	- la batería está instalada en la unidad. (El indicador STANDBY/ON no se enciende).
- Si desea apagar la unidad completamente, debe desconectar el adaptador de CA y retirar la batería.

# **Utilizar la Unidad con la Batería**

La batería no viene cargada en el momento de la compra. Cargue la batería antes de usarla por primera vez.

# **Instalar la Batería**

*1* **Coloque la batería como se muestra a continuación.**

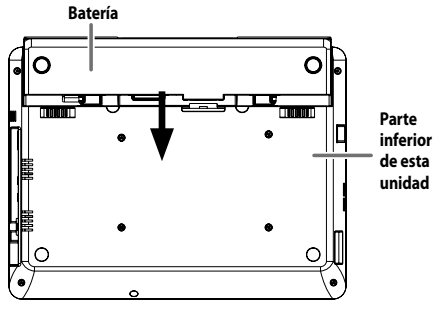

*2* **Deslice el seguro al lado derecho en la dirección de la flecha.**

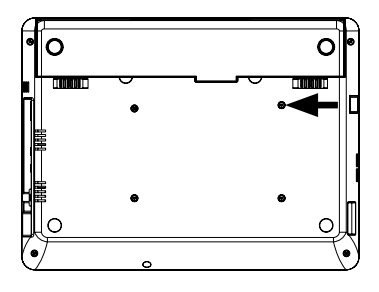

## **Retirar la Batería**

- *1* **Deslice el seguro al lado derecho en la dirección de la flecha.**
- *2* **Luego suelte el seguro a la izquierda manteniéndolo deslizado en la dirección de la flecha y retire la batería en la dirección indicada.**

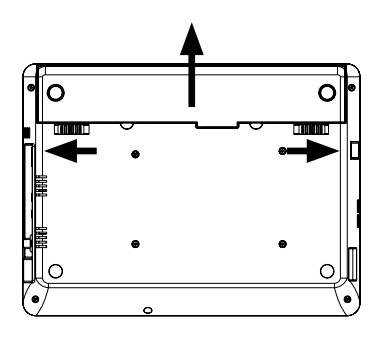

# *Precaución*

- Apague la unidad antes de instalar o retirar la batería.
- Retire la batería cuando no la use.

# **Cargar la Batería**

### **Coloque la batería y conecte el adaptador de CA.**

- Para la realizar la conexión, consulte "Utilizar la Unidad con un Adaptador de CA" en esta página.
- El indicador CHARGE se ilumina de color verde mientras se carga la batería y se apaga cuando finaliza la carga.

# *Tiempo aproximado de carga y reproducción*

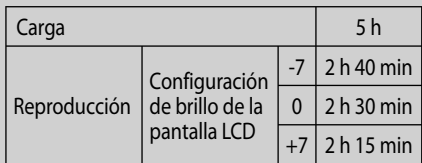

- Para cambiar el brillo de la pantalla LCD, consulte "Control de LCD" en la página 17.
- Si carga la batería durante la reproducción, el tiempo de carga puede tardar más tiempo del indicado en la tabla anterior.
- Las tiempos indicados en la tabla anterior pueden cambiar según el entorno de uso.

### **Comprobación del nivel de batería**

Cuando la opción "Icono batería"(consulte la página 46) esté definida en "Enc.", el icono de la batería aparecerá en la pantalla LCD.

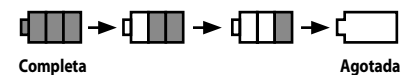

# *Nota*

- Cuando la batería está agotada;
	- El icono de batería agotada aparece incluso si la opción "Icono batería" está ajustada en "Apdo.".
	- El icono de batería agotada y el indicador CHARGE parpadean.
- Cuando el adaptador de CA está conectado, el icono de batería no aparece incluso si la opción "Icono batería" está ajustada en "Enc.".
- Si deja la unidad con la batería agotada, se apagará automáticamente después de algunos minutos.
- Esta unidad no se encenderá si la batería está agotada y el adaptador de CA no está conectado.

Cargue la batería si el icono de batería comienza a parpadear.

# **Utilizar la Unidad con el Adaptador de CC para Auto**

#### **Conecte el adaptador de CC para auto como se muestra a continuación.**

**lado izquierdo de esta unidad**

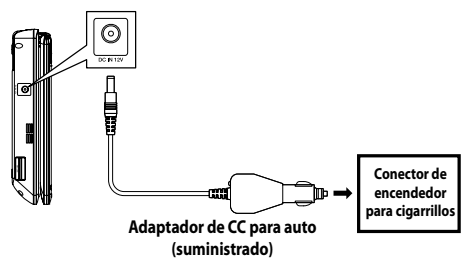

# *Precaución*

- No opere ni vea esta unidad mientras conduce un vehículo.
- No apague el motor del auto ni desconecte el adaptador de CC antes de apagar esta unidad. Puede dañar la unidad.
- El adaptador de CC para auto suministrado es sólo para baterías de auto de 12V con conexión negativa a tierra. No lo utilice con baterías para camión de 24V con conexión a tierra negativa ni positiva.

# **Conectar la Unidad al Televisor**

Puede disfrutar el video y el audio de esta unidad en su televisor.

- Al conectar la unidad a su televisor, tanto la unidad como el televisor deben estar apagados.
- Consulte el manual de su televisor para obtener más información.

# **Conexión de audio / video HDMI**

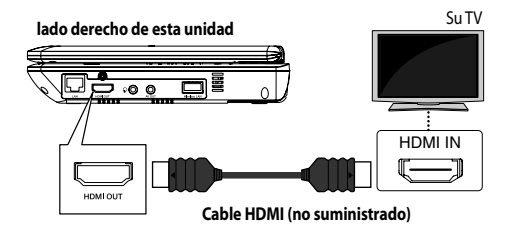

# *Nota*

• No incline el conector al insertarlo en la toma HDMI y cerciórese de que coincidan las formas de la toma con las del conector.

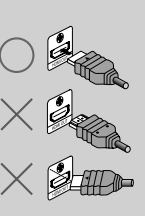

• Si está conectado a un dispositivo de visualización

que no es compatible con HDCP\* (sistema de protección de contenidos digitales de alto ancho de banda):

- la imagen no se muestra correctamente.
- el indicador CHARGE y el indicador STANDBY/ ON parpadean.

(\*HDCP es una tecnología de protección contra copia que consta de cifrado y autentificación de datos del dispositivo AV conectado. Esta unidad es compatible con HDCP. Lea las instrucciones de funcionamiento del dispositivo para obtener más información).

- Compre los cables que sean necesarios en su tienda local. Utilice un cable HDMI con el logotipo HDMI (un cable HDMI certificado) para realizar esta conexión. Se recomienda un cable HDMI de alta velocidad (también conocido como cable HDMI de categoría 2) para una mejor compatibilidad.
- En las siguientes condiciones, el audio se emitirá desde esta unidad aunque esté conectada a un dispositivo de visualización mediante un cable HDMI.
	- Cuando se conecta al dispositivo de visualización compatible con DVI mediante un cable convertidor HDMI-DVI o dispositivo sin salida de audio.
	- Cuando la opción "Salida audio HDMI" está definida en "Audio desactivado".
- Esta unidad puede emitir el audio HD cuando:
- El amplificador está conectado con un cable HDMI.
- "Modo de Audio BD" está definida en "Salida de audio HD". (Consulte la página 34).

# **Conexión de Audio / Video Estándar**

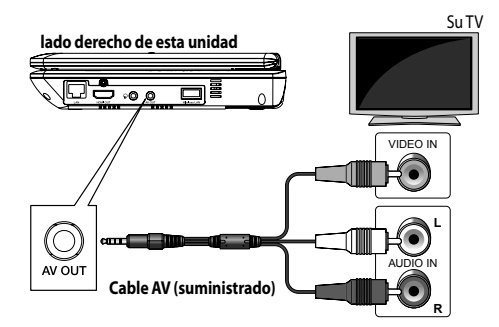

• Conecte esta unidad directamente al televisor. Si los cables de audio/video se conectan a un grabador de video, es posible que las imágenes se distorsionen debido al sistema de protección contra copias.

## **Encontrar el Canal de Video en su Televisor**

Una vez finalizada la conexión con su televisor, debe localizar el canal de video correspondiente en su televisor (canal de entrada externa).

- *1* **Pulse [STANDBY/ON** Q**] para encender la unidad.**
- *2* **Encienda su televisor.**
- *3* **Pulse el botón en el control remoto del televisor que da acceso al canal de entrada externa. Puede tener el nombre "SOURCE", "AV", "AUX" o "SELECT" (consulte el manual del usuario de su televisor).**

# *Nota*

- Si el televisor está conectado mediante un cable HDMI, es posible que la imagen de inicio demore en aparecer.
- La pantalla LCD se apaga cuando se conecta a una toma AV OUT o cuando una toma HDMI OUT transmite la imagen.

# **Conexión a la Red**

Al conectar esta unidad a Internet, puede actualizar el software mediante Internet o acceder a los servicios BD-Live, Netflix, CinemaNow, Blockbuster y vTuner.

- Para obtener más información acerca de la actualización de software, consulte "Actualización Red" en la página 57.
- Para obtener más información acerca de BD-Live, consulte "Cómo Disfrutar de los Discos BD-Live con Internet" en la página 30.
- Para obtener más información acerca de Netflix, consulte "Operaciones de Netflix" en la página 34.
- Para obtener más información acerca de CinemaNow y Blockbuster, consulte "Operaciones de CinemaNow / Blockbuster" en la página 36.
- Para obtener más información acerca de vTuner, consulte "Cómo Disfrutar de la Radio por Internet con vTuner" en la página 38.

# *Nota*

• Se recomienda una conexión alámbrica al usar las siguientes funciones.

(El uso de las siguientes funciones con una conexión inalámbrica se puede ver afectado por otros dispositivos que usen frecuencias de radio).

- Servicios de transmisión de video (Netflix, CinemaNow y Blockbuster)
- Servicio de radio por Internet (vTuner)
- Actualización de red

# **Conexión alámbrica**

Realice la siguiente conexión si está usando un router alámbrico.

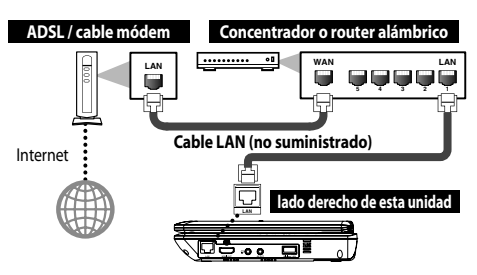

# *Precaución*

• No inserte ningún cable que sea diferente al cable LAN en el terminal LAN para evitar dañar la unidad.

### *Nota*

- Después de realizar una conexión alámbrica, realice las configuraciones de red necesarias. (Para realizar una conexión de red alámbrica, consulte"Por cable" en la página 51.)
- Si su cable módem no tiene funciones de router, conecte un router alámbrico.
- Si su cable módem tiene funciones de router pero no hay ningún puerto disponible, use un concentrador.
- Para utiliza un router alámbrico, asegúrese de que sea compatible con el estándar Ethernet 10BASE-T / 100BASE-TX.
- No conecte su computadora directamente al terminal LAN de esta unidad.
- Compre cables LAN blindados en su tienda local y úselos cuando se conecte a equipos en red.

# **Conexión Inalámbrica**

Realice la siguiente conexión si utiliza un router inalámbrico.

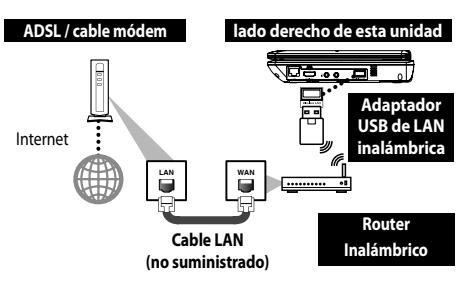

# *Precaución*

• No inserte ningún dispositivo que sea diferente al adaptador USB de LAN inalámbrica suministrado en el terminal Wireless LAN para evitar dañar la unidad.

- Después de realizar la conexión inalámbrica, realice las configuraciones de red necesarias. (Para realizar una conexión de red inalámbrica, consulte "Inalámbrico" en la página 54.)
- Esta unidad es compatible sólo con el adaptador USB de LAN inalámbrica suministrado. (Los adaptadores USB inalámbricos disponibles en el comercio no son compatibles.)
- No inserte el adaptador USB de LAN inalámbrica suministrado cuando la unidad está encendida. Inserte el adaptador USB inalámbrico solamente cuando la unidad esté en modo de espera o apagada.
- Si usa un router inalámbrico, debe ser compatible con IEEE 802.11 b/g/n. (Se recomienda el estándar de tipo "n" para mantener un funcionamiento estable de la red inalámbrica).
- Configure el router inalámbrico en modo Infraestructura. Esta unidad no admite modo Ad-hoc.
- Es posible que otros dispositivos de radio u obstáculos puedan causar interferencia en la conexión de red inalámbrica.
- No inserte ninguna memoria flash USB en el terminal Wireless LAN. Esta unidad no está diseñada para reproducir datos almacenados en una memoria flash USB.

# *1* **Pulse [LCD] .**

# *2*  **Utilice [** K **/**  L**] para seleccionar el ajuste deseado .**

# **" " (L u minosi ) :**

Aj u sta el ni vel de brillo de la i m a gen.

### (-7 a +7 )

## **" "(Contraste ) :**

Aj u sta el ni vel de contra ste de la i m a gen. (-7 a +7 )

# **" "(Nitidez ) :**

Aj u sta el ni vel de nitide z de la i m a gen.

#### (-7 a +7 )

**" "(Tono ) :**

Aj u sta el ni vel de tono (tinte ) de la i m a gen. (-7 a +7 )

# **" " (Saturaci ó n):**

Ajusta el nivel de saturación de color de la imagen.

# **" " (Monitor ) :**

Enciende ("  $\Box$ ") o apaga (" $\Box$ ") la pantalla LCD. Si selecciona " $\sum$ ", la pantalla LCD se apagará después de 10 segundos. Para activar la con f i guraci ón in mediata mente, pul se **[ O P T ION ]** en la unidad o **[LCD]** en el control re moto.

# **3** Utilice [◀/▶] para cambiar los ajustes.

*4* **Pulse [LCD] para salir.**

- Además, puede ajustar las opciones de LCD en el menú de configuración. (Consulte la página 42. )
- **Control de LCD**<br> **El puede la listragenes en la pantalla LCD.<br>
<b>Puede aguda le linguence al puede aguda de la linguence al puede aguda de la linguence al puede aguda de la linguence al puede al puede al puede al puede al** • "Control LCD" también está disponible en el men ú de o pcione s. Para seleccionar el men ú de o pcione s, pul se **[ O P T ION ]** en la unidad. (El men ú de o pcione s puede ser di ferente s egún el e stado de re producci ón o el medio / arc h i vo de re producci ó n ) .
	- Pulsar **[LCD]** no funciona mientras el menú de con f i guraci ón a parece en pantalla o la unidad e s t á transmitiendo una i m a gen de sde la to ma AV OUT o la to ma HDMI OUT.
	- Para encender la pantalla LC D cuando la o pci ón "Monitor" esté ajustada en "Apdo.", pulse **[** A **OPE N ]** / **[ O P T ION ]** en la unidad o **[LCD]** / **[** C **(detener ) ]** / **[SETUP]** en el control re moto.

# **REPRODUCIR**

# **Información acerca de la Reproducción**

Antes de que comience a reproducir un disco, lea la siguiente información.

## **Discos y Archivos Reproducibles**

Esta unidad es compatible con la reproducción de los siguientes discos y archivos. Para reproducir un disco o archivo, asegúrese de que cumple los requisitos de códigos de región y sistemas de colores descritos a continuación. Puede reproducir discos que tengan los siguientes logotipos.

No se garantiza que otros tipos de discos se reproduzcan.

#### **Discos reproducibles**

#### Discos Blu-ray

- BD-video (capa simple/doble)
- BD-RE ver. 2.1 (capa simple/doble) (Grabado en formato BDMV)
- BD-R ver. 1.1 / 1.2 / 1.3 (capa simple/doble) (Grabado en formato BDMV) (Los discos no cerrados pueden no reproducirse.)

#### DVD-video

- DVD-RW
- DVD-R

CD-DA (CD de audio)

CD-RW

CD-R

KODAK Picture CD

DTS-CD

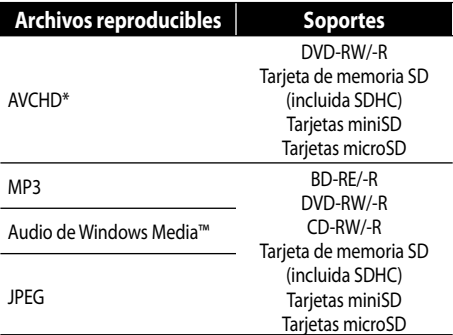

\* AVCHD (Codificación de video avanzado de alta definición) es un formato para grabar y reproducir video en alta definición.

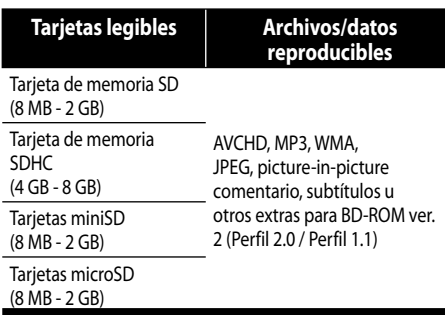

#### **Se recomienda que los archivos que desee reproducir en esta unidad se graben según las siguientes especificaciones:**

#### **MP3/Audio de Windows Media™**

- Frecuencia de muestreo : 32 kHz, 44,1 kHz o 48 kHz
- Velocidad de bits constante : 112 kbps - 320 kbps (MP3), 48 kbps - 192 kbps (Audio de Windows Media™)

### **JPEG**

- Límite superior : 2.560 x 1.900 puntos (el muestreo secundario es 4:4:4) 5.120 x 3.840 puntos (el muestreo secundario es hasta 4:2:2)
- Límite inferior : 32 x 32 puntos
- Tamaño máximo de archivo de imagen
- : 12 MB

# *Nota para las tarjetas de memoria SD*

- Esta unidad admite tarjetas de memoria SD con el sistema de archivos FAT12/ FAT16 y tarjetas de memoria SDHC con el sistema de archivos FAT32.
- La unidad no admite el sistema de archivos NTFS.
- Esta unidad podría no ser capaz de leer tarjetas de memoria SD formateadas en una computadora. Si ese es el caso, vuelva a formatear las tarjetas de memoria SD en esta unidad e inténtelo de nuevo.
- Esta unidad no admite tarietas de memoria miniSDHC ni microSDHC.
- Para las tarjetas miniSD y microSD, es necesario un adaptador.
- Partes de este producto están protegidas por la ley de derechos de autor y se ofrecen bajo licencia de ARIS/SOLANA/4C.
- Guarde las tarjetas de memoria SD en sus estuches cuando no las esté utilizando.
- No intente abrir ni modificar la tarjeta.
- No toque la superficie de terminal con los dedos ni con superficies metálicas.
- No pegue etiquetas o adhesivos adicionales a las tarietas.
- No quite la etiqueta de las tarjetas de memorias SD.
- Esta unidad reconoce hasta 8 caracteres del nombre de archivo en la tarjeta de memoria SD. Los caracteres posteriores al 8º no se muestran.

# **Discos y archivos no reproducibles**

En este aparato no se podrán reproducir los siguientes discos.

- 
- CD-ROM CD-I (disco compacto interactivo)
- DVD-RAM VSD (disco simple de video)
- Audio en DVD CD de video
- HD DVD SVCD
- BD-RE (ver.1.0)
- BD-RE (ver.2.1) (Grabado en formato BDAV)
- BD-R (ver.1.1 / 1.2 / 1.3) (Grabado en formato BDAV)
- Los BD / DVD / CD / tarjeta de memoria SD contienen archivos DivX®.
- BD que contenga archivos AVCHD
- Disco BD/DVD híbrido (reproducido sólo como BD-video)
- DVD-RW/-R grabado en formato de grabación no compatible
- Super Audio CD: sólo se podrá escuchar el sonido de la capa normal del CD. El sonido de la capa de alta densidad de un Super Audio CD no se podrá escuchar.
- La capacidad de reproducción de los discos dobles no está garantizada.
- Esta unidad no puede reproducir contenidos protegidos por Administración de derechos digitales de Windows Media™ (DRM).

## **Sistemas de Color**

Los discos de BD-video y DVD-video se graban en distintos sistemas de colores a través del mundo. El sistema de color más común es el NTSC (que se utiliza principalmente los Estados Unidos y Canadá). Esta unidad utiliza el sistema de color NTSC, por lo tanto el disco que reproduzca tiene que estar grabado en el sistema NTSC. No puede reproducir discos que estén grabados en otros sistemas de colores.

# **Códigos de Región**

Esta unidad está diseñada para reproducir discos BD-video con región "A"y DVD-video con región "1" o "ALL". No podrá reproducir discos BD-video o DVD-video que estén etiquetados para otras regiones. Busque los símbolos indicados a la derecha en los discos

BD-video o DVD-video. Si estos símbolos de regiones no aparecen en su disco BD-video o DVD-video, no puede reproducirlo en esta unidad. El número o letra dentro del globo se refiere a la región del mundo. Un disco BD-video o DVD-video etiquetado para una región

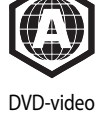

BD-video

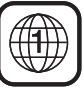

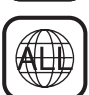

específica solamente puede reproducirse en unidades que tengan el mismo código de región.

## **Visualización en Pantalla**

Puede comprobar la información acerca del disco actual pulsando **[DISPLAY]**.

Para llamar a la visualización en pantalla, pulse **[DISPLAY]** durante la reproducción. Cada vez que pulsa **[DISPLAY]**, cambia la información. Dependiendo del soporte, la información disponible en el momento varía.

# **OBD** AVCHD

Apdo. → Información de título / capítulo

- $\rightarrow$  Información de título (tiempo transcurrido)
- $\rightarrow$  Información de título (tiempo restante)
- $\rightarrow$  Información del formato de decodificación
- $\rightarrow$  Ando.

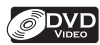

Apdo. A Información de capítulo (tiempo transcurrido)

- $\rightarrow$  Información de capítulo (tiempo restante)
- $\rightarrow$  Información de título (tiempo transcurrido)
- $\rightarrow$  Información de título (tiempo restante)
- $\rightarrow$  Información del formato de decodificación
- $\rightarrow$  Apdo.

# $\mathcal{O}$  CD

Apdo. (Información de pista [tiempo transcurrido])  $\rightarrow$  Información de pista (tiempo restante)

- $\rightarrow$  Información de disco\* (tiempo transcurrido)
- $\rightarrow$  Información de disco\* (tiempo restante)
- **→ Apdo. (Información de pista [tiempo transcurrido])**
- (\* no disponible durante la reproducción de aleatoria)

#### MP3

Apdo. (Información de archivo [tiempo transcurrido])

- $\rightarrow$  Información de nombre de archivo
- **→** Apdo. (Información de archivo [tiempo transcurrido])

### **WMA**

Apdo. (Información de archivo [tiempo transcurrido])

- $\rightarrow$  Información de nombre de archivo
- **→ Información de etiqueta (nombre de título)**
- $\rightarrow$  Información de etiqueta (nombre de artista)
- **→** Apdo. (Información de archivo [tiempo transcurrido])

#### **JPEG**

Apdo. A Información de archivo

 $\rightarrow$  Información de nombre de archivo  $\rightarrow$  Apdo.

# **Información de capítulo**

<Información de título / capítulo de BD / AVCHD>

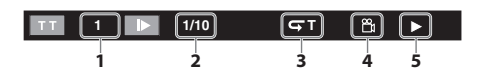

### <Información de capítulo de DVD>

 $\boxed{3/5}$   $\boxed{0:01:02}$ 隐 m **2 6**

- **1. Número del título actual**
- **2. Número del capítulo actual / Número total de capítulos**
- **3. Configuración actual de repetición (Solamente cuando está activa la configuración de repetición)**

**(C: Repetir capítulo, T: Repetir título)**

- **4. Indica que hay disponibles imágenes de distintos ángulos de cámara en la escena**
- **5. Estado actual de reproducción**
- **6. Tiempo transcurrido (o tiempo restante) del capítulo actual**

## **Información de título**

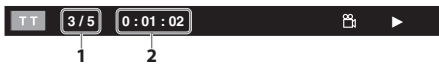

- **1. Número del título actual / Número total de títulos**
- **2. Tiempo transcurrido (o tiempo restante) del título actual**

# **Información de pista / archivo**

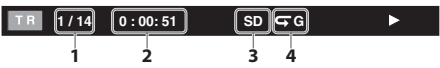

- **1. Número de la pistas (archivos) actual / Número total de pistas (archivos)**
- **2. Tiempo transcurrido (o tiempo restante) de la pista / archivo actual (excepto archivos JPEG)**
- **3. Indicación de reproducción de tarjeta de memoria SD**
- **4. Configuración actual de repetición (Solamente cuando está activa la configuración de repetición) (T: Repetir pista, G: Repetir grupo, A: Repetir todo)**

# **Información del disco**

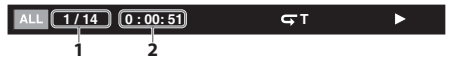

- **1. Número de la pista actual / Número total de pistas**
- **2. Tiempo transcurrido (o tiempo restante) del disco actual**

# **Información de nombre de archivo**

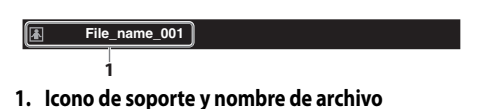

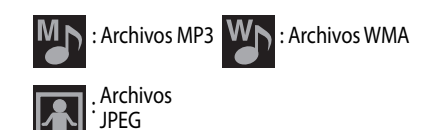

# **Información de etiqueta**

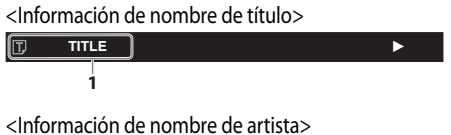

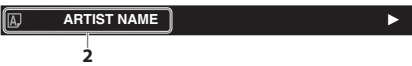

- **1. Nombre de título basado en la información de etiqueta del archivo de audio de Windows Media™ actual**
- **2. Nombre de artista basado en la información de etiqueta del archivo de audio de Windows Media™ actual**

# **Información del formato de decodificación**

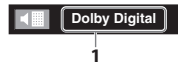

**1. Formato de decodificación**

# **Cómo Insertar un Disco**

- *1* **Pulse [**A **OPEN] en la unidad para abrir la tapa de disco.**
- *2* **Sitúe el disco en la placa giratoria hasta que haga clic con la etiqueta hacia arriba.**

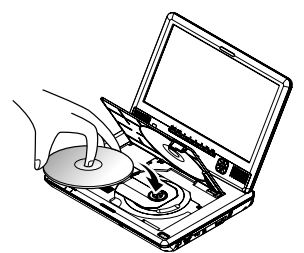

- Asegúrese de que el disco sea compatible con esta unidad. (Consulte la página 18 para conocer la lista de discos compatibles).
- *3* **Cierre la tapa del disco hasta que encaje en su lugar.**

**Puede que tarde un poco en cargar el disco.**

### **Para expulsar el disco:**

Pulse **[A OPEN**] en la unidad para abrir la tapa de disco.

Retire el disco.

Cierre la tapa del disco hasta que encaje en su lugar.

# **Control de Volumen**

Puede controlar el nivel de volumen de la salida de audio de los altavoces.

### **Para aumentar o disminuir el nivel de volumen: Pulse [VOL.+] o [VOL.–].**

- El nivel de volumen aumenta o disminuye cada vez que pulsa **[VOL.+]** o **[VOL.–]**.
- También puede aumentar o disminuir el nivel de volumen si mantiene pulsado **[VOL.+]** o **[VOL.–]**.
- El nivel de volumen aparece en la pantalla LCD.

# *Nota*

- Esta función sólo está disponible para la salida de audio de los altavoces de esta unidad o toma de  $\mathbb{C}$  (audífonos). (No se aplica a la salida de audio de la toma AV OUT y la toma HDMI OUT).
- Pulsar **[VOL.+]** o **[VOL.–]** no funciona mientras el menú de configuración aparece en la pantalla.
- Si aumenta demasiado el volumen, es posible que el sonido se distorsione. Para disfrutar de un sonido claro, reduzca el nivel de volumen.

# **Seleccionar el Modo de Soporte**

Para que esta unidad lea el soporte de reproducción, debe seleccionarse el modo correcto de soporte. Puedes cambiar el modo de soporte siguiendo los pasos indicados a continuación.

- *1* **En modo de detención, pulse [SETUP].**
- **2 Utilice [▲ / ▼] para seleccionar**  $\beta$ , **luego pulse [OK] .**
- *3* **Utilice [**K **/** L**] para seleccionar la opción "Selección modo", y luego pulse [OK].**
- *4* **Utilice [**K **/** L**] para seleccionar el Modo de soporte y luego pulse [OK].**
- *5* **Pulse [SETUP] para salir.**
	- El modo de soporte seleccionado está activado.

# *Nota*

- Aunque defina el modo de soporte en "Tarjeta SD" o "Red", la opción cambiará a "Disco"si cambia la unidad a modo de espera.
- Abre la pantalla de menú de configuración mientras el modo de soporte está ajustado en "Red", la configuración cambia a "Disco".
- Sólo puede seleccionar "Tarjeta SD"si hay una tarjeta de memoria SD en la ranura para SD card.

# **Reproducir un Disco BD, DVD o un Disco con Archivos AVCHD**

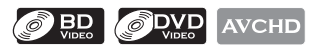

- *1* **Inserte un disco (consulte "Cómo Insertar un Disco" en la página 21).**
- *2* **Es posible que la reproducción comience automáticamente.**

De lo contrario, pulse **[**B **(reproducir)]**.

- Es posible que algunos discos visualicen un menú de título o un menú del disco.
- En el caso de un disco con archivos AVCHD, se muestra el menú de título. En tal caso, consulte "Utilizar el Título / Disco / Menú Desplegable" en la página 23.

# **Para pausar la reproducción:** Pulse **[II (pausa)**].

**Para retomar la reproducción normal:** Pulse **[**B **(reproducir)]**.

**Para detener la reproducción:** Pulse **[**C **(detener)]**. La reproducción se encuentra en el modo Reanudar-Detención.

# *Modo Reanudar-Detención*

Si la reproducción está en modo Reanudar-Detención, la próxima vez que pulse

**[**B **(reproducir)]**, la reproducción comenzará desde el momento en que se detuvo.

- La reanudación de la reproducción puede no estar disponible para los BD que admiten aplicaciones Java (BD-Java).
- En el modo "Disco", la información de reanudación se borrará cuando:
	- **[**C **(detener)]** cuando esté en el modo Reanudar-Detención.
	- se modifique el nivel paterno.
	- la tapa de disco esté abierta.
	- se desconecta el adaptador de CA o se extrae la batería.
- En el modo "Tarjeta SD", la información de reanudación se borrará cuando:
	- **[**C **(detener)]** cuando esté en el modo Reanudar-Detención.
	- se elimine la tarjeta de memoria SD.
	- la unidad se establece en el modo de espera.
	- se desconecta el adaptador de CA o se extrae la batería.

# *Nota*

- $\cdot$   $\bigcirc$  podría aparecer en la esquina superior derecha de la pantalla cuando el funcionamiento esté prohibido por parte del disco o de esta unidad.
- Durante la reproducción de discos de dos capas, es posible que las imágenes se detengan durante un momento. Esto sucede cuando la primera capa cambia a la segunda capa. No es un fallo de funcionamiento.
- La operación puede variar al reproducir discos BD-video y DVD-video con el menú del disco. Consulte el manual que acompaña al disco para ver los detalles.
- Si un disco contiene archivos AVCHD, la reproducción de otros archivos en el mismo disco no estará disponible. Todos los archivos de la tarjeta de memoria SD están disponibles.
- Defina el ajuste "Modo Vista fija" en la opción "Imagen" del menú"Video"si las imágenes se ven borrosas en el modo de pausa. Consulte "Modo Vista fija" en la página 43.
- Si pulsa **[OPTION]** en la unidad durante la reproducción o el modo Reanudar-Detención, aparecerá el menú de opciones de los ajustes disponibles. El menú de opciones varía según el estado de la reproducción o del soporte de reproducción.

# **Utilizar el Título / Disco / Menú Desplegable**

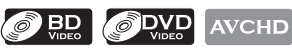

 Muchos de los discos BD-video y DVD-video contienen un menú de título (BD-video / DVD-video / AVCHD), menú de disco (DVD-video) o menú desplegable (BD-video) que lo guiará a través de las funciones disponibles en el disco. El contenido del menú puede diferir según los discos.

# **Menú de título (BD-video / DVD-video / AVCHD)**

- *1* **Pulse [TOP MENU].**
- *2* **Utilice [**K **/** L **/** s **/** B**] para seleccionar un elemento y luego pulse [OK].**
- *3* **Pulse [TOP MENU] para salir.**

# **Menú de disco (DVD-video)**

- *1* **Pulse [POP MENU / MENU].**
- *2* **Utilice [**K **/** L **/** s **/** B**] para seleccionar un elemento y luego pulse [OK].**
- *3* **Pulse [POP MENU / MENU] para salir.**

# **Menú desplegable (BD-video)**

Esta es una función especial disponible en algunos discos BD-video. Cuando pulsa **[POP MENU / MENU]**, aparece un menú en la pantalla durante la reproducción.

- *1* **Durante la reproducción de discos BD-video, pulse [POP MENU / MENU].**
- *2* **Utilice [**K **/** L **/** s **/** B**] para seleccionar un elemento y luego pulse [OK].**
- *3* **Pulse [POP MENU / MENU] para salir.**

# *Nota*

- El contenido de los menús y las correspondientes operaciones de menú pueden variar entre los distintos discos. Consulte el manual que acompaña al disco para ver los detalles.
- El menú de título también se encuentra disponible para tarjetas SD con archivos AVCHD.

 **Reproducir un CD de Audio o un Disco con Archivos MP3 / Audio de Windows Media™ / JPEG**

 $\widehat{\mathcal{O}}$  CD **MP3 WMA JPEG** 

**Antes de comenzar**, asegúrese haber seleccionado el modo de soporte adecuado. Consulte "Seleccionar el Modo de Soporte" en la página 21.

- *1* **Inserte un CD de audio o un disco con archivos MP3, WMA o JPEG.**
	- Aparece la pantalla de filtro de soporte.
	- En el caso de un CD de audio y un disco que contiene un solo tipo de archivo, avance al paso 3.
- *2* **Seleccione el tipo de archivo que desea reproducir en la pantalla de filtro de soporte. Luego pulse [OK] para ver la lista de archivos.**

**(continúa en la página siguiente)**

*3* **Utilice [**K **/** L**] para seleccionar la pista, carpeta o archivo que desea reproducir y pulse [OK].**

# Utilice [**◀/▶**] para avanzar y retroceder **entre las jerarquías (sólo para archivos MP3 / WMA / JPEG).**

• Si pulsa **[OK]** en el archivo deseado, comenzará la reproducción.

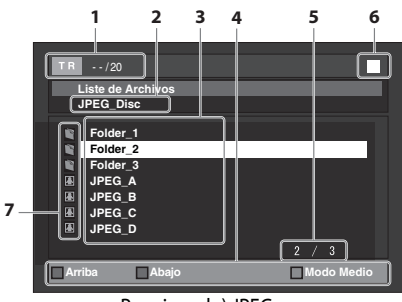

Por ejemplo) JPEG

**1. CD de audio**

Información acerca de la pista **MP3 / WMA / JPEG** Información acerca del archivo

**2. CD de audio**

#### Aparecerá"CD-DA". **MP3 / WMA / JPEG**

Aparecerá el nombre del disco o de la carpeta actual.

**3. CD de audio**

Lista del número de pista y tiempo **MP3 / WMA / JPEG**

Lista de los nombres de carpeta o archivo en disco o carpeta actual

- **4. Guía de uso** Pulse **[RED]** para ir a la página anterior. Pulse **[GREEN]** para ir a la página siguiente. Pulse **[YELLOW]** para seleccionar "Modo Medio".
- **5. Página actual / Número total de páginas**
- **6. Estado de reproducción**
- **7. Icono de soporte**

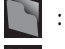

- Carpeta **ON** : pistas de CD de
	- audio
- 

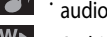

: Archivos MP3 : Archivos WMA

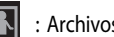

: Archivos JPEG

*4* **Pulse [**C **(detener)] para detener la reproducción.**

- Los caracteres irreconocibles se sustituyen con asteriscos.
- Es posible que algunas carpetas o archivos que no sean reproducibles aparezcan en la lista debido al estado de grabación.
- Los archivos JPEG de alta resolución tardan más en mostrarse.
- Los archivos JPEG progresivos (archivos JPEG grabados en formato progresivo) no pueden reproducirse en esta unidad.
- El sistema puede reconocer hasta 255 carpetas / 999 archivos para los CD, 999 carpetas / 9.999 archivos para BD y DVD.
- Las jerarquías novena y posteriores no se pueden visualizar en el caso del CD. Mientras que la décima jerarquía y las posteriores no se pueden visualizar en el caso de los discos BD y DVD.
- Para obtener más información sobre la reproducción de tarjetas de memoria SD, consulte "Leer la Tarjeta de Memoria SD" en la página 25.
- Es posible que no se reconozcan otras extensiones distintas a las indicadas a continuación.
	- $-MP3:$ "mn3"
	- WMA:".wma"
	- JPEG:". jpg"/".jpeg"
- Si un disco contiene archivos AVCHD, la reproducción de otros archivos en el mismo disco no estará disponible. Todos los archivos de la tarjeta de memoria SD están disponibles.
- Con respecto al BD-RE/-R de multiborde, no se pueden reconocer secciones grabadas adicionalmente.
- Con respecto al DVD-RW/-R de multiborde, es posible que no se reconozcan secciones grabadas adicionalmente.
- Si pulsa **[OPTION]** en la unidad durante la reproducción o el modo Reanudar-Detención, aparecerá el menú de opciones de los ajustes disponibles. El menú de opciones varía según el estado de la reproducción o del soporte de reproducción.

# **KODAK Picture CD**

## **JPEG**

Esta unidad también puede reproducir archivos JPEG almacenados en un disco KODAK Picture CD. Puede disfrutar de imágenes en el televisor reproduciendo el disco KODAK Picture CD. Esta unidad cumple con la versión 7.0 de KODAK Picture CD. Para ver los detalles de KODAK Picture CD, póngase en contacto con alguna tienda que ofrezca servicios de revelado de Kodak Inc.

*1* **Cuando se inserta un disco KODAK Picture CD en esta unidad, el menú KODAK Picture CD aparece automáticamente en la pantalla.**

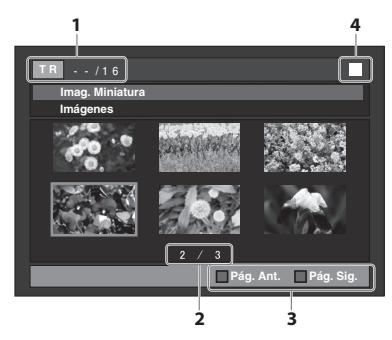

- **1. Información acerca del archivo**
- **2. Página actual / Número total de páginas**

**3. Guía de uso** Pulse **[BLUE]** para ir a la página anterior. Pulse **[YELLOW]** para ir a la siguiente página.

- **4. Estado de reproducción**
- *2* **Utilice [**K **/** L **/** s **/** B**] para seleccionar el archivo que desea reproducir y pulse [**B **(reproducir)] o [OK].**
	- Se reproducirá una imagen desde el archivo seleccionado y avanzará a la siguiente imagen.
- *3* **Pulse [**C **(detener)] para detener la reproducción. Para retornar al primer elemento:** Pulse **[TOP MENU]**. **Para volver al último archivo reproducido:** Pulse **[POP MENU / MENU]**.

# *Sugerencias para reproducir JPEG / KODAK Picture CD*

- El archivo seleccionado se reproducirá y avanzará al siguiente archivo de la jerarquía actual cada 10 segundos.
- Cada pulsación de **[ANGLE]** gira la imagen 90 grados hacia la derecha cuando se muestra una imagen.
- Para cambiar el efecto visual con el que se cambia la imagen de reproducción, pulse **[MODE]** una vez, luego utilice **[**s **/** B**]** o **[OK]** para cambiar entre "Insertar/Cortar"y "Apar./ Desap. Gradual".
- Durante la reproducción de archivos JPEG / KODAK Picture CD, pulse **[MODE]** dos veces para cambiar el tamaño de la imagen de reproducción y utilice **[**s **/** B**]** o **[OK]** para cambiar entre "Normal"(100 %) y "Pequeño"(95 %). El modo de cambio de tamaño puede no tener ningún efecto en algunos archivos (por ejemplo, archivos con un tamaño pequeño de imagen).

# **Leer la Tarjeta de Memoria SD**

**AVCHD** MP<sub>3</sub>

**JPFG** 

Puede reproducir los archivos AVCHD / MP3 / WMA / JPEG almacenados en una tarjeta de memoria SD. Con la tarjeta de memoria SD también puede disfrutar de las siguientes funciones.

**WMA** 

- Contenido adicional especial para BD-ROM Perfil 1 ver.1.1. (Para obtener más información acerca del contenido adicional especial, consulte el libro de instrucciones que viene con el disco).
- Función BD-Live (BD-ROM ver. 2 Perfil 2.0). (Para obtener más información acerca de BD-Live, consulte la página 30.)
- *1* **Introduzca una tarjeta de memoria SD con la etiqueta hacia arriba en la ranura para SD card hasta escuchar un clic.**

Si no hay ningún disco en funcionamiento, se visualizará"Selección de medios" en la pantalla.

- *2* **Utilice [**K **/** L**] para seleccionar "Tarjeta SD" y pulse [OK].**
	- Aparece la pantalla de filtro de soporte.
	- Si la tarjeta de memoria SD contiene un solo tipo de archivo, avance al paso 4.
- *3* **Seleccione el tipo de archivo que desea reproducir en la pantalla de filtro de soporte. Luego pulse [OK] para ver la lista de archivos.**
	- La reproducción de los archivos AVCHD se iniciará inmediatamente después de seleccionar "Video". (La lista de archivos no se encuentra disponible para los archivos AVCHD).
- *4* **Utilice [**K **/** L**] para seleccionar la pista, carpeta o archivo que desea reproducir y pulse [OK].**

## Utilice [**◀ / ▶**] para retroceder y avanzar **entre las jerarquías.**

• Si pulsa **[OK]** en el archivo deseado, comenzará la reproducción.

### **Para extraer la tarjeta de memoria SD:**

 En el modo de detención, pulse suavemente la tarjeta de memoria SD, luego retírela lentamente.

# *Precaución*

• No extraiga la tarjeta de memoria SD ni cambie la unidad al modo de espera mientras se está reproduciendo el contenido de la tarjeta. Puede tener como resultado un fallo de funcionamiento o la pérdida de los datos de la tarjeta.

# *Nota*

- La pantalla "Selección de medios" desaparecerá en cualquiera de las siguientes situaciones:
	- si el protector de pantalla está activado.
	- si se presiona **[RETURN]**.
	- si se selecciona el menú de configuración.
- Si la pantalla "Selección de medios" desaparece antes de que haga su selección, consulte "Seleccionar el Modo de Soporte" en la página 21.
- No elimine las carpetas o archivos de la tarjeta de memoria SD con su computadora. Esta unidad podría no ser capaz de leer tarjetas de memoria SD formateadas en una computadora.
- Si el nombre de una carpeta o archivo incluye uno de los siguientes caracteres irreconocibles, es posible que dicho nombre no aparezca correctamente.
	- Caracteres irreconocibles:

. , " = + [ ] ; / \ : | ¥

- El sistema puede reconocer hasta 999 carpetas / 9.999 archivos en tarjetas de memoria SD.
- La décima jerarquía y las posteriores no se pueden visualizar para tarjetas de memoria SD.
- En el caso de las tarjetas de memoria SD, no se pueden reconocer las extensiones que no aparezcan en la lista siguiente.
	- MP3:".mp3"
	- WMA:".wma"
	- JPEG:". jpg"

# **Avance Rápido / Rebobinado Rápido**

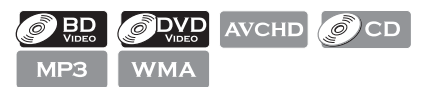

*1* **Durante la reproducción, pulse [**D**(avance)] repetidamente para avance rápido.**

**Durante la reproducción, pulse [<4 (retroceso)] repetidamente para rebobinado rápido. Cada vez que pulsa [**D**(avance)] o [**E**(retroceso)], cambia la velocidad de reproducción.**

• También puede adelantar o retroceder rápidamente la reproducción si mantiene pulsado **[**T **(siguiente)]** o **[**S **(anterior)]** en la unidad.

(La velocidad de reproducción cambia mientras mantiene pulsado **[**T **(siguiente)]** o

**[**S **(anterior)]** en la unidad).

*2* **Pulse [**B **(reproducir)] para volver a la reproducción normal.**

# *Nota*

- En los discos BD, DVD y AVCHD, la velocidad cambia en 5 niveles diferentes.
- Para CD de audio, MP3 y Windows Media™ Audio, la velocidad cambia en 3 niveles diferentes.
- En el caso de CD de audio, la búsqueda con avance rápido / rebobinado rápido entre distintas pistas no está disponible durante la reproducción aleatoria.
- En el caso de MP3 y audio de Windows Media™, la búsqueda con avance rápido / rebobinado rápido entre distintos archivos no está disponible.

# **Reproducción de Avance Lento**

# **O BD** O DVD AVCHD

- *1* **Durante la reproducción, pulse [**F **(pausa)] y luego pulse [**D**(avance)].** Cada vez que pulse [DD (avance)], la velocidad **de reproducción cambiará.**
- *2* **Pulse [**B **(reproducir)] para volver a la reproducción normal.**

## *Nota*

- La velocidad de cámara lenta cambia en tres niveles diferentes.
- Sólo está disponible el avance lento.
- Defina el ajuste "Modo Vista fija" en la opción "Imagen" del menú"Video"si las imágenes se ven borrosas en el modo de reproducción de avance lento. Consulte "Modo Vista fija" en la página 43.

# **Reproducción Paso a Paso**

# **O BD** ODVD AVCHD

- *1* **En el modo de pausa, pulse [**F **(pausa)] repetidamente. Cada vez que pulse [**F **(pausa)], la reproducción avanzará paso a paso.**
- *2* **Pulse [**B **(reproducir)] para volver a la reproducción normal.**

# *Nota*

- Sólo está disponible el avance paso a paso.
- Defina el ajuste "Modo Vista fija" en la opción "Imagen" del menú"Video"si las imágenes se ven borrosas en el modo de reproducción paso a paso. Consulte "Modo Vista fija" en la página 43.

# **Reproducción de Repetición**

La disponibilidad de la función repetir puede variar dependiendo de los discos.

*1* **Durante la reproducción, pulse [REPEAT] repetidamente para seleccionar el modo de repetición deseado.**

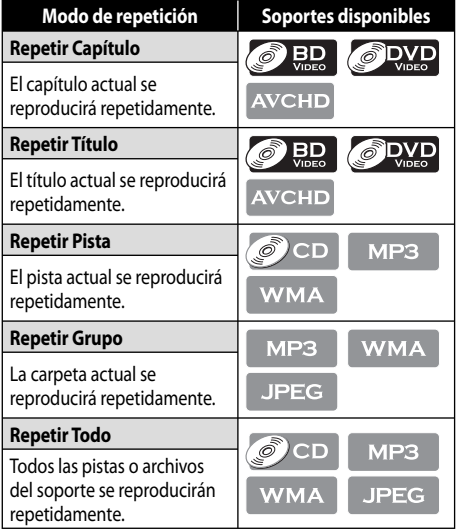

# *Nota*

- La función de repetición se cancelará cuando detenga la reproducción.
- La función de repetición de capítulo, título, pista o grupo se borrará cuando se cambie a otro título, capítulo, pista / archivo o carpeta.
- La repetición de título y capítulo no está disponible en algunas escenas.
- Cuando la función de repetición se usa para una carpeta de MP3 o WMA (archivo), se cancela si selecciona otra carpeta de MP3 o WMA (archivo) para reproducir.

# **Reproducción Aleatoria**

 $\delta$  od MP3 **WMA JPEG** 

Esta función desordena el orden de reproducción de las pistas / archivos.

*1* **En el modo de detención, pulse [MODE].**

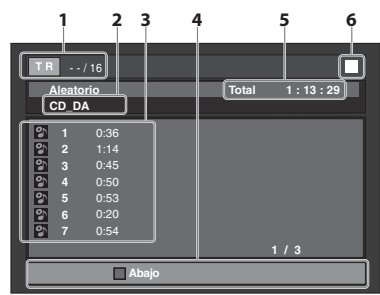

Por ejemplo) CD de audio

**1. CD de audio**

Información acerca de la pista **MP3 / WMA / JPEG** Información acerca del archivo

**2. CD de audio**

Aparecerá"CD-DA".

# **MP3 / WMA / JPEG**

Se visualizará el disco actual, la tarjeta SD o el nombre de la carpeta.

**3. Lista de pista / archivo**

Se visualizará la lista de pista / archivo en el orden original.

# **4. Guía de uso**

Pulse **[RED]** para volver a la página anterior en la lista de pistas / archivos. Pulse **[GREEN]** para ir a la página siguiente en la lista de pistas / archivos.

- **5. Tiempo de reproducción total de todas las pistas. (sólo CD de audio)**
- **6. Estado de reproducción**
- *2* **Pulse [**B **(reproducir)] para iniciar la reproducción aleatoria. Para salir del modo de reproducción aleatoria:**
	- Pulse **[MODE]** en modo de detención.

# *Nota*

- Durante la reproducción aleatoria, pulse **[**C **(detener)]** una vez para definir el punto de reanudación y luego pulse **[**B **(reproducir)]** para reanudar la reproducción aleatoria desde donde se presionó **[**C **(detener)]** (CD de audio) o desde el comienzo del archivo donde se presionó **[**C **(detener)]** (MP3 / WMA / JPEG).
- Para repetir la pista / archivo actual de la selección aleatoria, pulse **[REPEAT]** varias veces hasta que aparezca " Pista" durante la reproducción. Para repetir la selección aleatoria completa, pulse **[REPEAT]** varias veces hasta que aparezca " Todo" durante la reproducción.
- La reproducción desde un archivo / pista deseada no está disponible mientras está activa la función de reproducción aleatoria.
- En el modo de detención, pulse **[RETURN]** para volver a la lista de pistas / archivos.
- Si el disco contiene una combinación de archivos de audio MP3 y Windows Media™, se realizará la reproducción aleatoria de dichos archivos.

# **Reproducción Rápida**

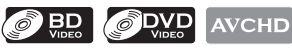

Esta función reproduce aproximadamente a 1,3 veces de la reproducción normal a la vez que mantiene la salida de sonido. Esta función está disponible sólo para discos grabados en formato Dolby Digital.

*1* **Durante la reproducción, pulse [MODE] repetidamente hasta que aparezca el menú de configuración de reproducción rápida.**

### **Apdo.**

- **2 Pulse [OK] o [◀ /▶ ] para alternar "**  $\Delta$  }" **(1,3x) o "Apdo.".**
	- **"Apdo."** : Reproduce a velocidad normal.
	- $\mathcal{L}$   $\mathcal{N}$  : Reproduce aproximadamente a 1,3 veces de su reproducción normal.

*3* **Pulse [**B **(reproducir)] para volver a la reproducción normal.**

# *Nota*

- Mientras se encuentra activa esta función, no podrá modificar la opción del idioma de sonido ni el ajuste de la imagen.
- Cuando esta función está activa, el entorno virtual no opera.
- Es posible que esta función no esté disponible en algunos puntos en el disco.
- Mientras esta función está activa, se establecerá 2 canales LPCM como salida de la toma HDMI OUT.

# **Ajustar la Imagen**

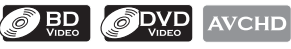

Puede ajustar la calidad de la imagen.

- *1* **Durante la reproducción, pulse [MODE] repetidamente hasta que aparezca .**
- *2* **Utilice [**K **/** L**] para seleccionar el elemento deseado y luego utilice [** $\blacktriangle$  **/** $\blacktriangleright$ **] para ajustar la configuración.**

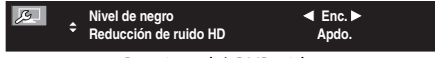

Por ejemplo) DVD-video

# **Nivel de Negro**

Puede ajustar la opción de nivel de negro para ajustar el brillo de las partes negras de las imágenes al nivel deseado. Puede seleccionar "Enc." o "Apdo.".

- **"Enc."**: Hace que las partes oscuras sean más brillantes.
- **"Apdo."**: Muestra la imagen original según se grabó.

# **Reducción de Ruido HD**

Reduce el ruido de la imagen de reproducción.

- **"Apdo."**: Muestra la imagen original según se grabó.
- **"Enc."**: Ejecuta la reducción de ruido HD, que detecta y elimina el ruido de la imagen reproducida.

*3* **Pulse [RETURN] para salir.**

# *Nota*

- La configuración permanece igual, aún si la unidad se cambia al modo de espera.
- La opción "Nivel de negro"sólo funciona si la imagen se transmite a través de la toma AV OUT.
- No puede configurar el parámetro durante la reproducción rápida.

# **Entorno Virtual**

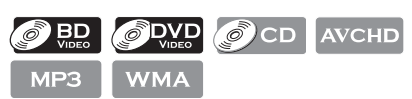

Puede disfrutar del espacio virtual estereofónico a través de su sistema estéreo de 2 canales.

- *1* **Durante la reproducción, pulse [MODE].**
- *2* **Utilice [**K **/** L**] para seleccionar el ajuste deseado.**

**Apdo.**

- **"Apdo."** : Sin efecto envolvente<br>"1" **Bena**: Efecto envolvente pat
- **"1"** : Efecto envolvente natural<br>"2" : Efecto envolvente más no
- **"2"** : Efecto envolvente más potente
- *3* **Pulse [RETURN] para salir.**

# *Nota*

- Configure la opción de efecto envolvente virtual en "Apdo." o disminuya el volumen si se distorsiona el sonido.
- El efecto envolvente virtual no funciona durante la reproducción rápida.
- Para el efecto envolvente virtual, la señal de sonido siempre será LPCM de 2 canales.

# **Configuración de PIP (BONUSVIEW)**

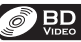

Algunos discos BD-video cuentan con la función PIP que le permite mostrar el video secundario en el video primario. Puede iniciar la reproducción del video secundario si pulsa **[MODE]** siempre que la escena contenga el video secundario.

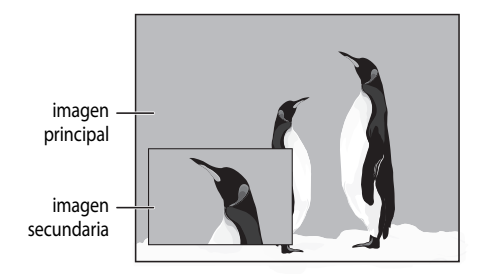

- *1* **Durante la reproducción, pulse [MODE] repetidamente hasta que aparezca la función PIP.**
- *2* **Utilice [**K **/** L**] para seleccionar el video secundario que desea ver.**
	- El video secundario se mostrará y el audio secundario se enviará a la salida.
	- Utilice  $[\blacktriangleleft / \blacktriangleright]$  para cambiar entre la configuración actual y "Apdo.".
- *3* **Pulse [RETURN] o [MODE] para borrar la información de PIP.**

# *Nota*

• El audio secundario no se trasmitirá cuando esté definido en "Apdo." o si "Modo de audio BD" está definido en "Salida de audio HD". Consulte "Cambiar la Banda Sonora de Sonido" en la página 33 y "Configurar el Modo de BD de Sonido" en la página 34.

# **Ángulo de la Cámara**

#### $B<sub>0</sub>$ **S** DVD

Algunos discos BD-video y DVD-video contienen escenas tomadas de manera simultánea desde diversos ángulos. Puede cambiar el ángulo de cámara cuando aparece  $\alpha$  en pantalla.

# *1* **Durante la reproducción, pulse [ANGLE].**

- Se mostrará el ángulo seleccionado en la barra de visualización de la parte superior de la pantalla.
- *2* **Utilice [**K **/** L**] para seleccionar el ángulo deseado.**

#### $1/3$   $\div$

#### *Nota*

• Si el ajuste de "Ícono de Ángulo" es"Apdo." en el menú "Otros", menú "Otros", menú "Otros", menú "Otros", menos e consulte la página 46.

# **Cómo Disfrutar de los Discos BD-Live con Internet**

# $BD$

Puede disfrutar de BD-Live, que le permite utilizar características interactivas cuando la unidad está conectada a Internet. (Para la conexión de red, consulte la páginas 51-56.)

Ejemplos de características BD-Live:

- Acceso en línea a contenido adicional como avances de películas, subtítulos, aplicaciones BD-Java, etc.
- Mientras se realiza la descarga, puede que se reproduzcan datos especiales del video.

# **Cómo activar la función BD-Live**

# **OBD**

- *1* **Introduzca el disco con la función BD-Live.**
- *2* **Introduzca una tarjeta SD con la capacidad suficiente. (Se recomienda la tarjeta de memoria SD de 1 GB o más).**
	- Asegúrese de utilizar la tarjeta SD con un sistema de archivos compatible. (Consulte "Nota para las tarjetas de memoria SD" en la página 19)
- *3* **Pulse [TOP MENU] para acceder al menú del disco.**
- *4* **Seleccione "BD-Live" y pulse** 
	- **[**B **(reproducir)] o [OK].**
		- Asegúrese de que la tarjeta SD esté correctamente introducida y no retire la tarjeta durante la reproducción.
		- Los servicios y funciones varían según el disco. Cuando utilice la función BD-Live siga las instrucciones provistas con el disco.

# *Nota*

- Debe conectar la unidad a Internet y establecer las configuraciones necesarias para utilizar BD-Live.
- Para ciertos discos, puede ser necesario cambiar la "Configuración BD-Live".
- Según el entorno de su conexión, es posible que la conexión tarde en establecerse o que Internet no esté conectada.
- Es posible que al utilizar las funciones BD-Live y tener conectada la unidad a Internet, la comunicación esté sujeta a un cargo.
- Al conectarse a BD-Live, es posible que la página siguiente tarde varios segundos en descargarse o actualizarse.
- Algunos discos con la función BD-Live requieren memoria cuando se reproduce su contenido. Si no puede reproducir un disco con la función BD-Live, introduzca una tarjeta SD (1 GB o mayor) que haya sido formateada en esta unidad.

# *Nota para AACS\* Online*

- \*AACS (Sistema de contenido de acceso avanzado) es el esquema de protección de contenido para datos de contenido Blu-ray.
- Las identificaciones del reproductor o de los discos pueden enviarse al proveedor de contenido cuando se reproduzca un disco con la función BD-Live.
- Si guarda el historial de las visualizaciones en el servidor utilizando estas identificaciones, podrá conocer otras películas similares.
- Puede guardar historiales de puntuaciones de juegos.

# **Búsqueda**

# Utilizar [**S** (anterior) / ▶ (siguiente)]

- *1* **Durante la reproducción, pulse [**T **(siguiente)] para avanzar a la siguiente pista / título / capítulo / archivo. Púlselo repetidamente para saltarse pistas siguientes. Pulse [**S **(anterior)] para regresar al inicio de la pista actual. Púlselo repetidamente para ir a las pistas anteriores.**
	- Para archivos JPEG, pulse [**Keta anterior**)] para volver al archivo anterior.

## *Nota*

- Para BD y DVD, si el título no contiene capítulos, **[**S **(anterior) /** T **(siguiente)]** cambia el título.
- Para archivos JPEG, también está disponible **[**s **/** B**]**.

# **Utilizar [SEARCH]**

Puede utilizar **[SEARCH]** para seleccionar los siguientes modos de búsqueda.

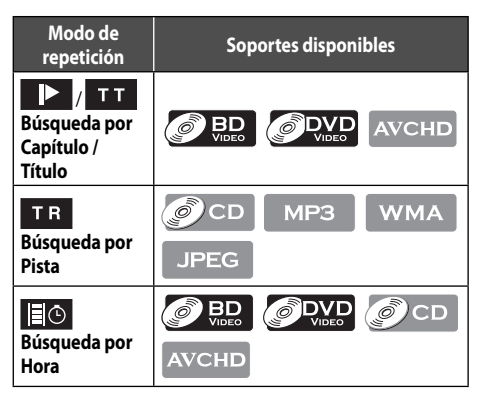

- *1* **Durante la reproducción, pulse [SEARCH] repetidamente hasta que aparezca el modo de búsqueda que desea.**
- *2* **Introduzca el capítulo, título, pista, número de archivo u hora que desea buscar utilizando [los botones numéricos].**
	- Comenzará la búsqueda de capítulo, título, pista u hora.
	- Pulse **[CLEAR]** para borrar un valor incorrecto.

- Durante la reproducción de aleatoria, las funciones de búsqueda no están disponibles excepto la búsqueda que utiliza  $[\blacktriangleleft$  (anterior)  $\diagup$   $\blacktriangleright$  (siguiente)].
- La función búsqueda de tiempo solamente está disponible en la misma pista, título o archivo.
- Para BDY AVCHD, las búsquedas de capítulo y hora están disponibles solamente durante la reproducción.

# **Utilizar [los botones numéricos] (Búsqueda directa)**

# **Búsqueda por título**

#### **En el modo de detención, ingrese el número del título que desea buscar utilizando [los botones numéricos].**

La reproducción del título comenzará en algunos segundos.

# **Búsqueda por capítulo**

#### **Mientras se reproduce un título, ingrese el número de capítulo que desea utilizando [los botones numéricos].**

La reproducción del capítulo comenzará en algunos segundos.

# **Búsqueda por pista / archivo**

#### **Introduzca el número de pista / archivo que desea buscar utilizando [los botones numéricos].**

La reproducción de la pista / archivo comenzará en algunos segundos.

# *Nota*

• Con respecto al BD-video, su funcionamiento dependerá en gran parte del disco y es posible que no funcione según se describió anteriormente.

# **Alternar Subtítulos**

Algunos materiales de vídeo pueden tener subtítulos en 1 o más idiomas. Para los discos comerciales, los idiomas disponibles de subtítulos pueden encontrarse en el estuche del disco. Siga los pasos a continuación para cambiar el idioma del subtítulo durante la reproducción.

# $\odot$  BD

- *1* **Durante la reproducción, pulse [SUBTITLE].**
- *2* **Utilice [**K **/** L**] para seleccionar "Subtítulo principal" "Subtítulo secundario" o "Tipo de subtítulos" y luego pulse [OK]. "Subtítulo principal"** : Configura el subtítulo

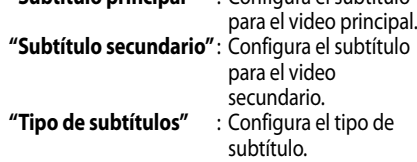

# *3* **Utilice [**K **/** L**] para seleccionar el subtítulo o tipo deseado.**

- Utilice **[**s **/** B**]** para cambiar entre el ajuste de subtítulo actual y "Apdo.".
- *4* **Pulse [SUBTITLE] para salir.**

# **DVD** AVCHD

- *1* **Durante la reproducción, pulse [SUBTITLE].**
- *2* **Utilice [**K **/** L**] para seleccionar el subtítulo deseado.**

#### **1 ENG** / 4

- Utilice **[**s **/** B**]** para cambiar entre el ajuste de subtítulo actual y "Apdo.".
- *3* **Pulse [SUBTITLE] para salir.**

- Algunos discos le permitirán cambiar solamente el subtítulo desde el menú de disco o el menú desplegable. Pulse **[TOP MENU]** o **[POP MENU / MENU]** para mostrar el menú de disco o el menú desplegable.
- Si aparece un código de idioma de 4 dígitos en el menú del subtítulo, consulte "Lista de códigos de idioma" en la página 63.
- Si el disco no tiene ningún idioma de subtítulo o estilo de subtítulo, se mostrará"No Disponible" en la pantalla.
- Durante la reproducción de las imágenes secundarias, la opción del subtítulo principal no está disponible excepto cuando no hay subtítulo para las imágenes secundarias.
- Si selecciona un idioma que tiene un código de idioma de 3 letras, el código se visualizará cada vez que cambie la configuración del idioma de los subtítulos. Si elige cualquier otro idioma, se mostrará"---" en cambio. (Consulte la página 63).
- También puede cambiar la configuración de subtítulos desde el menú de opciones. Para abrir el menú de opciones, pulse **[OPTION]** en la unidad.

# **Cambiar la Banda Sonora de Sonido**

Al reproducir material de vídeo grabado con 2 o más bandas sonoras (con frecuencia son distintos idiomas de sonido o formatos de sonido), las puede cambiar durante la reproducción.

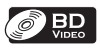

- *1* **Durante la reproducción, pulse [AUDIO].**
- *2* **Utilice [**K **/** L**] para seleccionar el audio "Principal" o "Secundario" y luego pulse [OK].**

**"Principal"** : Configura el audio para el video principal.

- **"Secundario"** : Configura el audio para el video secundario.
- *3* **Utilice [**K **/** L**] para seleccionar el canal de transmisión de audio deseado.**
	- Para "Secundario", utilice  $\left[\blacktriangleleft\right]$   $\blacktriangleright$  **l** para alternar entre la configuración de audio actual y "Apdo.".
- *4* **Pulse [AUDIO] para salir.**

# ODVD OCD AVCHD

- *1* **Durante la reproducción, pulse [AUDIO].**
- *2* **Utilice [**K **/** L**] para seleccionar el canal de transmisión de audio deseado.**

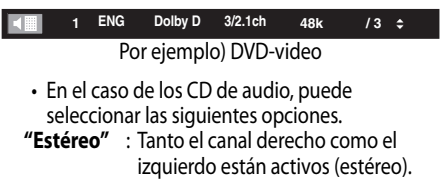

**"L-ch"** : Sólo está activo el canal izquierdo.

**"R-ch"** : Sólo está activo el canal derecho.

*3* **Pulse [AUDIO] para salir.**

- El audio secundario no se transmitirá cuando el video secundario no se muestre o si "Modo de audio BD" está definido en "Salida de audio HD". (Para ciertos BD, el sonido secundario se transmitirá incluso cuando la imagen secundaria esté desactivada).
- El modo de sonido no se puede cambiar durante la reproducción de discos que no se hayan grabado en sonido múltiple.
- Algunos discos permiten cambiar la configuración de idioma de sonido en el menú del disco. (El funcionamiento varía dependiendo de los discos. Consulte el manual que acompaña al disco).
- **[AUDIO]** no funcione en algunos discos con transmisión de sonido o canales múltiples (por ejemplo, DVD que permiten cambiar la opción de sonido en el menú del disco).
- Si selecciona un idioma que tiene un código de idioma de 3 letras, el código se visualizará cada vez que cambie la configuración del idioma de audio. Si elige cualquier otro idioma, se mostrará"---" en cambio. (Consulte la página 63).
- No se puede seleccionar el idioma de audio durante la reproducción rápida. (Consulte la "Reproducción Rápida" en la página 28).
- Si aparece un código de idioma de 4 dígitos en el menú del audio, consulte la página 63.
- Si el disco no tiene ningún idioma de sonido, se mostrará"No Disponible" en la pantalla.
- Para DTS-CD (disco de música 5.1), no está disponible la selección de transmisiones de audio ni canales.
- También puede cambiar la configuración de audio desde el menú de opciones. Para abrir el menú de opciones, pulse **[OPTION]** en la unidad.

# **Configurar el Modo de BD de Sonido**

# **OBD**

Existen 2 opciones para configurar el "Modo de audio BD": configurar la salida de audio en secundario e interactivo junto con el audio principal o configurar sólo el audio principal. Dependiendo de la configuración del modo, la salida de Dolby Digital, Dolby Digital Plus, Dolby TrueHD, DTS o DTS-HD cambia entre multi LPCM\* y Bitstream.

- *1* **En el modo de detención con un BD introducido, pulse [MODE].**
- *2* **Utilice [**K **/** L**] para seleccionar el ajuste deseado.**

**Modo de audio BD Salida audio comb.**

## **"Salida audio comb.":**

Si está disponible, el audio secundario e interactivo del BD se transmitirá con el audio principal.

• El audio secundario es el audio del video secundario (comentarios del director, etc.) y el audio interactivo es el audio de la aplicación interactiva (sonidos de clic de los botones, etc.).

### **"Salida de audio HD":**

Solamente se transmite el audio principal. Configure este modo para transmitir sonido Dolby Digital Plus, Dolby TrueHD o DTS-HD de BD a través de la conexión HDMI.

*3* **Pulse [RETURN] para salir.**

# *Nota*

- \*LPCM (Modulación de código de pulso lineal) es una señal de audio no comprimida. Todos los demás formatos (por ejemplo, DTS®, Dolby, etc.) son LPCM comprimido.
- En el modo "Salida audio comb.", si no hay audio secundario ni interactivo, el audio se transmitirá como modo "Salida de audio HD".
- También puede ajustar el "Modo de audio BD" desde el menú de configuración. Consulte la página 44.

# **Operaciones de Netflix**

Con esta unidad puede ver películas y episodios de TV transmitidos instantáneamente desde Netflix (versión 1.6) a través de Internet. Para utilizar esta función, debe visitar el siguiente sitio Web desde su computadora y hacerse miembro de Netflix. **netflix.com/FUNAI**

# **Antes de Activar la Conexión a Netflix**

Después de crear una cuenta de netflix.com/FUNAI, realice este procedimiento antes de activar la conexión a Netflix.

- *1* **Conecte esta unidad a Internet.**
	- Consulte "Conexión a la Red" en la página 15.
- *2* **Configure los ajustes de conexión de red necesarios.**
	- Consulte "Conexión de Red" en la páginas 51-56.

# **Activar la Conexión a Netflix**

Para ver películas y episodios de TV transmitidos instantáneamente desde Netflix a través de Internet, debe activar la conexión entre esta unidad y su cuenta de Netflix.

- *1* **Mientras se muestra la pantalla de inicio, utilice [**s **/** B**] para seleccionar "NETFLIX" y pulse [OK].**
	- Para obtener más información sobre la pantalla de inicio, consulte la página 11.
	- Aparecerá la pantalla de bienvenida de Netflix.
	- Aparecerá la pantalla "Exención de responsabilidad"solo la primera vez. Después de confirmar el contenido, utilice **[**s **/** B**]** para seleccionar "De acuerdo"y luego presione **[OK]**.
- *2* **Utilice [**K **/** L**] para seleccionar "yes activate instant streaming from Netflix" y pulse [OK].**
	- Aparecerá la pantalla de activación con el código de activación.

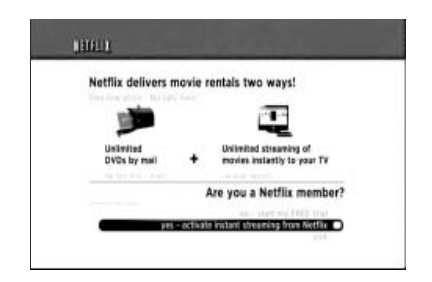

- *3* **En su computadora, visite netflix.com/activate e inicie sesión en su cuenta.**
	- En su computadora aparecerá la pantalla para introducir el código de activación.
- *4* **Introduzca el código de activación que aparece en la pantalla LCD o en la pantalla del televisor.**
	- Aparecerá la lista de Instant Queue. La conexión con Netflix se ha establecido correctamente.
	- Para explorar la lista de Instant Queue y ver películas, avance al paso 2 en "Ver Películas en Línea" en la página 35.

# *Nota*

- Netflix solamente se encuentra disponible en Estados Unidos.
- No puede crear una cuenta de Netflix en esta unidad.
- Si necesita una versión de software más reciente, es posible que aparezca la pantalla de actualización de software después de que seleccione "NETFLIX" en el paso 1. (Para obtener más información sobre las actualizaciones de software, consulte "Actualización Software" en la página 56.)
- Puede desactivar la conexión a Netflix si ajusta "Desactivar Netflix" en "Sí". (Consulte la página 49).

La imagen de pantalla de Netflix puede cambiar después de actualizar el firmware.

- Si tiene preguntas sobre el servicio de Netflix, visite netflix.com/Help
- Cuando se contacte con el servicio al cliente de Netflix, es posible que se le solicite el número ESN, que es un número de serie que Netflix utiliza para identificar esta unidad. Puede encontrar el número ESN en la parte inferior de la pantalla "Desactivar Netflix". (Consulte la página 49).

# **Ver Películas en Línea**

Después de configurar la conexión a Netflix, puede explorar la lista de Instant Queue y ver películas en su televisor.

- *1* **Mientras se muestra la pantalla de inicio, utilice [**s **/** B**] para seleccionar "NETFLIX" y pulse [OK].**
	- Para obtener más información sobre la pantalla de inicio, consulte la página 11.
	- Aparecerá la lista de Instant Queue.
- *2* **Utilice [**s **/** B**] para seleccionar la película o episodio de TV deseado y pulse [**B**(reproducir)] para iniciar la reproducción.**

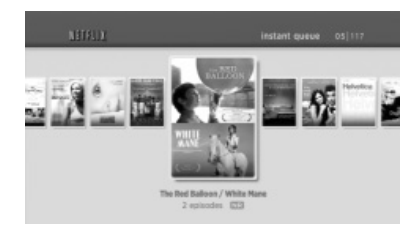

- Después de la carga, comenzará la reproducción de la película o episodio de TV seleccionado.
- Para detener la reproducción, pulse **[**C**(detener)]**.
- Para volver a la lista de Instant Queue, pulse **[RED]**.
- Para volver a la pantalla de inicio, pulse **[OPTION]** en la unidad o **[TOP MENU]** / **[SETUP]** en el control remoto.

# *Acerca de Instant Queue*

- Instant Queue es la lista de películas y episodios de TV que usted crea en el sitio Web de Netflix (netflix.com). Puede administrar las películas y episodios de TV de su lista de Instant Queue desde el sitio Web de Netflix en su computadora.
- No puede agregar películas o episodios de TV a su lista de Instant Queue desde esta unidad.
- Puede eliminar películas o episodios de TV desde la lista de Instant Queue mediante esta unidad.

# *Nota*

• La calidad de la imagen difiere según la velocidad de su conexión a Internet en el momento de la carga.

# **Operaciones de CinemaNow / Blockbuster**

Con esta unidad puede ver películas y episodios de TV transmitidos instantáneamente desde CinemaNow / Blockbuster a través de Internet. Para usar esta función, debe visitar el sitio Web que se indica a continuación y crear una cuenta de CinemaNow / Blockbuster.

- Para CinemaNow, visite www.cinemanow.com/Login
- Para Blockbuster, visite www.blockbuster.com/auth/login

# **Antes de Activar la Conexión a CinemaNow / Blockbuster**

Después de crear una cuenta de CinemaNow / Blockbuster, siga el procedimiento indicado a continuación antes de activar la conexión a CinemaNow / Blockbuster.

- *1* **Conecte esta unidad a Internet.**
	- Consulte "Conexión a la Red" en la página 15.
- *2* **Configure los ajustes de conexión de red necesarios.**
	- Consulte "Conexión de Red" en la páginas 51-56.

# **Activar la Conexión a CinemaNow / Blockbuster**

Para ver películas y episodios de TV transmitidos instantáneamente desde CinemaNow / Blockbuster a través de Internet, debe activar la conexión entre esta unidad y su cuenta de CinemaNow / Blockbuster.

## *1* **En su computadora, visite el siguiente sitio Web e inicie sesión en su cuenta para obtener el código de activación.**

- Siga las instrucciones indicada en el sitio Web.
- Tome nota del código de activación que aparece en la computadora.
	- Para CinemaNow, visite www.cinemanow.com/activate. - Para Blockbuster, visite
		- www.blockbuster.com/funai.
- *2* **En esta unidad, mientras aparece la pantalla de inicio, utilice [** $\blacktriangle$  **/** $\blacktriangleright$ **] para seleccionar "CinemaNow" o "BLOCKBUSTER" y pulse [OK].**
	- Para obtener más información sobre la pantalla de inicio, consulte la página 11.
	- Aparece la pantalla de menú de CinemaNow o **Blockbuster**
- Aparecerá la pantalla "Exención de responsabilidad"solo la primera vez. Después de confirmar el contenido, utilice **[**s **/** B**]** para seleccionar "De acuerdo"y luego presione **[OK]**.
- *3* **Utilice [**K **/** L**] para seleccionar "Setting" (CinemaNow) o "Configure" (Blockbuster) y luego pulse [OK].**
	- Para CinemaNow, seleccione "Activate"y pulse **[OK]** nuevamente en la pantalla siguiente.
	- Aparecerá la pantalla para introducir el código de activación.
- *4* **Introduzca el código de activación que aparece en su computadora usando [**s **/** B**] y [los botones numéricos], luego seleccione "Activate" y pulse [OK].**
	- Para CinemaNow, aparecerá un mensaje de confirmación. Pulse **[OK]** para finalizar la configuración.

- La imagen de la pantalla de menú puede cambiar sin aviso después de actualizar el firmware o si se modifica la información en el servidor de CinemaNow / Blockbuster.
- No puede crear una cuenta de CinemaNow / Blockbuster en esta unidad. Utilice una computadora para crear la cuenta.
- Para desactivar la conexión a CinemaNow o Blockbuster, seleccione "Deactivate" en "Settings" o "Configure".
- Si tiene preguntas sobre el servicio de CinemaNow, visite
- www.cinemanow.com/support. • Si tiene preguntas sobre el servicio de
- Blockbuster, visite www.blockbuster.com/help.

# **Guía para la pantalla de menú de CinemaNow / Blockbuster**

## **CinemaNow**

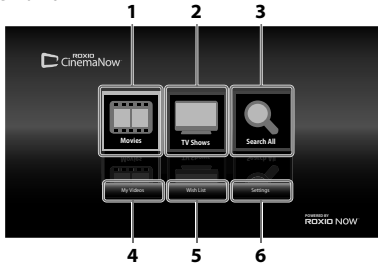

## **Blockbuster**

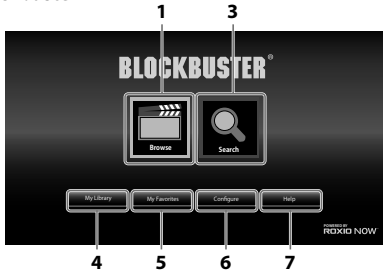

- **1. Movies / Browse : Para acceder a la lista de películas**
- **2. TV Shows : Para acceder a la lista de programas de TV**
- **3. Search All / Search : Para acceder a la pantalla de búsqueda**
- **4. My Videos / My Library : Para acceder a la lista de películas / episodios de TV que ha alquilado o comprado**
- **5. Wish List / My Favorites deseos / favoritos : Para acceder a su lista de**
- **6. Settings / Configure : Para acceder al menú de configuración / configurar**
- **7. Help : Para acceder a la página de ayuda**

# **Alquilar o Comprar Películas / Episodios de TV**

Después de configurar la conexión a CinemaNow / Blockbuster, puede alquilar o comprar películas / episodios de TV y verlos directamente en su televisor.

*1* **Mientras se muestra la pantalla de inicio, utilice [**s **/** B**] para seleccionar "CinemaNow" o "BLOCKBUSTER" y pulse [OK].**

- Para obtener más información sobre la pantalla de inicio, consulte la página 11.
- *2* **Utilice [**K **/** L **/** s **/** B**] para seleccionar "Movies", "Browse" o "TV Shows" y pulse [OK].**

• Aparece la lista de películas / episodios de TV.

- *3* **Utilice [**K **/** L **/** s **/** B**] para seleccionar el título deseado y pulse [OK].**
	- Aparece la pantalla de detalles del título seleccionado.
- *4* **Utilice [**s **/** B**] para seleccionar "Rent" o "Buy" y pulse [OK].**
	- Aparece la pantalla de pago.
- **5** Utilice [◀ /▶] para seleccionar "Submit **Order" y pulse [OK].**
- *6* **Utilice [**s **/** B**] para seleccionar "Watch Now" y pulse [OK].**
	- Si desea seguir explorando, seleccione "Continue Browsing"y pulse **[OK]** para volver a "Movies" o "Browse".

# *Nota*

- Si selecciona "Add to Wish List" o "Add to My Favorites" en la pantalla de detalles del título, el título se agrega a su "Wish List" o a "My Favorites".
- Para CinemaNow, si desea canjear un código de regalo, seleccione "Redeem Gift Code" en la pantalla de pago y pulse **[OK]**, después, introduzca el código de regalo.
- En la mayoría de los casos, las películas o episodios de TV alquilados están disponibles durante 24 horas a contar de la hora de inicio de la reproducción.

# **Buscar Películas / Episodios de TV**

Desde la pantalla de búsqueda, puede buscar películas y episodios de TV si introduce palabras clave.

- *1* **Siga el paso 1 de "Alquilar o Comprar Películas / Episodios de TV" en esta página.**
- *2* **Utilice [**K **/** L**] para seleccionar "Search All" o "Search" y pulse [OK].**
	- Aparece la pantalla de teclado.
- *3* **Utilice [**K **/** L **/** s **/** B**] para seleccionar caracteres y pulse [OK].**
	- Cuando introduce una letra, los títulos que comienzan con esa letra aparecen en el costado derecho de la pantalla.

**(continúa en la página siguiente)**

- *4* **Utilice [**K **/** L **/** s **/** B**] para seleccionar el título deseado en los resultados de la búsqueda en el costado derecho de la pantalla y pulse [OK].**
	- Aparece la pantalla de detalles del título seleccionado.

**Ver Películas / Episodios de TV Alquilados o Comprados**

- *1* **Siga el paso 1 de "Alquilar o Comprar Películas / Episodios de TV" en la página 37.**
- *2* **Utilice [**K **/** L **/** s **/** B**] para seleccionar "My Videos" o "My Library" y pulse [OK].**
	- Aparece la lista de películas / episodios de TV que ha alquilado o comprado.
- *3* **Utilice [**K **/** L **/** s **/** B**] para seleccionar el título deseado y luego pulse [OK].**
- *4* **Utilice [**s **/** B**] para seleccionar "Watch from Start" o "Play Now" y luego pulse [OK].**
	- Si desea reanudar la reproducción, seleccione "Resume Play"y pulse **[OK]**.
	- Para detener la reproducción, pulse **[**C**(detener)]**.
	- Para pausar la reproducción, pulse **[**F**(pausa)]**.
	- Para volver a la pantalla de inicio, pulse **[OPTION]** en la unidad o **[TOP MENU]** / **[SETUP]** en el control remoto.

# *Nota*

• Dependiendo del entorno y velocidad de la red, es posible que la reproducción se pause o se detenga. Para mejorar las condiciones de reproducción, utilice una conexión a Internet de banda ancha de alta velocidad (para obtener detalles, póngase en contacto con su proveedor de servicio de Internet).

# **Cómo Disfrutar de la Radio por Internet con vTuner**

Con esta unidad, puede disfrutar de radio por Internet con vTuner a través de Internet. Para escuchar la radio por Internet, debe conectar esta unidad a Internet.

- **Para la conexión de red, consulte "Conexión a la Red" en la página 15.**
- **Para la configuración de red, consulte "Conexión de Red" en las páginas 51-56.**

# **Reproducción de Radio por Internet**

Después de configurar la conexión de red, siga el procedimiento que se indica a continuación para escuchar radio por Internet.

- *1* **Mientras se muestra la pantalla de inicio, utilice [**s **/** B**] para seleccionar "vTuner" y pulse [OK].**
	- Para obtener más información sobre la pantalla de inicio, consulte la página 11.
	- Aparece la lista de categorías.
	- Sólo la primera vez aparecerá la pantalla de "Exención de responsabilidad". Después de confirmar el contenido, utilice **[**s **/** B**]** para seleccionar "De acuerdo"y pulse **[OK]**.
- 2 **En la lista de categorías, utilice**  $A / \nabla$ **para seleccionar la categoría deseada y pulse [OK].**

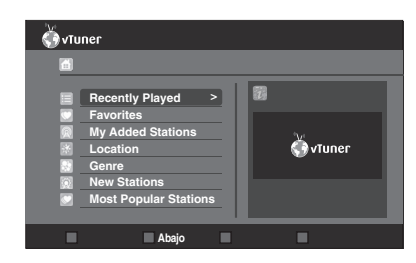

- Aparece la lista de estaciones de la categoría seleccionada.
- Para "Location" y "Genre", utilice  $[\triangle / \blacktriangledown]$  para seleccionar la ubicación o el género que desea después de seleccionar la categoría y pulse **[OK]**.

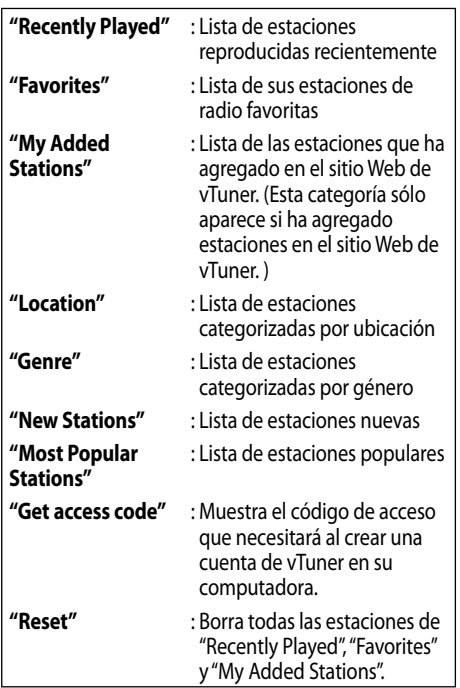

## **3** En la lista de estaciones, utilice  $[$ **para seleccionar la estación deseada y pulse [OK].**

- Después de la carga, comienza la reproducción de la estación seleccionada.
- Para detener la reproducción , pulse **[**C**(detener)]**.
- Para volver a la jerarquía anterior o siguiente, pulse **[**s**]** o **[**B**]**.
- Para iniciar la reproducción de la estación anterior / siguiente en la lista durante la reproducción, pulse **[**S**(anterior)]** o **[**T**(siguiente)]**.
- *4* **Pulse [TOP MENU] en el control remoto para volver a la lista de categorías o pulse [OPTION] en la unidad o [SETUP] en el control remoto para salir del modo vTuner.**

# *Nota*

- Esta unidad no puede reproducir estaciones con formato de audio que no sea MP3 y WMA.
- Es posible que el servicio de radio por Internet no esté completamente disponible si utiliza una conexión a Internet de poca velocidad (por ejemplo, un módem de 56k). Al escuchar radio por Internet, use una conexión a Internet de banda ancha. (Para obtener más detalles, póngase en contacto con su proveedor de servicios de Internet).
- Dependiendo de la velocidad de bits de una estación o del entorno de red, es posible que la carga de la estación tarde en completarse o que la reproducción no esté disponible.
- La transmisión de audio se puede interrumpir durante la reproducción si el servidor de vTuner está ocupado.
- Es posible que algunas estaciones no aparezcan en la lista, dependiendo del entorno de la red.
- Si el tiempo de carga de una estación supera los 3 minutos, la carga se cancelará.
- El orden de las estaciones en la lista depende de la información del servidor de vTuner y puede cambiar sin aviso.

# **Guía para la Pantalla de Reproducción**

Por ejemplo) Recently Played

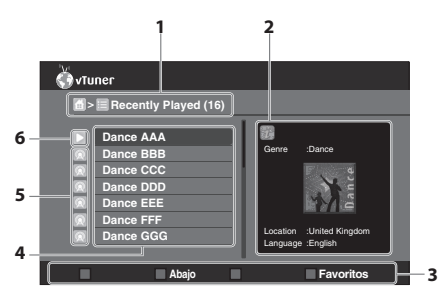

**1. Directorio**

#### **2. Información de la estación actual** Si pulsa **[DISPLAY]** durante la reproducción, se mostrará la información del título transmitido

(sólo si la estación transmite dicha información).

- **3. Guía de códigos de color (botón RED / GREEN / BLUE / YELLOW)**
- **4. Lista de estaciones**
- **5. Icono de estación**
- **6. Estado de reproducción**

# **Agregar a la Lista de Favoritos**

Puede agregar sus estaciones favoritas a la lista "Favorites" en la lista de categorías. Para agregar sus estaciones favoritas, siga el procedimiento descrito a continuación.

- *1* **Siga los pasos 1 y 2 de "Reproducción de Radio por Internet" en la páginas 38-39.**
- *2* **Utilice [**K **/** L**] para seleccionar la estación que desea agregar a "Favorites" y pulse [YELLOW].**
	- La estación seleccionada se agrega a "Favorites".
	- Aparecerá un mensaje de confirmación.
- *3* **Pulse [OK].**
- *4* **Pulse [TOP MENU] en el control remoto para volver a la lista de categorías o pulse [OPTION] en la unidad o [SETUP] en el control remoto para salir del modo vTuner.**

# *Nota*

• También puede agregar estaciones a sus "Favorites"mediante su computadora. Para agregar sus estaciones favoritas desde su computadora, visite

http://go2service.vtuner.com/FE y cree una cuenta de vTuner con el código de acceso que encontrará en la lista de categorías. (Consulte la página 38).

• "My Favorites" aparecerá una vez que agregue una estación a "Favorites" en esta unidad. (Su estación favorita también se agregará a "My Favorites").

# **Borrar de la Lista de Favoritos**

- *1* **Siga el paso 1 de "Reproducción de Radio por Internet" en la páginas 38-39.**
- *2* **Utilice [**K **/** L**] para seleccionar "Favorites" y pulse [OK].**
- *3* **Utilice [**K **/** L**] para seleccionar la estación que desea borrar de "Favorites" y pulse [YELLOW].**
	- Aparecerá un mensaje de confirmación.
- *4* **Utilice [**s **/** B**] para seleccionar "Sí" y pulse [OK].**
	- La estación seleccionada se borra de "Favorites".
- *5* **Pulse [TOP MENU] en el control remoto para volver a la lista de categorías o pulse [OPTION] en la unidad o [SETUP] en el control remoto para salir del modo vTuner.**

# **Agregar estaciones en el sitio Web de vTuner**

En el sitio Web de vTuner puede agregar estaciones que no aparecen en lista de estaciones de vTuner. Para agregar estaciones, visite

http://go2service.vtuner.com/FE y cree una cuenta de vTuner con el código de acceso de esta unidad.

- *1* **Siga el paso 1 de "Reproducción de Radio por Internet" en la páginas 38-39.**
- *2* **Utilice [**K **/** L**] para seleccionar "Get access code" y pulse [OK].**
	- Se mostrará el código de acceso de esta unidad. Tome nota del código de acceso (lo necesitará para crear una cuenta de vTuner).
- *3* **En su computadora, visite http://go2service.vtuner.com/FE y cree su cuenta de vTuner.**
	- Siga las instrucciones que aparecen en la pantalla de la computadora.
- *4* **Para agregar estaciones, siga las instrucciones que aparecen en la pantalla de la computadora.**
	- Las estaciones se agregarán a "My Added Stations".

# **Restablecer la Lista de Estaciones**

Puede borrar todas las estaciones de "Recently Played", "Favorites"y "My Added Stations".

- *1* **Siga el paso 1 de "Reproducción de Radio por Internet" en la páginas 38-39.**
- *2* **Utilice [**K **/** L**] para seleccionar "Reset" y pulse [OK].**
- *3* **Utilice [**s **/** B**] para seleccionar "Sí" y pulse [OK].**
	- Se borran todas las estaciones de "Recently Played", "Favorites"y "My Added Stations".
- *4* **Pulse [OK].**
- *5* **Pulse [TOP MENU] en el control remoto para volver a la lista de categorías o pulse [OPTION] en la unidad o [SETUP] en el control remoto para salir del modo vTuner.**

# **CONFIGURACIÓN DE FUNCION**

En la pantalla del menú de configuración puede acceder a varios tipos de menús y personalizarlos como lo prefiera. Para abrir la pantalla del menú de configuración, pulse **[SETUP]** en el control remoto o seleccione "Instalación" en el menú de opciones (para abrir el menú de opciones, pulse **[OPTION]** en la unidad). Luego siga las instrucciones a continuación para desplazarse a través de la pantalla.

< Pantalla del menú de configuración >

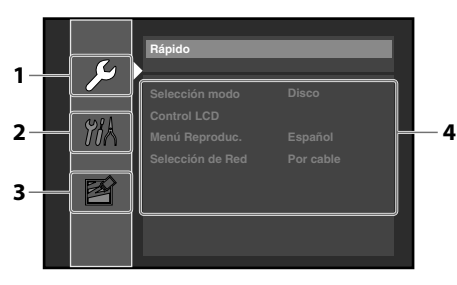

**1. Menú Rápido**

Contiene sólo los menús utilizados con frecuencia.

- **2. Menú Personalizado** Contiene todos los menús de configuración disponibles.
- **3. Menú Inicializar** Contiene los menús que están relacionados con la inicialización de la unidad o de la tarjeta SD.
- **4. Ventana Menú** Muestra los elementos disponibles del menú seleccionado.

# **Cómo Navegar a Través de los Menús de Configuración**

- Utilice  $[k]$  **V**] para mover la selección hacia arriba o hacia abajo.
- Pulse **[OK]** para acceder a las opciones de un elemento, cambiar ajustes o confirmar la selección.
- Utilice **[◀ /▶]** para cambiar los ajustes en algunos menús.
- Pulse **[RETURN]** en el control remoto para volver a la pantalla anterior.
- Pulse **[SETUP]** en el control remoto u **[OPTION]** en la unidad para salir.

# **Lista de los Menús de Configuración**

Los elementos con (\*) también se encuentran disponibles en el menú"Rápido". Los elementos resaltados con color gris corresponden a la configuración predeterminada.

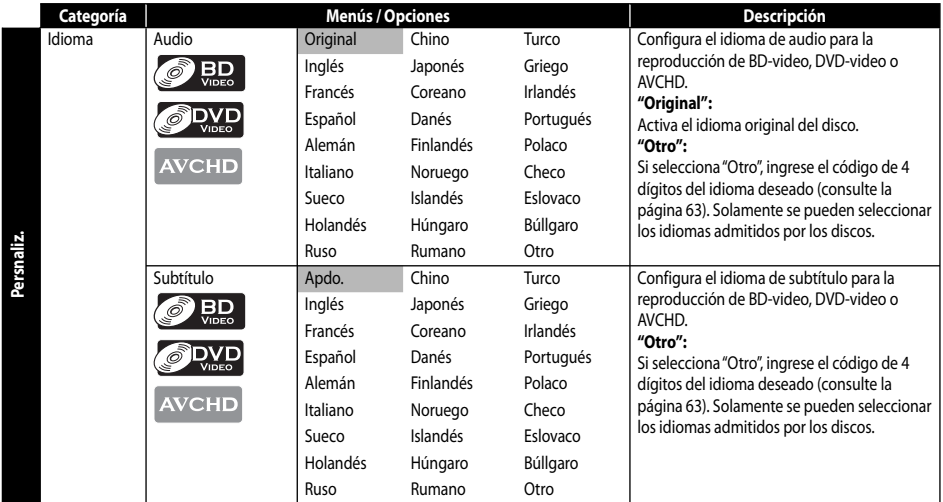

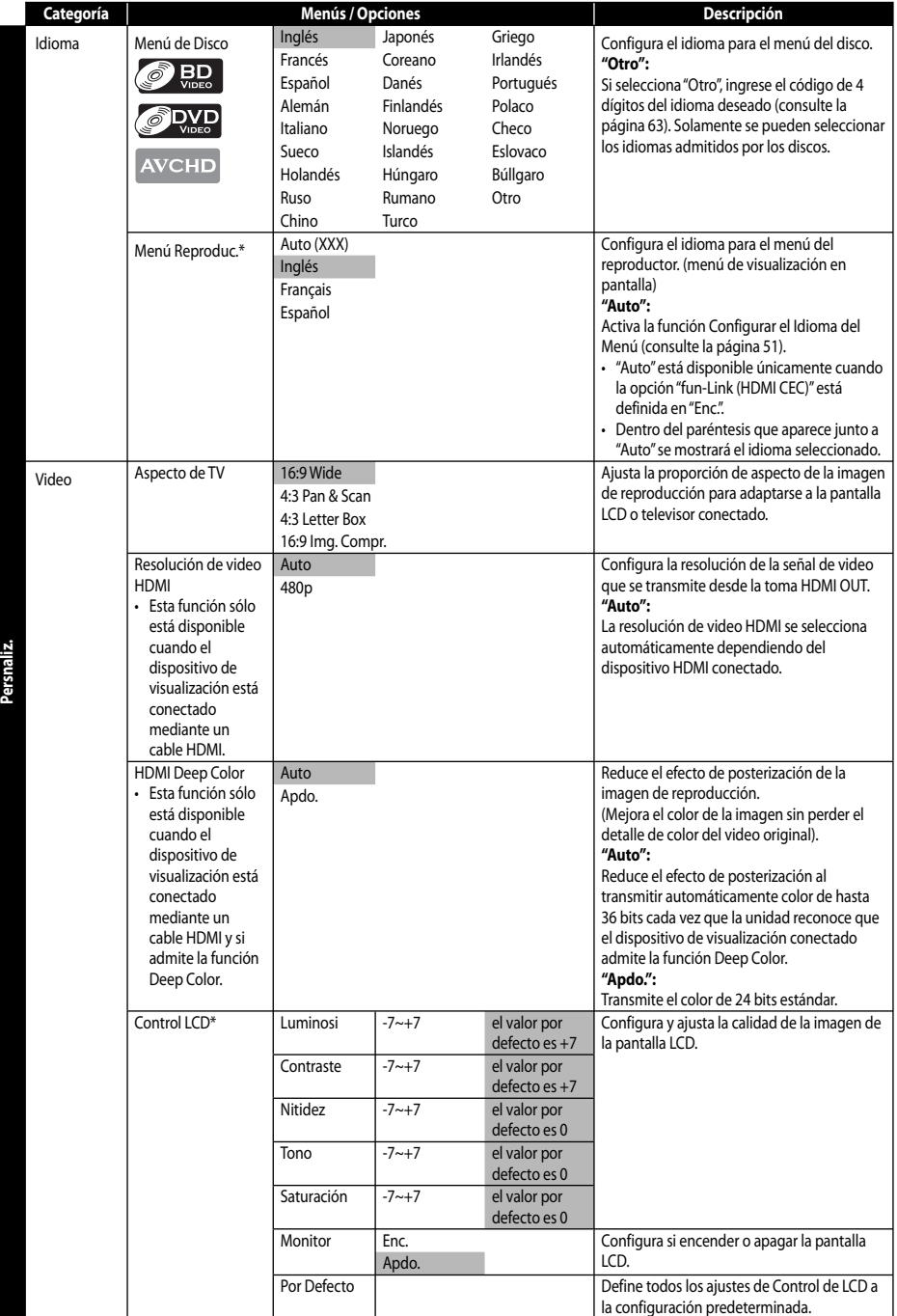

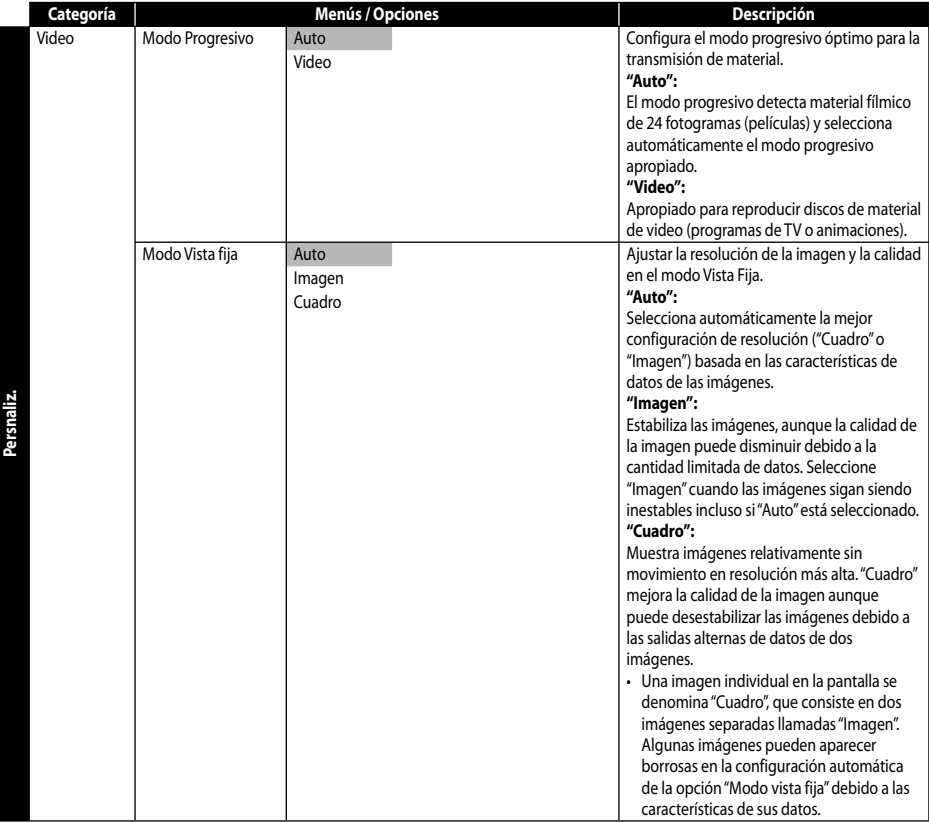

# *Nota para la "Resolución de video HDMI"*

- Incluso si establece la configuración "Resolución de video HDMI" en "Auto", cuando la unidad se conecte a dispositivos compatibles con DVI mediante un cable HDMI-DVI, el resultado será la salida de una señal 480p.
- Las señales de video y sonido pueden distorsionarse temporalmente al cambiar desde y hacia el modo de salida HDMI.
- No puede cambiar la resolución de video durante la reproducción de discos Blu-ray. Para cambiar la resolución, detenga la reproducción.
- Para obtener una reproducción natural y de alta calidad de material de película de 24 fotogramas, utilice un cable HDMI (se recomienda el uso de un cable HDMI de alta velocidad) y seleccione "Auto"si el televisor conectado es compatible con una entrada de 24 fotogramas de 1080p.
- Aún si el televisor conectado es compatible con una entrada de 24 fotogramas de 1080p y se establece el la configuración "Resolución de video HDMI" en "Auto", si el contenido del disco no es compatible con 24 fotogramas de 1080p, el resultado será una salida de 60 fotogramas de 1080p.
- Si la imagen no se transmite correctamente al televisor debido a la configuración "Resolución de video HDMI", mantenga pulsado **[**B **(reproducir)]** en la unidad durante más de 5 segundos. La configuración se restablecerá automáticamente a sus valores por defecto.
- Con un BD-video protegido contra copias, es posible que la imagen de video sólo se transmita de la toma HDMI OUT.
- Consulte también el manual de su televisor.

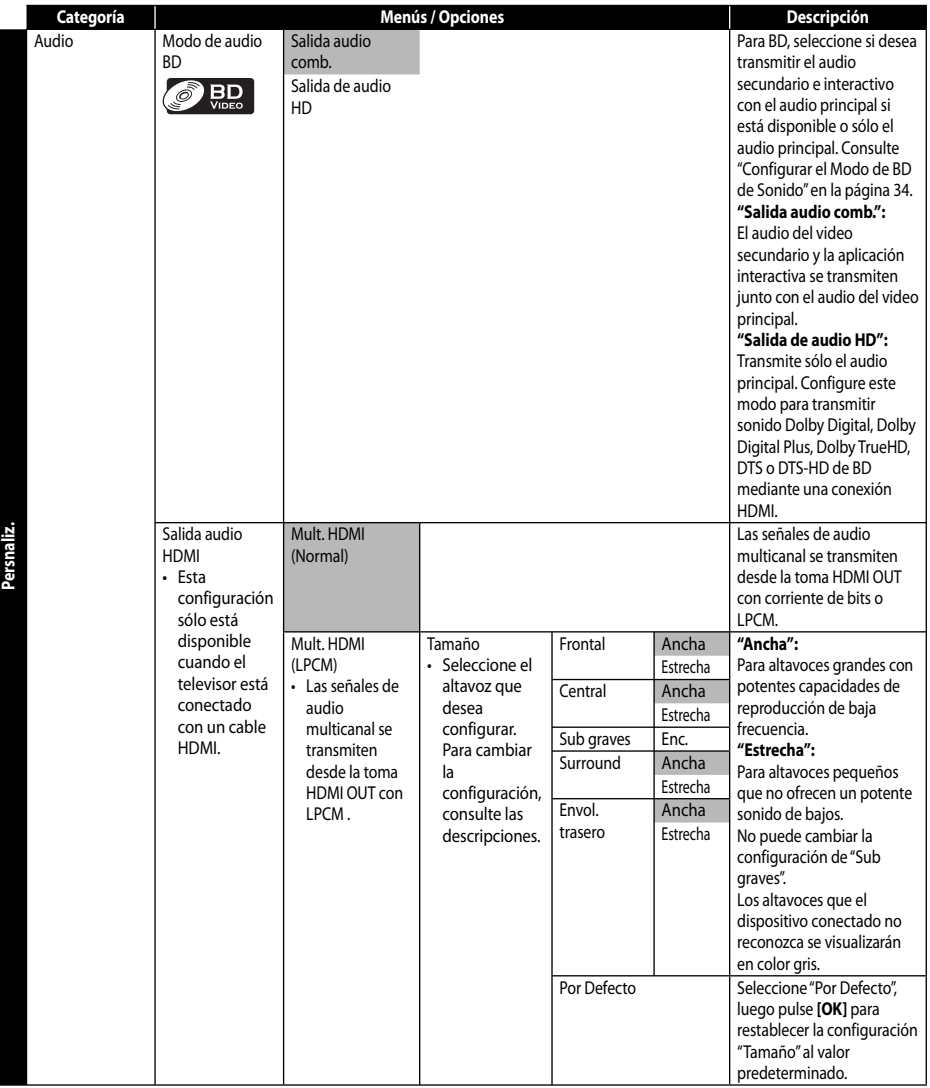

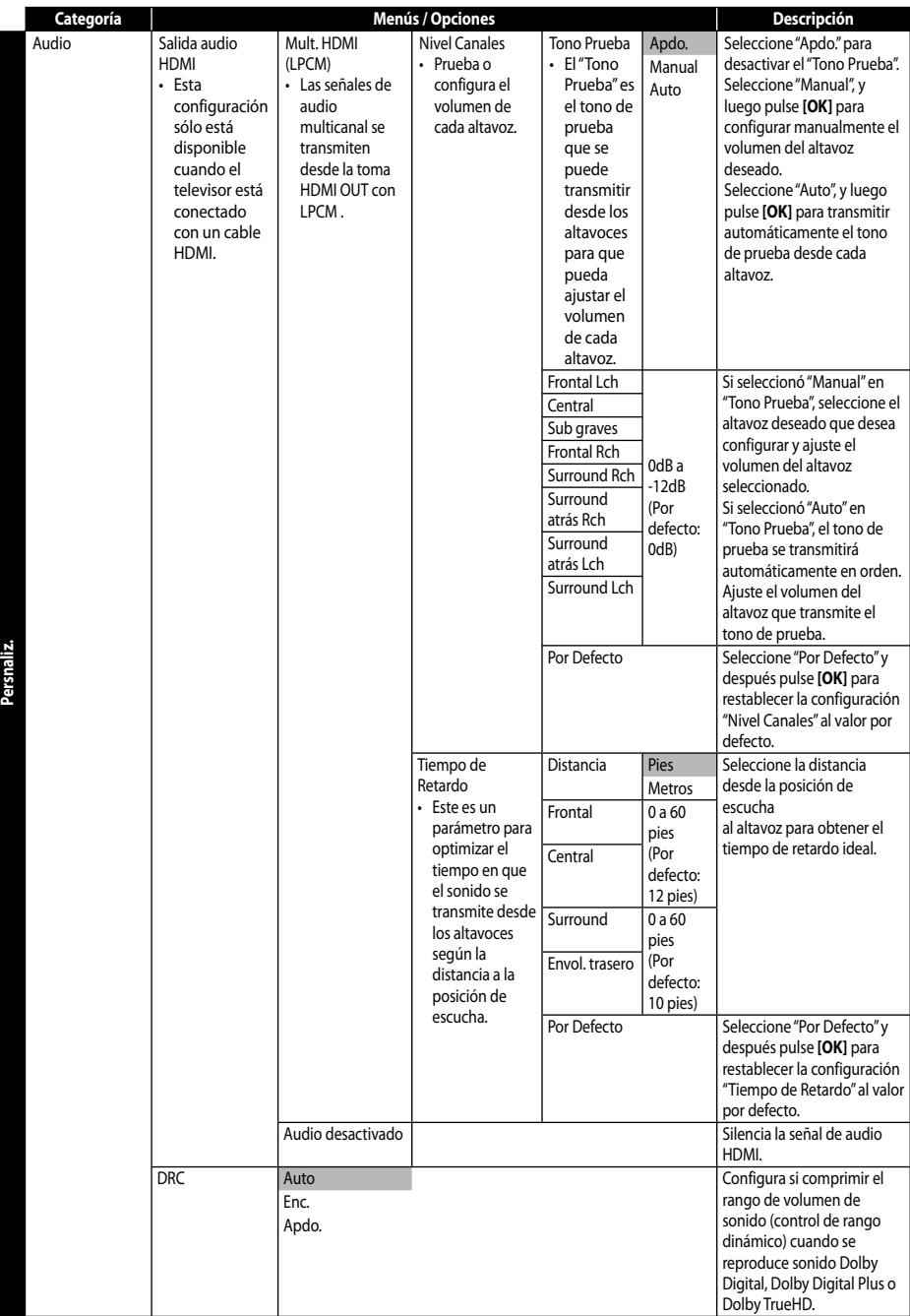

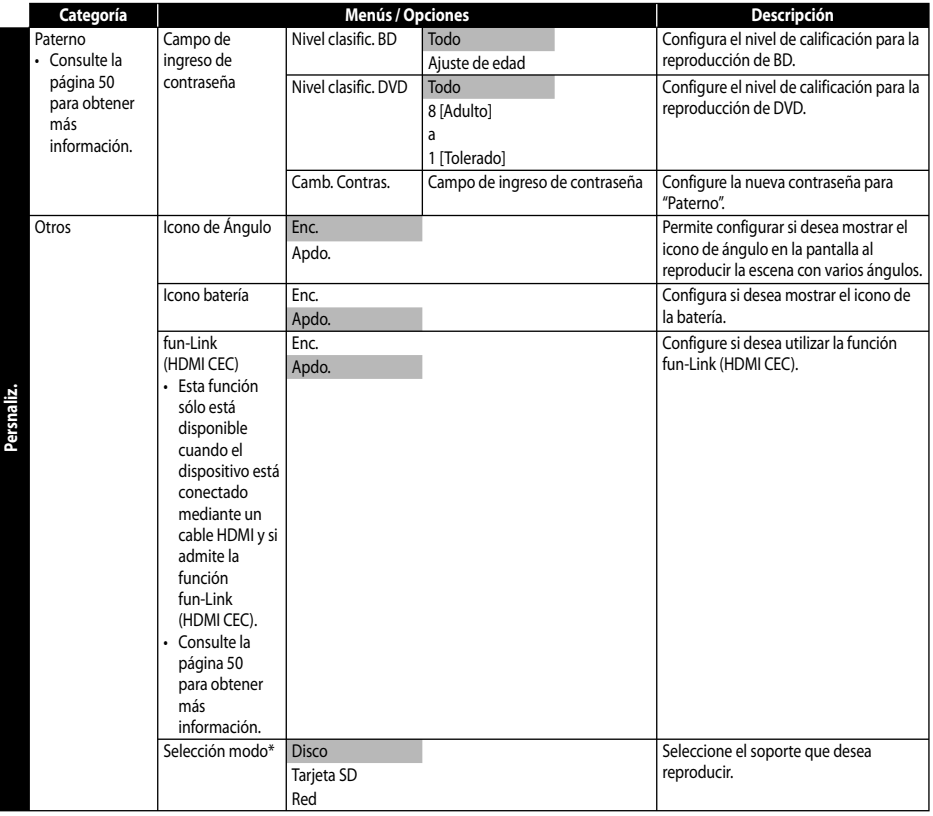

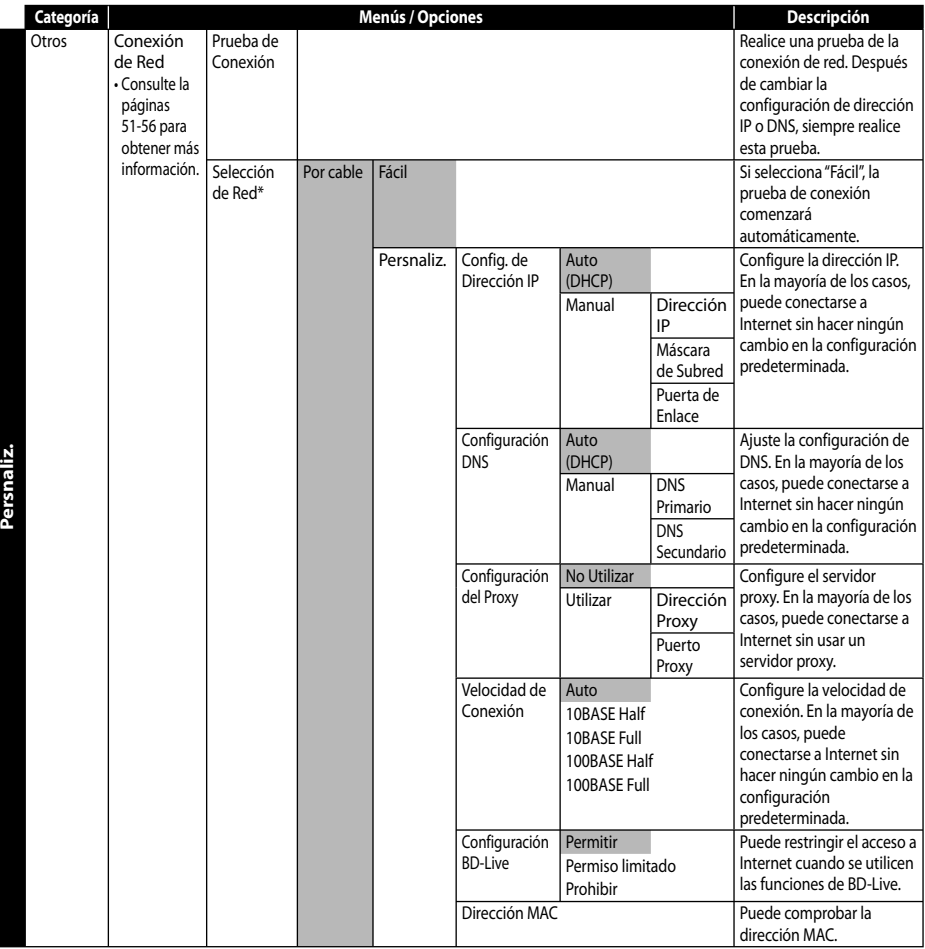

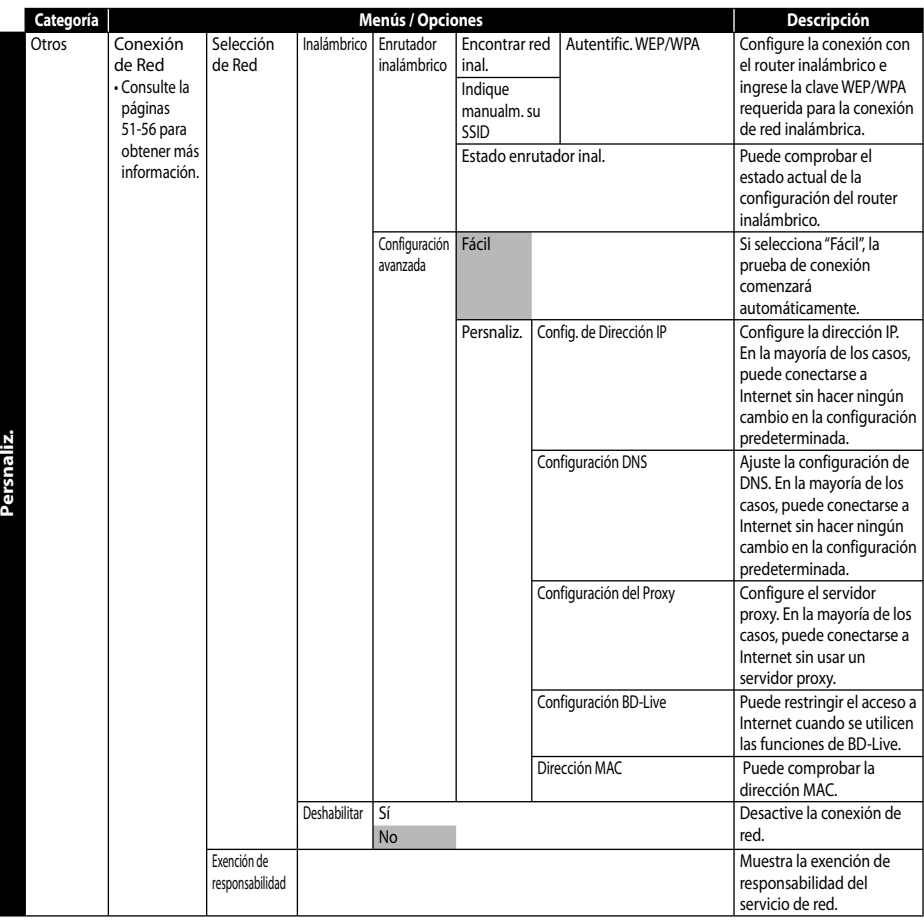

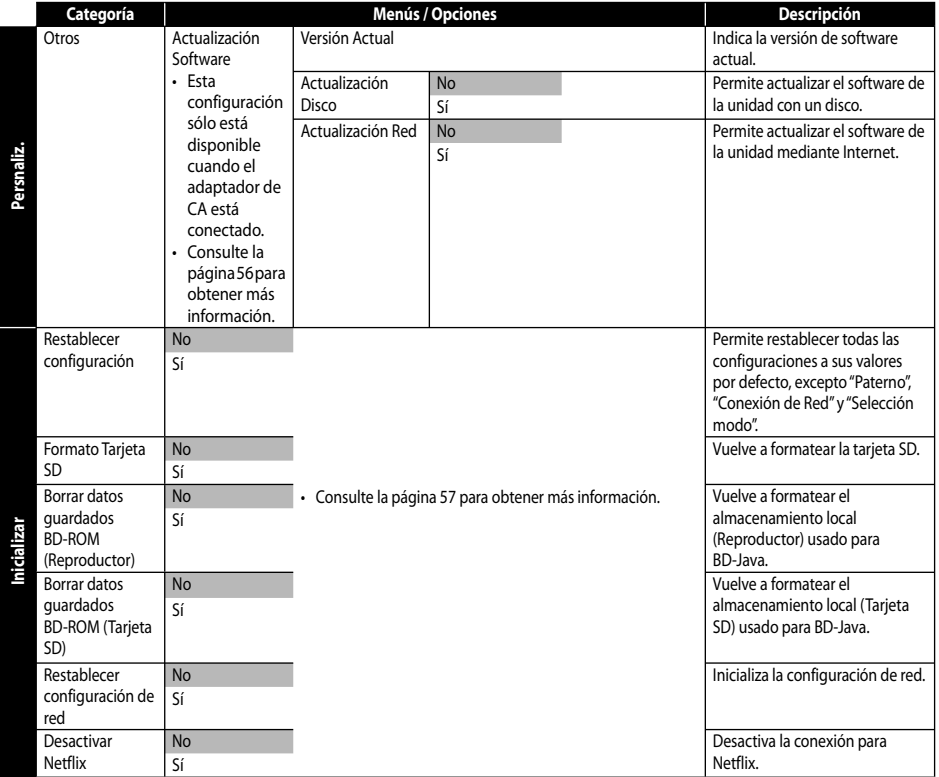

# **Paterno**

**[SETUP]**  $\rightarrow$  "Persnaliz."  $\rightarrow$  "Paterno"

Algunos BD-video o DVD-video presentan un nivel de bloqueo paterno. La reproducción se detendrá si la calificación excede los niveles que usted configuró y requerirá que introduzca una contraseña para que el disco se reproduzca. Esta función evita que los niños vean material inapropiado.

- *1* **Utilice [**K **/** L**] para seleccionar " " y luego pulse [OK].**
	- Aparece el campo de ingreso de contraseña.
- *2* **Si aún no configura una contraseña, vaya a A).**

**Si ya se configuró una contraseña, vaya a B). Si desea cambiar la contraseña, vaya a B) y C). Si olvidó la contraseña, vaya a D).**

- A) Ingrese una contraseña de 4 dígitos usando **[los botones numéricos]**. • "4737" no se puede usar.
- B) Ingrese una contraseña de 4 dígitos.
- C) Seleccione "Camb. Contras."y luego pulse **[OK]**. Introduzca la nueva contraseña.
- D) Introduzca "4737". La contraseña actual y la configuración "Paterno"se borran. Introduzca una nueva contraseña.
- *3* **Seleccione el elemento deseado para configurar el nivel de calificación y luego pulse [OK].**
- *4* **Seleccione el nivel de calificación deseado y luego pulse [OK].**

### **<Nivel clasific. BD>**

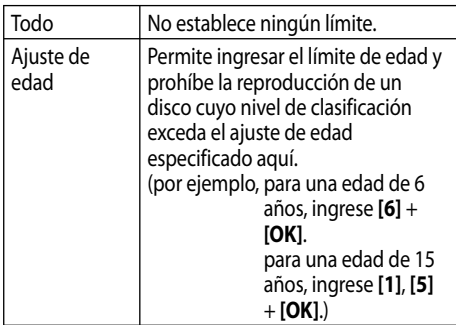

### **<Nivel clasific. DVD>**

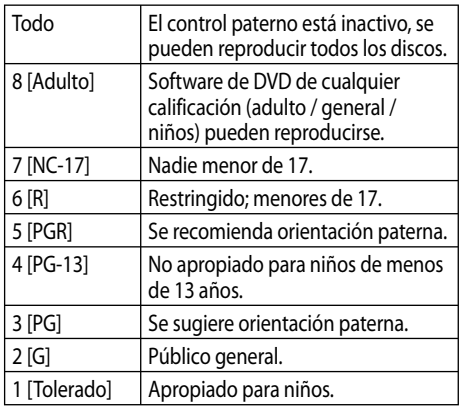

### **Para cancelar el bloqueo paterno temporalmente**

Algunos discos permiten cancelar el bloqueo paterno temporalmente. Al usar estos discos, aparecerá el siguiente mensaje cuando vuelva a reproducirlos. "Ingrese su código de acceso.".

Siga la instrucción que aparece en la pantalla para cancelar el bloqueo paterno.

# **fun-Link (HDMI CEC)**

**[SETUP]** → "Persnaliz." → "Otros" → "fun-Link (HDMI CEC)

Puede controlar todos los componentes compatibles con fun-Link (HDMI CEC) conectados mediante un cable HDMI con sólo utilizar los botones del control remoto de esta unidad. Para activar la función, debe ajustar "fun-Link (HDMI CEC)" en "Enc.".

## **Reproducción con una sola pulsación**

Las funciones de fun-Link(HDMI CEC) se realizan mediante los botones del control remoto indicados en la página 51. El televisor se encenderá y se ajustará automáticamente en el canal de entrada correspondiente.

### **Botones para reproducción de un toque:**

Cuando la unidad y el televisor están encendidos, el canal de entrada externo adecuado se selecciona de manera automática. También puede seleccionar el canal de entrada externo adecuado en su televisor automáticamente al pulsar **[**B **(reproducir)]**,

**[**S **(anterior)]**, **[**T **(siguiente)]**,

**[los botones numéricos]**, **[DISPLAY]**, **[TOP MENU]** o **[POP MENU / MENU]** cuando la unidad está en funcionamiento. (Los botones que no sean

**[**B **(reproducir)]** funcionan sólo si hay un disco introducido).

# **Espera**

Si mantiene presionado **[STANDBY/ON]** durante 2 segundos, se apaga en primer lugar el televisor y luego la unidad.

Cuando el dispositivo compatible con fun-Link (HDMI CEC) conectado se apaga, también es posible que se apague esta unidad.

# **Información del sistema**

## **Configurar el idioma del menú**

La unidad reconoce el idioma para OSD que se configuró para el televisor y configura el mismo idioma de manera automática como el idioma del menú del reproductor (idioma del menú para OSD) de este dispositivo.

• Esta característica se encuentra disponible únicamente cuando se selecciona "Auto(XXX)" en el menú de configuración "Menú Reproduc."(Consulte la página 42).

# **Conexión de Red**

**[SETUP]** → "Persnaliz." → "Otros" → "Conexión de Red"

Ajuste las configuraciones de conexión de red para usar los servicios BD-Live, Netflix o CinemaNow o Blockbuster, vTuner o la función de actualización de red.

# **Prueba de Conexión**

Después de activar una conexión de red o cambiar las configuraciones de red, siempre realice la prueba de conexión para comprobar si se realizó correctamente.

- *1* **En el menú "Conexión de Red", utilice [**K **/** L**] para seleccionar "Prueba de Conexión" y luego pulse [OK].**
	- La prueba de conexión comenzará automáticamente y el resultado de la prueba aparecerá justo después de que la prueba de conexión haya finalizado.

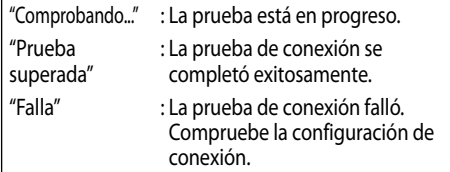

Si se aprobó la prueba de conexión, pulse **[OK]**.

- *2* **Aparecerá la pantalla de confirmación de selección de red. Pulse [OK].**
	- Aparecerá la pantalla de confirmación de configuración de red.
- *3* **Pulse[OK] para volver a la pantalla anterior o pulse [SETUP] para salir.**

# *Nota*

- Si se aprobó la prueba de conexión, está listo para usar el servicio BD-Live, Netflix o CinemaNow o Blockbuster, vTuner o la función de actualización de red con Internet sin realizar ninguna configuración adicional.
- Si la prueba de conexión falla, es posible que deba cambiar la configuración de dirección MAC del router. Puede comprobar la dirección MAC de esta unidad en la pantalla "Persnaliz." (alámbrico o inalámbrico).
- Al conectar esta unidad directamente a un módem por primera vez o al conectarla a un módem que estaba conectado anteriormente a otro dispositivo de red (por ejemplo, un router, PC, etc.), es posible que deba apagar y volver a encender el módem para restablecer la configuración del mismo.
- La "Prueba de conexión" no está disponible cuando "Deshabilitar" está seleccionado en "Conexión de Red".

# **Selección de Red**

## **Por cable**

Seleccione "Por cable" si realiza una conexión alámbrica y ajuste la configuración en "Fácil"(Por cable) o "Persnaliz."(Por cable), según el entorno de red.

## **Fácil (Por cable)**

Inicialmente, la configuración de red está establecida en los siguientes ajustes. (En la mayoría de los casos, puede conectarse a Internet sin hacer ningún cambio en la configuración predeterminada).

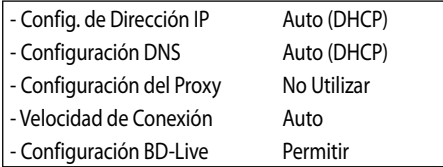

Si desea volver a ajustar las configuraciones de red a los valores por defecto como arriba (excepto "Configuración BD-Live"), siga el procedimiento a continuación.

- *1* **En el menú "Conexión de Red", utilice [**K **/** L**] para seleccionar "Selección de Red" y pulse [OK].**
- *2* **Utilice [**K **/** L**] para seleccionar "Por cable" y luego pulse [OK].**
- *3* **Utilice [**K **/** L**] para seleccionar "Fácil" y luego pulse [OK].**
	- La unidad comenzará la prueba de conexión automáticamente y el resultado de la prueba aparecerá justo después de que la prueba haya finalizado.
- *4* **Pulse [OK] para activar la configuración de red y ajuste la conexión de red automáticamente. Pulse [SETUP] para salir.**

## *Nota*

• El ajuste de "Configuración BD-Live" no volverá al valor por defecto, incluso si sigue el procedimiento.

## **Persnaliz. (Por cable)**

En los siguientes casos, seleccione "Persnaliz."(Por cable) para ajustar cada configuración según sea necesario.

- Si la prueba de conexión falló con la configuración "Fácil"(Por cable).
- Si su proveedor de servicios de Internet le solicita realizar configuraciones específicas según su entorno de red.

Para ajustar la configuración de red en "Persnaliz."(Por cable), siga estos procedimientos.

*1* **Siga los pasos 1 y 2 en "Fácil (Por cable)" en esta página.**

- *2* **Utilice [**K **/** L**] para seleccionar "Persnaliz." y luego pulse [OK].**
	- Aparecerá el menú de configuración "Persnaliz." (Por cable).
- *3* **Utilice [**K **/** L**] para seleccionar el elemento que desea configurar.**
- *4* **Busque la instrucción del elemento a continuación y configúrelo.**

## *Config. de Dirección IP / Configuración DNS*

*1* **Pulse [OK] varias veces para seleccionar la configuración deseada.**

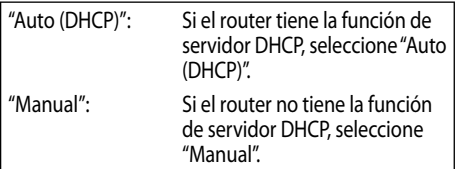

#### **Si selecciona "Manual", siga las instrucciones a continuación para configurar la dirección IP y DNS.**

- a) Utilice **[**K **/** L**]** para seleccionar "Dirección IP", "Máscara de Subred" o "Puerta de Enlace"y luego pulse **[OK]**. Aparecerá la pantalla de configuración de la dirección IP. Introduzca la dirección IP, la máscara de subred y la puerta de enlace por defecto con los botones del cursor y los botones numéricos.
	- Introduzca el número de dirección IP después de comprobar las especificaciones del router.
	- Si la dirección IP es desconocida, compruebe la dirección IP de otros dispositivos. (Por ejemplo, una computadora conectada mediante un cable LAN) y asigne un número diferente al de otros dispositivos.
- b) Después de especificar todo correctamente, pulse **[OK]**.

 Aparecerá un mensaje de confirmación. Seleccione "Sí"para finalizar la configuración.

- c) Utilice **[**K **/** L**]** para seleccionar "DNS Primario" o "DNS Secundario"y pulse **[OK]**. Aparecerá la pantalla de configuración de DNS. Introduzca el DNS primario y el DNS secundario con los botones del cursor y botones numéricos.
	- Introduzca las direcciones DNS proporcionadas por su proveedor de Internet.
	- Si la dirección DNS es desconocida, compruebe la dirección DNS de otros dispositivos (por ejemplo, una computadora conectada mediante un cable LAN) y asigne la misma dirección DNS.
- d) Después de especificar todo correctamente, pulse **[OK]**.
	- Aparecerá un mensaje de confirmación. Seleccione "Sí"para finalizar la configuración.
- *2* **Pulse [RETURN] para volver a la pantalla anterior o pulse [SETUP] para salir.**

# *Nota*

- El rango de los números de entrada está entre 0 y 255.
- Si ingresa un número mayor que 255, el número será automáticamente 255.
- Las direcciones introducidas manualmente se guardarán incluso si cambia la configuración a "Auto (DHCP)".
- Si introduce un número incorrecto, pulse **[CLEAR]** para cancelar. (El número volverá a  $(0'')$ .
- Si desea ingresar un número de 1 ó 2 dígitos en una celda, pulse **[**B**]** para moverse a la celda siguiente.
- Si la dirección IP especificada, la puerta de enlace o la dirección DNS primaria son iguales a la configuración predeterminada, la configuración de la dirección IP se ajustará en "Auto (DHCP)". (El número ingresado se guardará manualmente).
- Si la configuración de dirección IP está establecida en "Manual", la configuración de DNS se ajustará automáticamente en "Manual" y si la configuración de dirección IP está establecida en "Auto (DHCP)", puede establecer "Auto (DHCP)" o "Manual" para la configuración de DNS.

# *Configuración del Proxy*

# *1* **Pulse [OK] varias veces para seleccionar la configuración deseada.**

- Para la configuración por defecto, seleccione "No Utilizar".
- Si necesita cambiar la configuración del proxy como se lo indicó su proveedor de servicios de Internet para ajustar la dirección y puerto del proxy designados, seleccione "Utilizar".

### **Si selecciona "Utilizar", siga las instrucciones a continuación para ajustar la dirección y el puerto proxy.**

a) Utilice **[**K **/** L**]** para seleccionar "Dirección Proxy"y luego pulse **[OK]**. Aparecerá la pantalla de configuración de dirección proxy. Introduzca la dirección proxy.

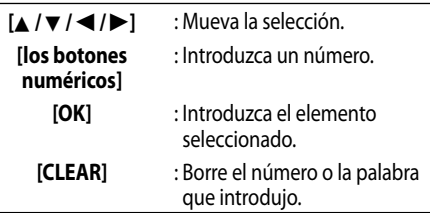

- b) Después de especificar el dirección proxy correctamente, pulse **[YELLOW]**.
	- Aparecerá un mensaje de confirmación. Seleccione "Sí" para finalizar la configuración.
- c) Utilice **[**K **/** L**]** para seleccionar "Puerto Proxy" y luego pulse **[OK]**. Aparecerá la pantalla de configuración de puerto proxy. Introduzca el número de puerto proxy con los botones numéricos.
- d) Después de especificar el puerto proxy correctamente, pulse **[OK]**.

# *2* **Pulse [RETURN] para volver a la pantalla anterior o pulse [SETUP] para salir.**

# *Nota*

- El rango de los números de entrada para el número de puerto es entre 0 y 65535 (si introduce un número mayor que 65535, se considerará como 65535).
- Para el puerto proxy, es posible que ciertos puertos estén cerrados, bloqueados o inutilizables en su entorno de red.

# *Velocidad de Conexión*

Puede establecer la velocidad de conexión como lo prefiera. (La configuración por defecto es"Auto").

*1* **Pulse [OK] para mostrar las opciones de "Velocidad de Conexión".**

# *2* **Utilice [**K **/** L**] para seleccionar la configuración deseada y luego pulse [OK]. "Auto":**

Configura la velocidad de conexión adecuada automáticamente, según su entorno de red. **"10BASE Half":**

Establece la velocidad de conexión en "10BASE Half".

# **"10BASE Full":**

Establece la velocidad de conexión en "10BASE Full".

# **"100BASE Half":**

Establece la velocidad de conexión en "100BASE Half".

**"100BASE Full":**

Establece la velocidad de conexión en "100BASE Full".

*3* **Pulse [RETURN] para volver a la pantalla anterior o pulse [SETUP] para salir.**

# *Nota*

- Seleccione una velocidad de conexión según su entorno de red.
- Según el dispositivo, es posible que la conexión de red se desactive cuando la configuración se cambia.

# *Configuración BD-Live*

Puede limitar el acceso a Internet para los discos BD-Live. (El valor por defecto es"Permitir").

- *1* **Pulse [OK] para mostrar las opciones de "Configuración BD-Live".**
- *2* **Utilice [**K **/** L**] para seleccionar la configuración deseada y luego pulse [OK]. "Permitir":**

El acceso a Internet se permite para todo el contenido de BD-Live.

### **"Permiso limitado":**

El acceso a Internet sólo se permite para contenido de BD-Live que tenga certificados del propietario del contenido. El acceso a Internet sin los certificados está prohibido.

## **"Prohibir":**

El acceso a Internet está prohibido para todo el contenido de BD-Live.

# *3* **Pulse [RETURN] para volver a la pantalla anterior o pulse [SETUP] para salir.**

## *Dirección MAC*

Puede comprobar la dirección MAC de esta unidad. La "Dirección MAC" es sólo es para fines de visualización.

## **Inalámbrico**

Si conecta esta unidad a la red de manera inalámbrica, seleccione "Inalámbrico"y configure los ajustes necesarios.

## **Enrutador inalámbrico**

Para usar una red inalámbrica debe configurar la conexión en el router inalámbrico.

# *<u>Encontrar red inal.</u>*

Busque redes inalámbricas automáticamente y seleccione el nombre de la red inalámbrica (SSID) en la lista.

- *1* **En el menú "Conexión de Red", utilice [**K **/** L**] para seleccionar "Selección de Red" y pulse [OK].**
- *2* **Utilice [**K **/** L**] para seleccionar "Inalámbrico" y luego pulse [OK].**
- *3* **Utilice [**K **/** L**] para seleccionar "Enrutador inalámbrico" y luego pulse [OK].**
- *4* **Utilice [**K **/** L**] para seleccionar "Encontrar red inal." y luego pulse [OK].**
	- Esta unidad comenzará a buscar redes inalámbricas automáticamente.
- *5* **Aparecerá la lista de redes inalámbricas. Utilice [**K **/** L**] para seleccionar el nombre de la red inalámbrica adecuada (SSID) y luego pulse [OK].**
	- Esta unidad comenzará a buscar automáticamente la configuración de autenticación de la red inalámbrica seleccionada.

Si la unidad encuentra la configuración de autenticación en la red inalámbrica seleccionada, avance al paso 7. Si la unidad no encuentra la configuración automáticamente, siga con el paso 6 para seleccionarla manualmente.

- *6* **Utilice [**K **/** L**] para seleccionar la configuración de autenticación de la red inalámbrica seleccionada y luego pulse [OK].**
	- Para una red inalámbrica con configuración de autenticación, seleccione la configuración de autenticación según el tipo de seguridad de la red inalámbrica.
	- Para una red inalámbrica sin configuración de autenticación, seleccione "Ninguno".

## **"Ninguno":**

Ajusta la configuración de autenticación en "Ninguno".

## **"WEP":**

Ajusta la configuración de autenticación en "WEP". **"WPA-PSK (TKIP)":**

Ajusta la configuración de autenticación en "WPA-PSK (TKIP)".

## **"WPA-PSK (AES)":**

Ajusta la configuración de autenticación en "WPA-PSK (AES)".

### **"WPA2-PSK (TKIP)":**

Ajusta la configuración de autenticación en "WPA2-PSK (TKIP)".

## **"WPA2-PSK (AES)":**

Ajusta la configuración de autenticación en "WPA2-PSK (AES)".

*7* **Aparecerá la pantalla de introducción de "Clave WEP/ WPA".**

**Introduzca la clave WEP/WPA de la red inalámbrica seleccionada usando los botones del cursor, botones numéricos y teclas de color y luego pulse [YELLOW].**

- Aparecerá un mensaje de confirmaciónSeleccione "Sí"para finalizar la configuración.
- *8* **Aparece la siguiente pantalla. Utilice [**K **/** L**] para seleccionar "Sí" y luego pulse [OK] para ir a "Configuración Avanzada".**
	- Para operaciones adicionales, consulte "Configuración Avanzada" en esta página.
- *9* **Pulse [SETUP] para salir.**

# *Nota*

- Para una red inalámbrica con configuración de autenticación, aparece el icono de clave al lado derecho del nombre de la red inalámbrica (SSID).
- El icono de señal muestra la intensidad de la señal.
- La clave WEP/WPA aparece como asteriscos en la pantalla de confirmación.
- El adaptador USB de LAN inalámbrica suministrado admite las siguientes especificaciones.
	- Estándar inalámbrico : IEEE 802.11 b/g/n
	- Espectro de frecuencia : 2,4 GHz
	- Protocolo de seguridad : WEP / WPA / WPA2

# *Indique manualm. su SSID*

Configure la conexión del router inalámbrico manualmente al introducir el nombre de la red inalámbrica (SSID).

- *1* **Siga los pasos del 1 al 3 en "Encontrar red inal." en la páginas 54-55.**
- *2* **Utilice [**K **/** L**] para seleccionar "Ingresar manualmente su SSID" y luego pulse [OK].**
	- Aparecerá la pantalla de ingreso Nombre del router inalámbrico (SSID). Introduzca el nombre de la red inalámbrica (SSID) usando los botones de cursor, botones numéricos y teclas de color y luego pulse **[YELLOW]**.
- Aparecerá la lista de configuración de autenticación.
- *3* **Siga los pasos del 6 al 9 en "Encontrar red inal." en la páginas 54-55.**

# *Estado enrutadorinal.*

Puede comprobar el estado actual de la configuración del "Enrutador inalámbrico".

- *1* **Siga los pasos del 1 al 3 en "Encontrar red inal." en la páginas 54-55.**
- *2* **Utilice [**K **/** L**] para seleccionar "Estado enrutador inal." y luego pulse [OK].**
	- Aparecerá la lista de las configuraciones del router inalámbrico actuales y el mensaje de confirmación. Seleccione "Sí" para finalizar la configuración.
- *3* **Pulse [RETURN] para volver a la pantalla anterior o pulse [SETUP] para salir.**

# *Configuración Avanzada*

Después de establecer la configuración del "Enrutador inalámbrico", ajuste la configuración de red en "Fácil" (Inalámbrico) o "Persnaliz."(Inalámbrico).

# *Fácil (Inalámbrico)*

Para ajustar la configuración de red en "Fácil" (Inalámbrico), siga el procedimiento indicado a continuación. Para obtener detalles de esta configuración, consulte "Fácil (Por cable)" en la página 52.

- Si selecciona "Sí" en el paso 7 de "Encontrar red inal." en la páginas 54-55, vaya al paso 3.
- *1* **Siga los pasos 1 y 2 en "Encontrar red inal." en la páginas 54-55.**
- *2* **Utilice [**K **/** L**] para seleccionar "Configuración avanzada" y luego pulse [OK].**
- *3* **Utilice [**K **/** L**] para seleccionar "Fácil" y luego pulse [OK].**

# *Persnaliz. (Inalámbrico)*

Para ajustar la configuración de red en "Persnaliz." (Inalámbrico), siga el procedimiento indicado a continuación.

- Si selecciona "Sí" en el paso 7 de "Encontrar red inal." en la páginas 54-55, vaya al paso 3.
- *1* **Siga los pasos 1 y 2 en "Encontrar red inal." en la páginas 54-55.**
- *2* **Utilice [**K **/** L**] para seleccionar "Configuración avanzada" y luego pulse [OK].**

**(continúa en la página siguiente)**

- *3* **Utilice [**K **/** L**] para seleccionar "Persnaliz." y luego pulse [OK].**
	- Para obtener más detalles de cada configuración, consulte las páginas siguientes. **"Config. de Dirección IP" / "Configuración DNS":**

Consulte "Config. de Dirección IP / Configuración DNS" en la página 52.

**"Configuración del Proxy":** Consulte "Configuración del Proxy" en la página 53. **"Configuración BD-Live":**

Consulte "Configuración BD-Live" en la página 54. **"Dirección MAC":**

Consulte"Dirección MAC" en la página 54.

# *Nota*

• No puede seleccionar "Configuración avanzada" si la configuración de "Enrutador inalámbrico" no está completa.

# **Deshabilitar**

Deshabilita todas las conexiones de red y configuraciones.

- *1* **En el menú "Conexión de Red", utilice [**K **/** L**] para seleccionar "Selección de Red" y pulse [OK].**
- *2* **Utilice [**K **/** L**] para seleccionar "Deshabilitar" y luego pulse [OK].**
- *3* **Utilice [**K **/** L**] para seleccionar "Sí" y luego pulse [OK].**
- *4* **Pulse [RETURN] para volver a la pantalla anterior o pulse [SETUP] para salir.**

# *Nota*

• La conexión de red se puede reactivar al ajustar la conexión de red en "Por cable" o "Inalámbrico".

# **Actualización Software**

**[SETUP]** → "Persnaliz." → "Otros" → "Actualización Software"

Para seleccionar "Actualización Software", debe conectar el adaptador de CA.

# **Versión Actual**

Puede comprobar la versión de software actual.

- *1* **En modo de detención, pulse [SETUP].**
- **2 Utilice [▲ / ▼] para seleccionar**  $\%$ **Å, luego pulse [OK] .**
- **3 Utilice [A** / ▼ I para seleccionar <sup>@</sup> , luego **pulse [OK] .**
- *4* **Utilice [**K **/** L**] para seleccionar "Actualización Software" y luego pulse [OK].**
- *5* **Utilice [**K **/** L**] para seleccionar "Versión Actual" y luego pulse [OK].**
- *6* **Pulse [OK] o [RETURN] para salir.**

# *Nota*

• Para descargar la última versión de software, visite www.funaiamerica.com.

# **Actualización Disco**

Puede actualizar el software al usar un disco.

*1* **Prepare un disco para actualizar el software:**

**Visite www.funaiamerica.com y descargue la última versión de software a un disco vacío siguiendo las instrucciones indicadas en el sitio.**

- Utilice un disco vacío y descargue un software por disco.
- Para obtener más información sobre cómo descargar el software, sírvase consultar el sitio.
- *2* **Siga los pasos del 1 al 4 en "Versión Actual" más arriba en esta página.**
- *3* **Utilice [**K **/** L**] para seleccionar "Actualización Disco" y luego pulse [OK].**
	- Aparecerá un mensaje de confirmación.
- *4* **Utilice [**K **/** L**] para seleccionar "Sí" y luego pulse [OK].**
	- Pulse **[A OPEN]** en la unidad para abrir la tapa de disco.
	- Inserte el disco de actualización de software creado en el paso 1 y luego cierre la tapa del disco.
- *5* **Después de completar la carga del disco, aparecerá un mensaje de confirmación. Seleccione "Sí" y pulse [OK] para comenzar la actualización.**
	- La actualización puede tardar en completarse.
- *6* **La unidad se reiniciará después de completar la actualización de disco.**

• Pulse **[▲ OPEN]** en la unidad para abrir la tapa de disco y retire el disco.

# *Nota*

- Puede comprobar la versión de software actual en "Versión Actual" en el menú"Actualización Software".
- No desconecte el adaptador de CA mientras se esté ejecutando la "Actualización Disco".
- Todos los parámetros se mantendrán iguales aún después de actualizar la versión de software.
- La versión de Netflix también se actualizará si hay una versión más nueva de Netflix al actualizar el software.
- Al finalizar la actualización, aparecerá un mensaje. Este mensaje no se borrará hasta que retire el disco de la unidad.
- "Actualización Disco"sólo está disponible cuando el adaptador de CA está conectado.
- Después de iniciar "Actualización Disco", es posible que la pantalla LCD permanezca en negro durante un momento. No intente hacer funcionar la unidad ya que la actualización está en curso. (La pantalla volverá a la normalidad una vez que termine la actualización).
- Al ejecutar la "Actualización Disco", el indicador CHARGE y el indicador STANDBY/ON parpadean alternadamente.

# **Actualización Red**

Puede actualizar el software al conectar la unidad a Internet.

- *1* **Siga los pasos del 1 al 4 en "Versión Actual" en la página 56.**
- *2* **Utilice [**K **/** L**] para seleccionar "Actualización Red" y luego pulse [OK].**
- *3* **Utilice [**K **/** L**] para seleccionar "Sí" y luego pulse [OK].**
	- Esta unidad comenzará a buscar la versión de software más reciente.
- *4* **Aparecerá un mensaje de confirmación. Seleccione "Sí" y luego pulse [OK].**
	- La unidad comenzará a descargar la versión de software más reciente.
- *5* **Después de completar la descarga, aparecerá un mensaje de confirmación. Pulse [OK].**
	- La unidad comenzará a actualizar la versión de software.
	- La actualización puede tardar en completarse.

*6* **Al finalizar la actualización, la unidad se reiniciará.**

## *Nota*

- Para actualizar el software a través de Internet, debe conectar la unidad a Internet y ajustar las configuraciones necesarias.
- Para la conexión de red, consulte "Conexión a la Red" en la página 15.
- Para la configuración de red, consulte "Conexión de Red" en las páginas 51-56.
- No desconecte el adaptador de CA, el cable LAN o el adaptador USB de LAN inalámbrica mientras se esté ejecutando la "Actualización Red".
- Todos los parámetros se mantendrán iguales aún después de actualizar la versión de software.
- La versión de Netflix también se actualizará si hay una versión más nueva de Netflix al actualizar el software.
- "Actualización Red"sólo está disponible cuando el adaptador de CA está conectado.
- Después de iniciar "Actualización Red", es posible que la pantalla LCD permanezca en negro durante un momento. No intente hacer funcionar la unidad ya que la actualización está en curso. (La pantalla volverá a la normalidad una vez que termine la actualización).
- Al ejecutar la "Actualización Red", el indicador CHARGE y el indicador STANDBY/ON parpadean alternadamente.

# **Inicializar**

#### **[SETUP]**  $\rightarrow$  "Inicializar"

Inicialice la configuración, la tarjeta de memoria SD, la configuración de red o desactivar Netflix.

- *1* **En modo de detención, pulse [SETUP].**
- **2 Utilice [▲ / ▼] para seleccionar i**, luego **pulse [OK] .**
- *3* **Utilice [**K **/** L**] para seleccionar la opción deseada y luego pulse [OK]. "Restablecer configuración":**

Reconfigura el menú de configuración al predeterminado de fábrica. La configuración para "Paterno", "Conexión de Red"

y "Selección modo" no se restablecerá.

#### **"Formato Tarjeta SD" (Disponible únicamente cuando se inserta una tarjeta de memoria SD):**

Inicializa la tarjeta de memoria SD.

#### **"Borrar datos guardados BD-ROM (Reproductor)":**

Elimina la información guardada en el reproductor para los contenidos del BD-ROM, como por ejemplo, puntuaciones obtenidas en juegos del BD-ROM.

#### **"Borrar datos guardados BD-ROM (Tarjeta SD)" (Disponible únicamente cuando se inserta una tarjeta de memoria SD):**

Elimina la información adicional para la reproducción de BD-ROM, como por ejemplo, información relacionada con subtítulos, con la tarieta de memoria SD.

### **"Restablecer configuración de red":**

Restablece la configuración de red a los valores por defecto.

## **"Desactivar Netflix":**

Desactiva la conexión para Netflix.

- *4* **Aparecerá un mensaje de confirmación. Utilice [**K **/** L**] para seleccionar "Sí" y luego pulse [OK].**
	- Aparecerá un mensaje de confirmación final. Pulse **[OK]**.
- *5* **Pulse [SETUP] para salir.**

# *Precaución*

- No retire la tarjeta de memoria SD al ejecutar "Formato Tarjeta SD" o "Borrar datos guardados BD-ROM (Tarjeta SD)". Puede dañar la tarjeta.
- Las opciones"Formato Tarjeta SD"y "Borrar datos guardados BD-ROM (Tarjeta SD)" no están disponibles cuando hay un disco Blu-ray en la unidad.

# **OTROS**

# **Solución de Problemas**

Si la unidad no funciona correctamente cuando se hace funcionar según este manual, compruebe la unidad consultando la siguiente lista de verificación.

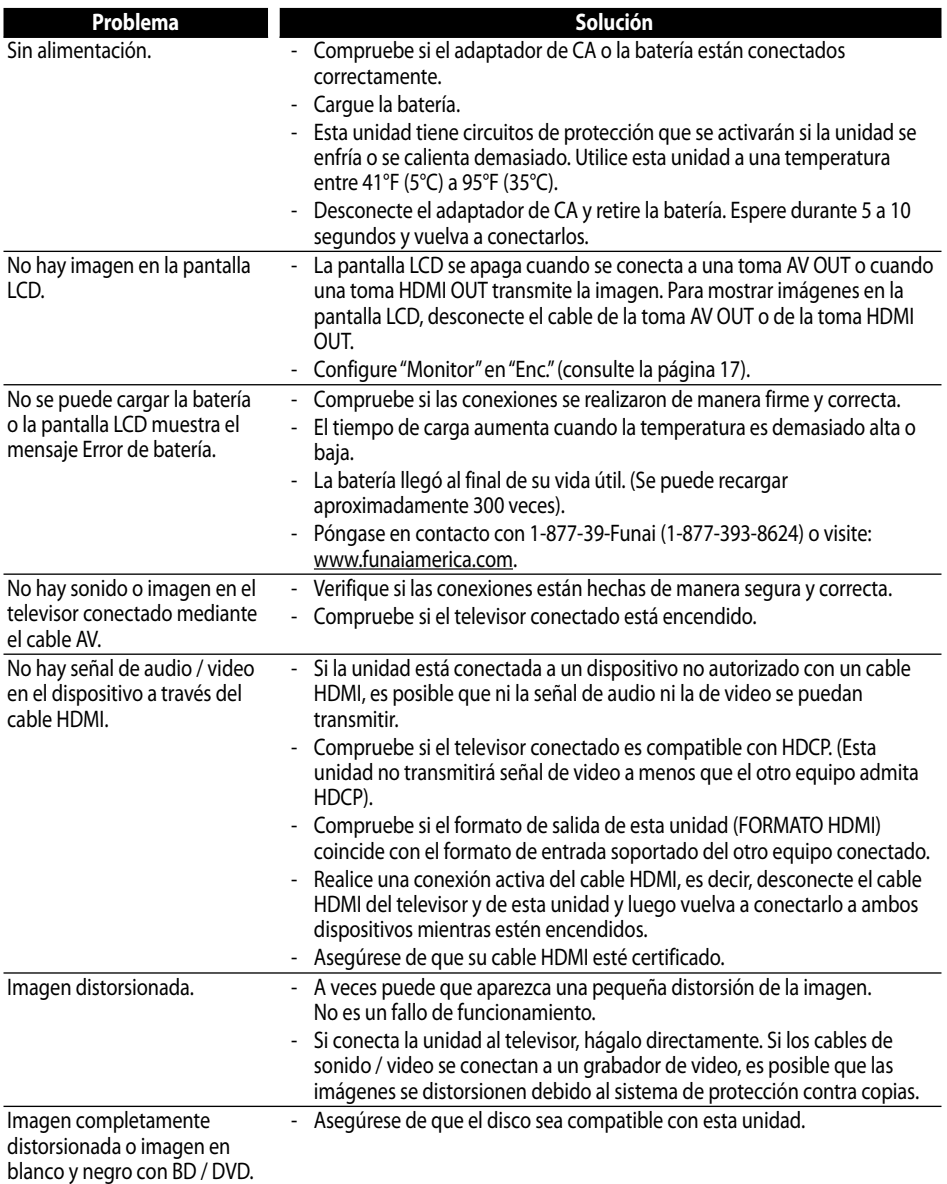

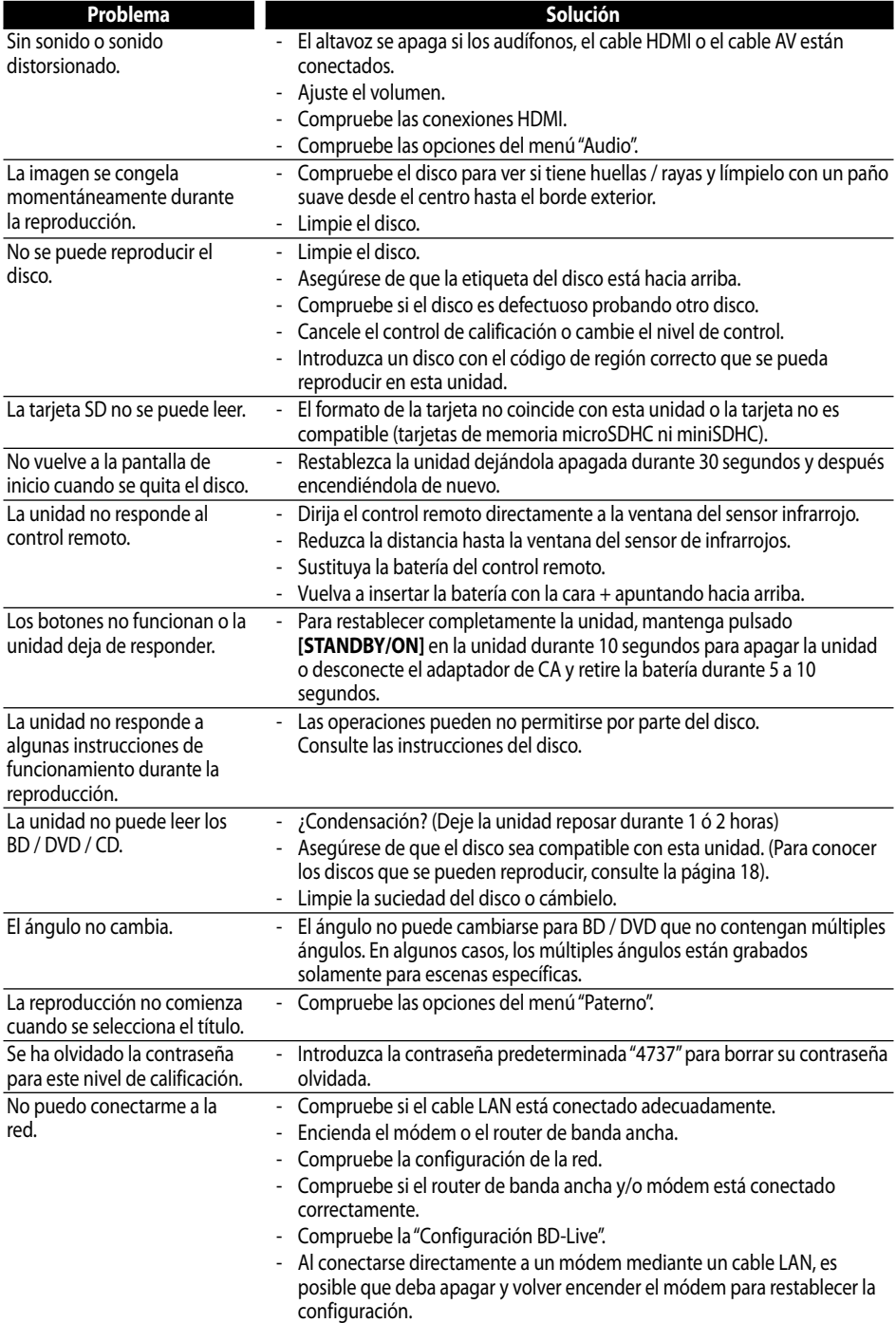

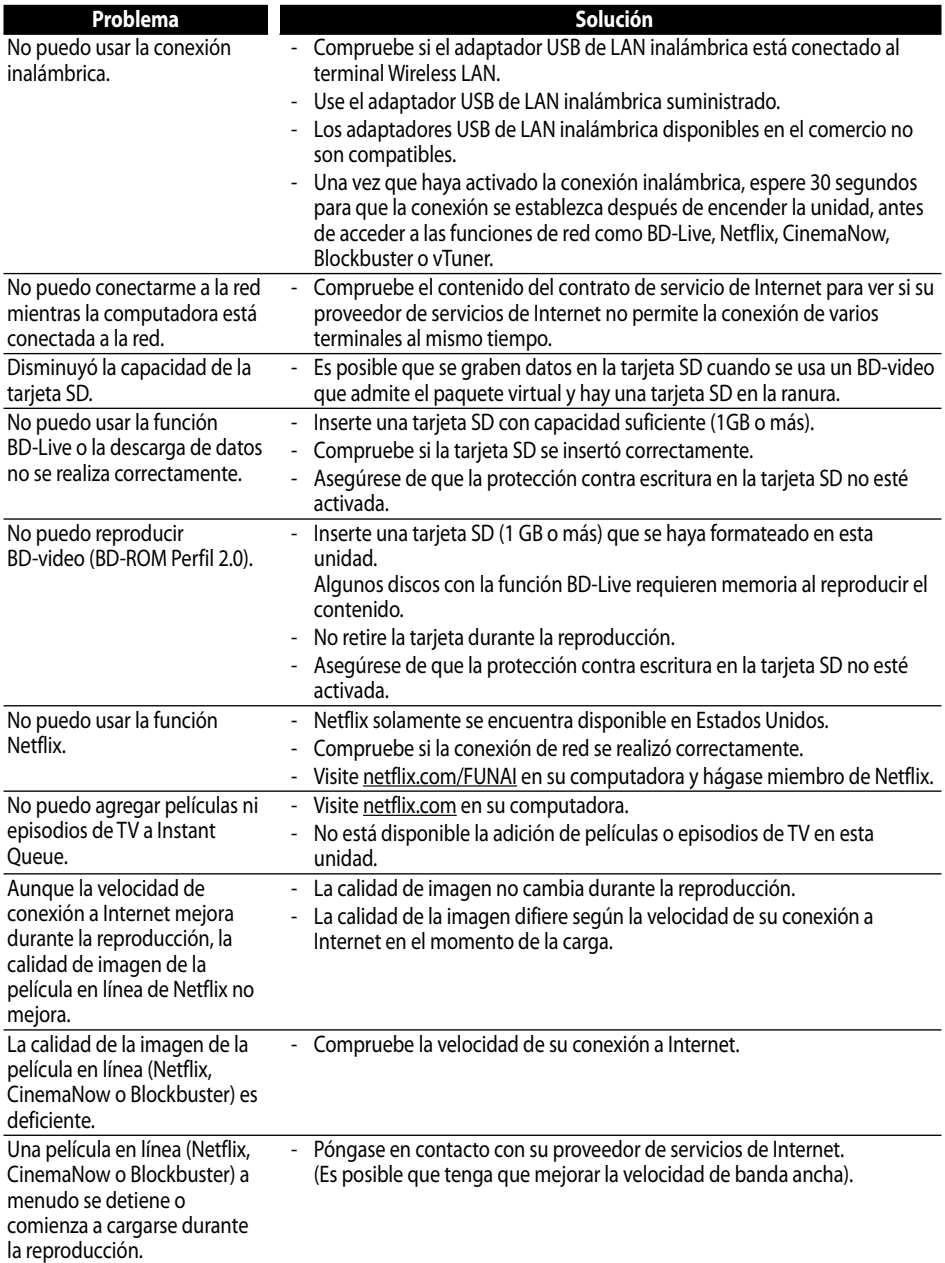

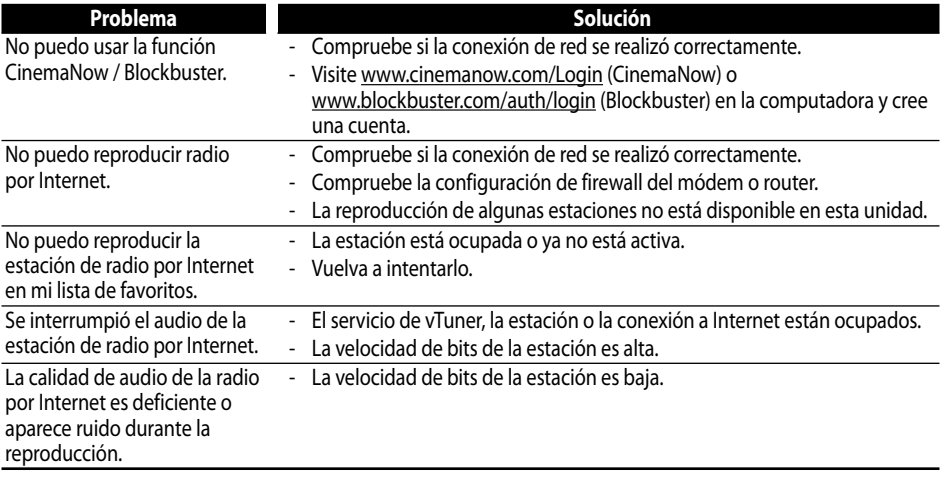

# *Nota*

• Algunas funciones no están disponibles en modos específicos, pero no se trata de un fallo de funcionamiento. Lea la descripción en este manual para ver los detalles del funcionamiento correcto.

• Algunas funciones están prohibidas en algunos discos.

# **Lista de códigos de idioma**

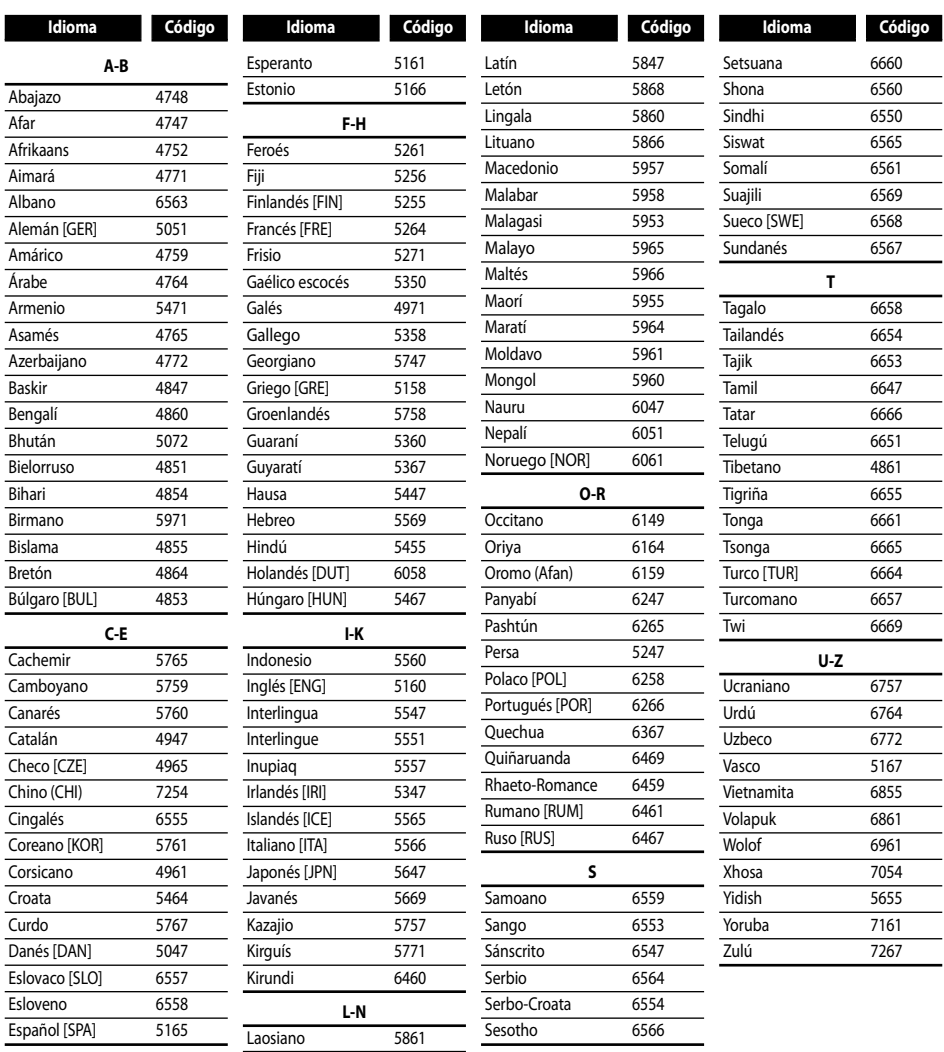

## *Nota*

• Si elige un idioma que tiene código de idioma de 3 letras (escrito entre corchetes), el código se mostrará cada vez que cambie la configuración del idioma de sonido o idioma de subtítulo en la página 41. Si elige cualquier otro idioma, se mostrará"---" en su lugar.

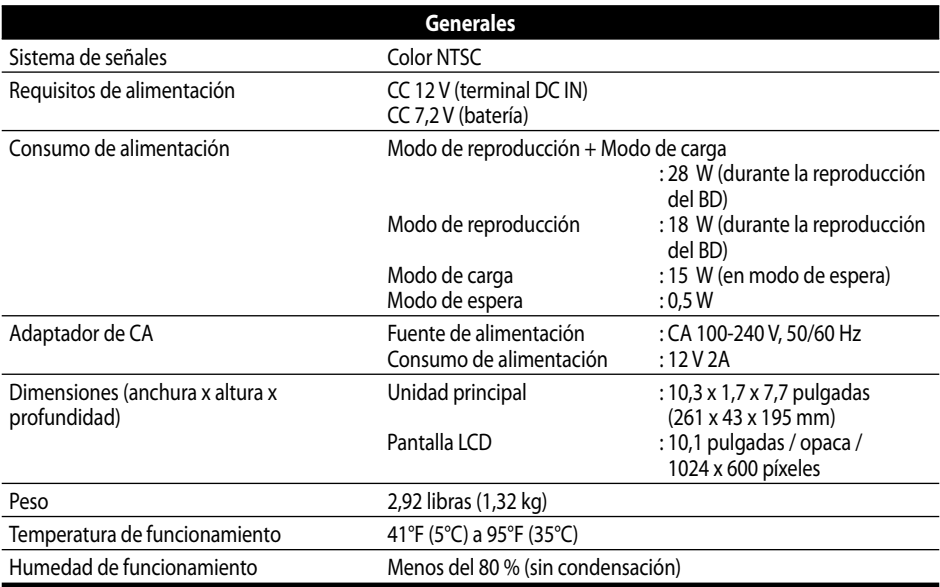

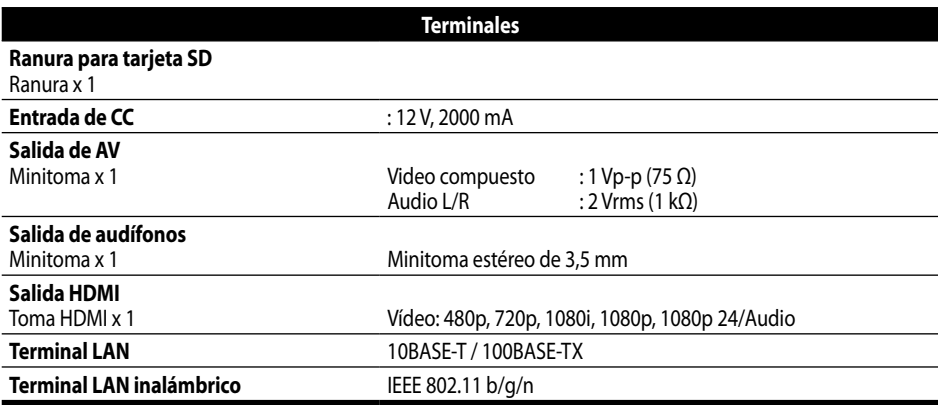

# *Nota*

• Las especificaciones y el diseño del producto están sujetos a cambios sin previo aviso.

# **Exención de responsabilidad del servicio de red**

Los contenidos y servicios disponibles a través de este producto son transmitidos por terceros por medio de redes e instalaciones de transmisión sobre las que la empresa no tiene control. Los servicios proporcionados por terceros podrán terminar o interrumpirse en cualquier momento y la empresa no asume representación o garantía alguna de que dichos contenidos o servicios permanecerán disponibles durante un periodo determinado de tiempo. Sin limitar la generalidad de la presente cláusula, la Empresa rechaza expresamente cualquier responsabilidad ante cualquier interrupción o suspensión del contenido o servicio disponible a partir de este producto. La empresa no es responsable del servicio al cliente vinculado con el contenido y servicios. Cualquier pregunta relativa al contenido o servicios deberá realizarse directamente a los proveedores de contenidos o servicios respectivos.

EL CONTENIDO Y SERVICIOS DE TERCEROS, DISPONIBLES MEDIANTE ESTE PRODUCTO SE OFRECEN TAL CUAL. LA EMPRESA NO RESPONDE ANTE EL CONTENIDO O LOS SERVICIOS SUMINISTRADOS, PARA NINGÚN FIN. LA EMPRESA RECHAZA EXPRESAMENTE CUALQUIER GARANTÍA, IMPLÍCITA O EXPLÍCITA, INCLUYENDO A TÍTULO INDICATIVO, LAS GARANTÍAS DE COMERCIABILIDAD O IDONEIDAD PARA UN FIN DETERMINADO, LA PRECISIÓN, VALIDEZ, PUNTUALIDAD, LEGALIDAD, ADECUACIÓN O CALIDAD DEL CONTENIDO O SERVICIOS DISPONIBLES MEDIANTE EL **PRODUCTO** 

LA EMPRESA NO RESPONDERÁ ANTE CUALQUIER DAÑO, YA SURJA DURANTE EL CONTRATO O FALLO, INCLUYENDO CUALQUIER DAÑO DIRECTO, INDIRECTO, INCIDENTAL, ESPECIAL O CONSECUENTE, PÉRDIDA DE BENEFICIO, COSTAS JUDICIALES, GASTOS O CUALQUIER OTRO DAÑO DERIVADO O VINCULADO CON CUALQUIER CONTENIDO (O INFORMACIÓN DEL MISMO) O SERVICIO SUMINISTRADO AL USUARIO O TERCEROS, PESE A CONOCER LA POSIBILIDAD DE DICHOS DAÑOS.

Todos los contenidos y servicios accesibles mediante el producto pertenecen a terceros y están protegidos por derechos de autor, patentes, marcas u otros derechos de propiedad intelectual. Dicho contenido y servicios se ofrecen sólo para el uso personal y no comercial del usuario. El usuario no deberá utilizar el contenido o servicio de forma no autorizada por el proveedor del contenido o servicio. Sin limitarse a ello, a menos que el proveedor del contenido o servicio lo autorice expresamente, no podrá cambiar, copiar, publicar, cargar, transmitir, traducir, vender, crear trabajos derivados, explotar o distribuir de ningún modo cualquier contenido o servicios disponibles mediante este producto.

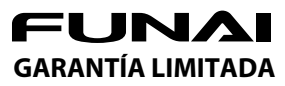

FUNAI CORP. reparará este producto, de forma gratuita en Estados Unidos, en caso de defecto de materiales o fabricación, del modo siguiente:

# **DURACIÓN:**<br>PIEZAS:

**PIEZAS:** FUNAI CORP. suministrará piezas de repuesto de las piezas defectuosas de forma gratuita durante un (1) año desde la fecha de compra minorista original. Ciertas piezas están excluidas de esta garantía. **MANO DE OBRA:** FUNAI CORP. suministrará la mano de obra de forma gratuita durante un periodo de noventa (90) días desde la fecha de compra minorista original.

### **LÍMITES Y EXCLUSIONES:**

ESTA GARANTÍA SE EXTIENDE SOLAMENTE AL COMPRADOR MINORISTA ORIGINAL. UN RECIBO DE COMPRA U OTRA PRUEBA DE COMPRA MINORISTA ORIGINAL SERÁ EXIGIDA JUNTO CON EL PRODUCTO PARA OBTENER SERVICIO BAJO ESTA GARANTÍA.

Esta garantía no se extenderá a ninguna otra persona o beneficiario.

Esta garantía quedará invalidada y sin efecto en caso de alteración, sustitución, borrado o pérdida de los números de serie del producto o si se intentó una reparación por parte de un centro de servicio no autorizado. Esta garantía limitada no se aplica a ningún producto no comprado y utilizado en Estados Unidos.

Esta garantía solamente cubre los fallos debidos a defectos de material o fabricación que se produzcan durante su uso normal. No cubre daños producidos durante el transporte, ni daños ocasionados por

reparaciones, alteraciones o productos no suministrados por FUNAI CORP., o daños resultantes de accidente, uso indebido, abuso, trato indebido, aplicación indebida, alteración, instalación defectuosa, mantenimiento inadecuado, uso comercial (por ejemplo, el uso de este producto en hoteles, establecimientos de alquiler u oficinas)o daños resultantes de incendio, inundación, tormenta eléctrica o catástrofes naturales. ESTA GARANTÍA NO CUBRE LOS MATERIALES DE EMBALAJE, NINGÚN TIPO DE ACCESORIOS (EXCEPTO EL MANDO A DISTANCIA), NINGUNA PIEZA DE ADORNO, PIEZAS DE MONTAJE COMPLETAS, MODELOS DE DEMOSTRACIÓN O DE TALLER. FUNAI CORP. Y SUS REPRESENTANTES O AGENTES NO SERÁN EN NINGÚN CASO CONSIDERADOS RESPONSABLES DE DAÑOS GENERALES, INDIRECTOS O CONSECUENCIALES, RESULTANTES DE O PROVOCADOS POR EL USO O LA IMPOSIBILIDAD DE USO DE ESTE PRODUCTO. ESTA GARANTÍA SUSTITUYE A CUALQUIER OTRA GARANTÍA, EXPRESA O IMPLÍCITA, Y CUALQUIER OTRA RESPONSABILIDAD CIVIL POR PARTE DE FUNAI, CUALQUIER OTRA GARANTÍA QUE INCLUYA LA GARANTÍA DE COMERCIABILIDAD E IDONEIDAD PARA UN FIN CONCRETO, QUEDAN POR LA PRESENTE EXCLUIDAS POR DE FUNAI Y SUS REPRESENTANTES EN ESTADOS UNIDOS. TODAS LAS INSPECCIONES Y REPARACIONES BAJO GARANTÍA DEBEN SER EFECTUADAS POR UN CENTRO DE SERVICIO AUTORIZADO.

ESTA GARANTÍA ES VÁLIDA EXCLUSIVAMENTE CUANDO EL APARATO SEA ENTREGADO A UN CENTRO DE SERVICIO AUTORIZADO. EL PRODUCTO DEBE IR ACOMPAÑADO POR UNA COPIA DEL RECIBO DE COMPRA MINORISTA ORIGINAL. SI NO SE ADJUNTA PRUEBA DE COMPRA, LA GARANTÍA NO SE APLICARÁ Y SE COBRARÁN LOS COSTES DE LA REPARACIÓN.

### **IMPORTANTE:**

ESTA GARANTÍA LIMITADA LE OTORGA DERECHOS LEGALES ESPECÍFICOS. ES POSIBLE QUE SEA USTED BENEFICIARIO DE OTROS DERECHOS QUE VARÍEN DE UN ESTADO A OTRO. SI, EN CUALQUIER MOMENTO DURANTE EL PERIODO DE GARANTÍA, NO PUEDE USTED OBTENER SATISFACCIÓN CON RESPECTO A LA REPARACIÓN DE ESTE PRODUCTO, LE ROGAMOS QUE SE PONGA EN CONTACTO CON FUNAI CORP.

### **ATENCIÓN:**

FUNAI CORP. SE RESERVA EL DERECHO DE MODIFICAR CUALQUIER DISEÑO DE ESTE PRO-DUCTO SIN PREVIO AVISO.

#### **DECLARACIÓN DE GARANTÍA CON RESPECTO A REPARACIONES NO AUTORIZADAS:**

Para obtener servicio de garantía, debe usted aceptar el producto, o hacer entrega del producto con portes pagados, ya sea en su embalaje original o en un embalaje que proporcione el mismo grado de protección, a cualquier CENTRO DE SERVICIO AUTORIZADO. FUNAI CORP. no efectuará reembolso por ningún servicio realizado por proveedores de servicio no autorizados sin autorización previa por escrito.

Para localizar su CENTRO DE SERVICIO AUTORIZADO más próximo o para solicitudes generales de servicio, puede ponerse en contacto con nosotros en:

> **FUNAI SERVICE CORPORATION Tel: 1-877-39-Funai (1-877-393-8624) www.funaiamerica.com**

> > 2200 Spiegel Drive Groveport, OH 43125